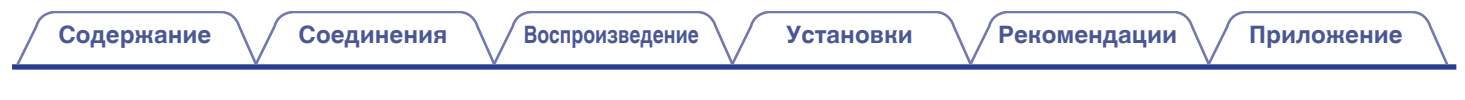

# **DENON®**

# **PMA-900HNE**

**СЕТЕВОЙ УСИЛИТЕЛЬ**

# . **Руководство пользователя**

**[панель](#page-7-0)**

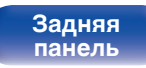

**[Передняя](#page-7-0)** 1 **[Пульт дистанционного](#page-13-0) [управления](#page-13-0)**

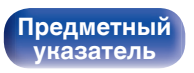

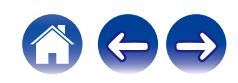

<span id="page-1-0"></span>**Содержание • [Соединения](#page-17-0)**  $\setminus$  [Воспроизведение](#page-30-0)  $\setminus$  [Установки](#page-61-0)  $\setminus$  [Рекомендации](#page-70-0)  $\setminus$  [Приложение](#page-90-0)

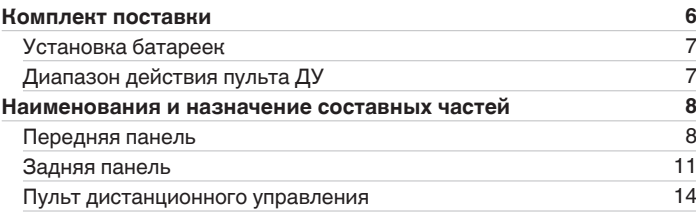

## **Соединения**

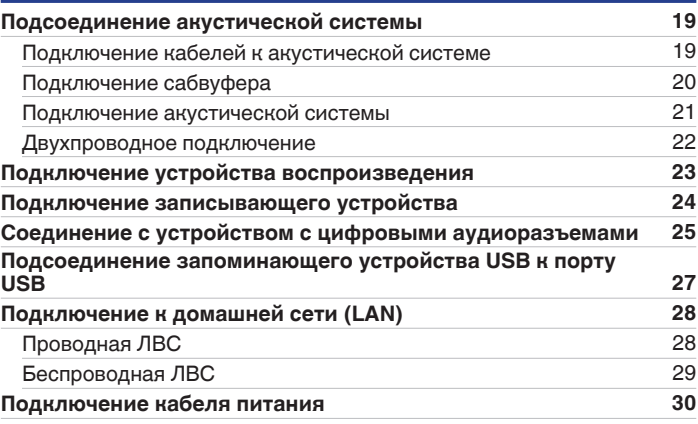

**[панель](#page-7-0)**

**[Передняя](#page-7-0)** 2 **[Пульт дистанционного](#page-13-0) [управления](#page-13-0)**

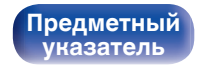

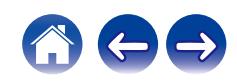

## **Воспроизведение**

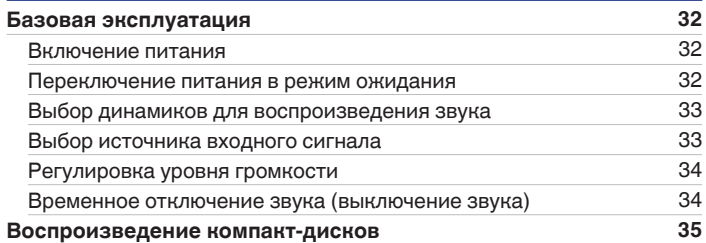

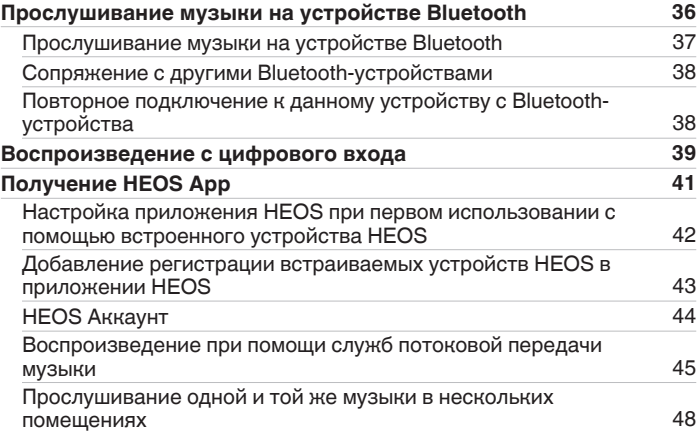

**[панель](#page-7-0)**

**[Передняя](#page-7-0)** 3 **[Пульт дистанционного](#page-13-0) [управления](#page-13-0)**

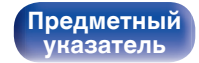

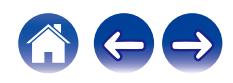

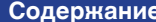

**[Содержание](#page-1-0) [Соединения](#page-17-0) [Воспроизведение](#page-30-0) [Установки](#page-61-0) [Рекомендации](#page-70-0) [Приложение](#page-90-0)**

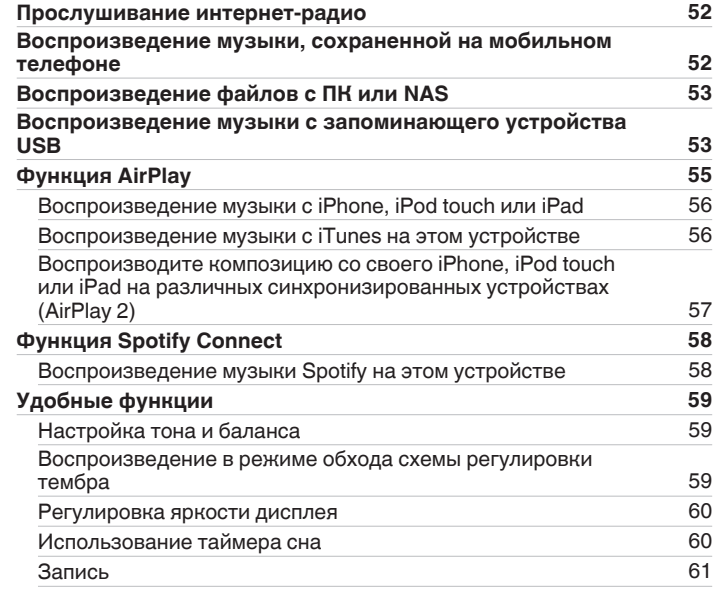

## **Установки**

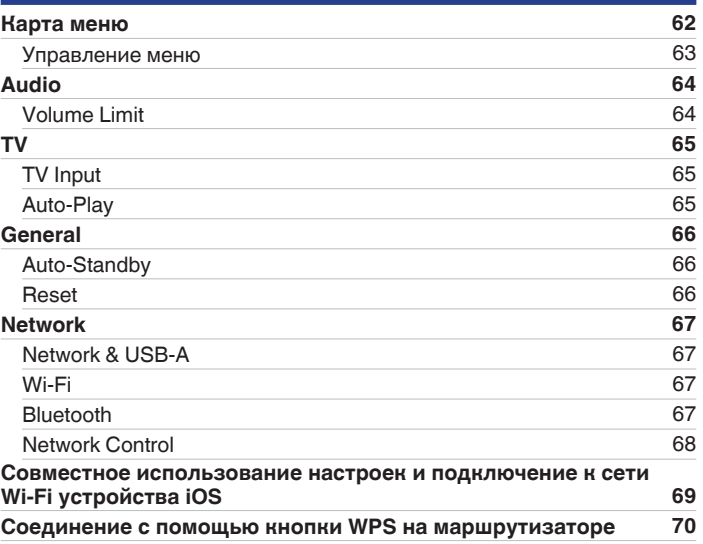

**[Передняя](#page-7-0)** 4 **[Пульт дистанционного](#page-13-0) [управления](#page-13-0)**

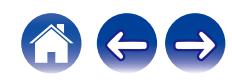

## **Рекомендации**

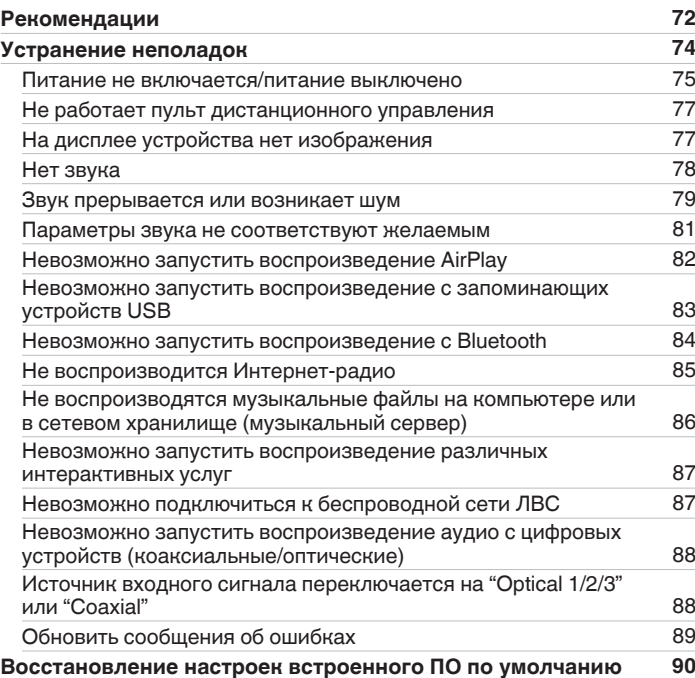

## **Приложение**

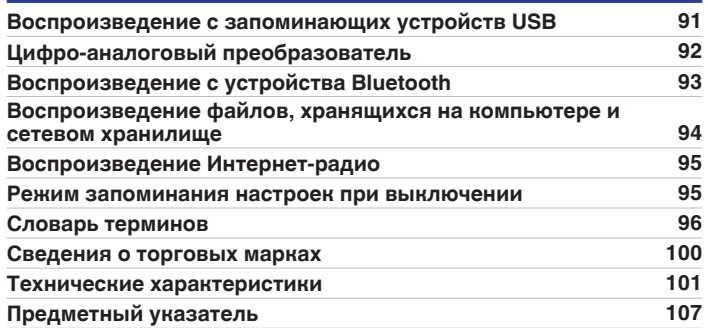

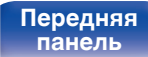

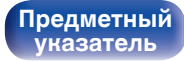

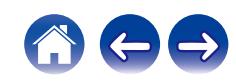

<span id="page-5-0"></span>**[Содержание](#page-1-0) [Соединения](#page-17-0) [Воспроизведение](#page-30-0) [Установки](#page-61-0) [Рекомендации](#page-70-0) [Приложение](#page-90-0)**

Благодарим за приобретение устройства Denon.

Чтобы гарантировать его бесперебойную работу, пожалуйста, внимательно прочтите настоящее руководство пользователя, прежде чем приступить к эксплуатации изделия.

Ознакомившись с руководством, используйте его в дальнейшей работе с устройством.

# **Комплект поставки**

Убедитесь в наличии следующих компонентов в комплекте поставки изделия.

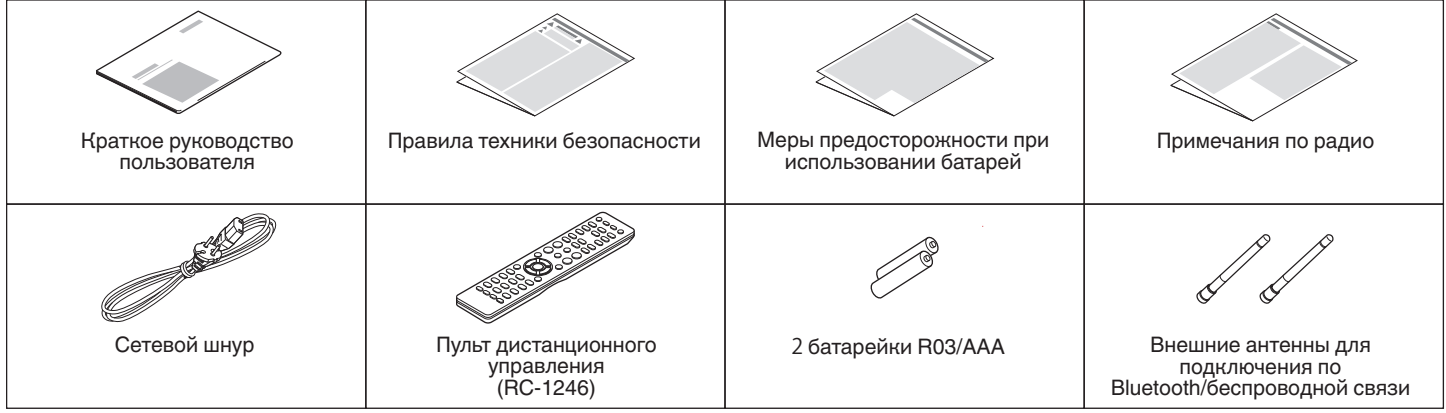

**[панель](#page-7-0)**

**[Задняя](#page-10-0) [панель](#page-10-0)**

**[Передняя](#page-7-0)** 6 **[Пульт дистанционного](#page-13-0) [управления](#page-13-0)**

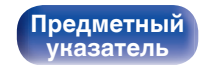

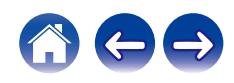

## <span id="page-6-0"></span>**Установка батареек**

**1 Подвиньте заднюю крышку в направлении стрелки и снимите ее.**

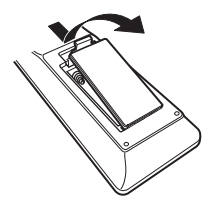

**2 Вставьте две батареи в отсек для батарей надлежащим образом как показано.**

# Батарейки

**3 Вставьте заднюю крышку на место.**

#### **ПРИМЕЧАНИЕ**

- Чтобы предотвратить ущерб или утечку жидкости из батареек:
	- 0 Запрещается пользоваться новой батарейкой вместе со старой.
	- Запрещается пользоваться батарейками разных типов.
- 0 Извлекайте батарейки из пульта ДУ при продолжительном перерыве в его использовании.
- 0 В случае утечки жидкости из батареек тщательно вытрите жидкость в отсеке для батареек и вставьте новые батарейки.

# **Диапазон действия пульта ДУ**

При управлении направляйте пульт ДУ на датчик ДУ.

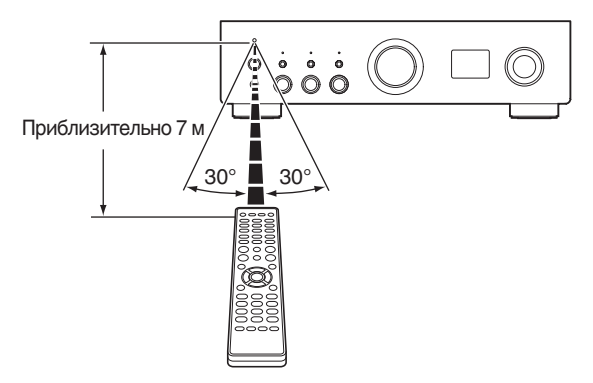

**[Задняя](#page-10-0) [панель](#page-10-0)**

**[Передняя](#page-7-0)** 7 **[Пульт дистанционного](#page-13-0) [управления](#page-13-0)**

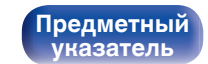

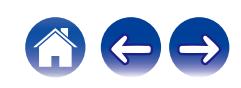

#### <span id="page-7-0"></span>**[Содержание](#page-1-0) [Соединения](#page-17-0) [Воспроизведение](#page-30-0) [Установки](#page-61-0) [Рекомендации](#page-70-0) [Приложение](#page-90-0)**

## **Наименования и назначение составных частей**

**Передняя панель**

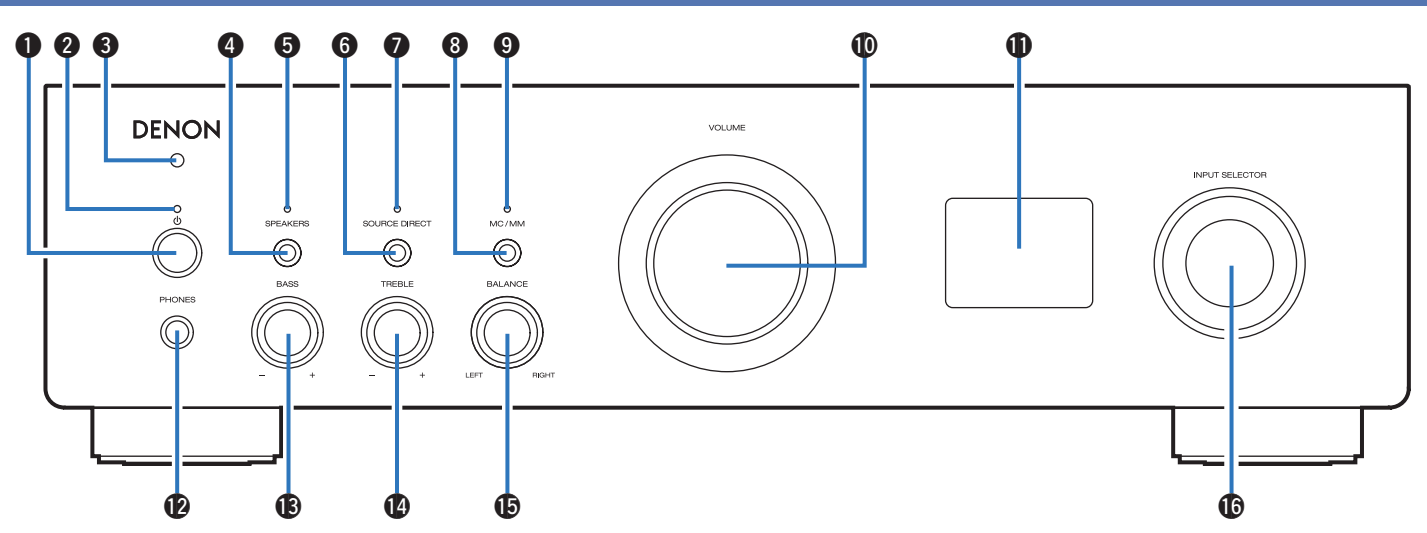

Подробности можно узнать на следующей странице.

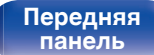

**[Задняя](#page-10-0) [панель](#page-10-0)**

**Передняя** 8 **[Пульт дистанционного](#page-13-0) [управления](#page-13-0)**

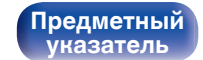

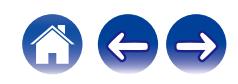

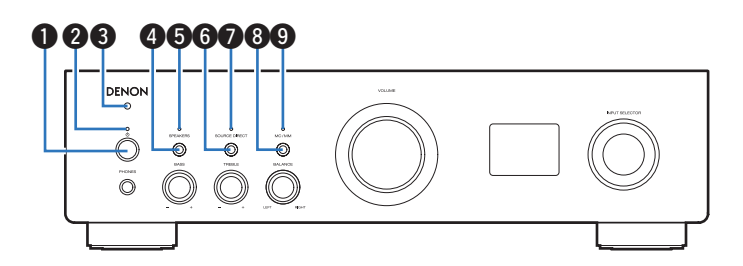

#### A **Кнопка включения питания (**X**)**

Используется для включения и выключения питания (режим ожидания). (С [стр. 32\)](#page-31-0)

#### B **Индикатор питания**

Цвет индикатора питания отражает текущий режим:

- 0 Зеленый: питание включено
- Выкл.: Режим обычного ожидания
- Красный:
	- Если "Network Control" установлен на "On" ( $\mathbb{Q}$  [стр. 68\)](#page-67-0)
	- Если "Auto-Play" установлен на "On" ( $\mathbb{Z}$  [стр. 65\)](#page-64-0)
- Красный (мигание):
	- При срабатывании схемы защиты  $(\mathbb{Z}^2)$  [стр. 99\)](#page-98-0)

#### C **Датчик дистанционного управления**

Используется для приема сигналов от пульта дистанционного управления. (С [стр. 7\)](#page-6-0)

#### **D** Кнопка SPEAKERS

Позволяет выбрать динамик для воспроизведения звука. (№ [стр. 33\)](#page-32-0)

#### **B** Индикатор SPEAKERS

Индикатор загорается следующим образом в соответствии с настройкой воспроизведения через динамик.

- SPEAKERS А: Зеленый
- 0 SPEAKERS B: Зеленый
- SPEAKERS A+B: Зеленый
- 0 Воспроизведение через динамик отключено: Выкл.

#### **Kнопка SOURCE DIRECT**

Используется для включения и выключения режима прямого источника. (С [стр. 59\)](#page-58-0)

#### **Индикатор SOURCE DIRECT**

Загорается следующим образом в соответствии со статусом прямого источника.

- 0 Режим прямого источника включен: Зеленый
- Режим прямого источника выключен: Выкл.

#### **M** Кнопка MC/MM

Переключение между MM или MC в соответствии с типом головки проигрывателя виниловых дисков, подключенного к данному устройству.

#### **D** Индикатор MC/MM

Загорается следующим образом в соответствии с настройкой фоноэквалайзера данного устройства:

- 0 MC: Зеленый
- $\bullet$  MM: Выкл.

# **[панель](#page-7-0)**

**[Задняя](#page-10-0) [панель](#page-10-0)**

**[Передняя](#page-7-0)** 9 **[Пульт дистанционного](#page-13-0) [управления](#page-13-0)**

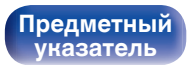

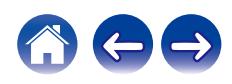

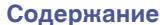

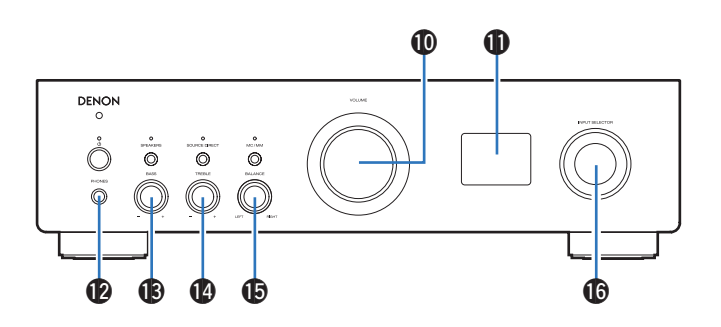

#### J **Регулятор VOLUME**

Регулировка громкости звука. (ССР [стр. 34\)](#page-33-0)

#### **D** Дисплей

Используется для отображения информации.

#### L **Разъем для наушников (PHONES)**

Используется для подключения наушников.

Нажмите кнопку SPEAKERS на основном устройстве, чтобы отключить вывод на динамики при использовании наушников. (L СТр. 33)

#### **ПРИМЕЧАНИЕ**

0 Чтобы предотвратить ухудшение слуха, не следует слишком высоко поднимать уровень громкости при использовании головных телефонов.

#### M **Регулятор BASS**

Настройка уровня громкости низких частот. (CF [стр. 59\)](#page-58-0)

#### N **Регулятор TREBLE**

Настройка уровня громкости высоких частот. (CF [стр. 59\)](#page-58-0)

#### **© Регулятор BALANCE**

Корректирует баланс громкости звука из левой и правой колонки. ( $\mathbb{C}$  [стр. 59\)](#page-58-0)

#### **© Кнопка INPUT SELECTOR**

Выполняет переключение между источниками входного сигнала. ( $\mathbb{C}$  [стр. 33\)](#page-32-0)

 $\cdot$   $\circledR$ ,  $\circledR$  и  $\circledR$  можно отрегулировать, когда  $\circledR$  отключен (режим прямого источника отключен). (С [стр. 59\)](#page-58-0)

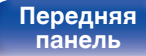

**[Передняя](#page-7-0)** 10 **[Пульт дистанционного](#page-13-0) [управления](#page-13-0)**

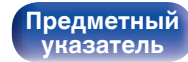

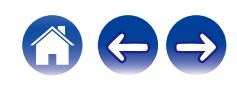

<span id="page-10-0"></span>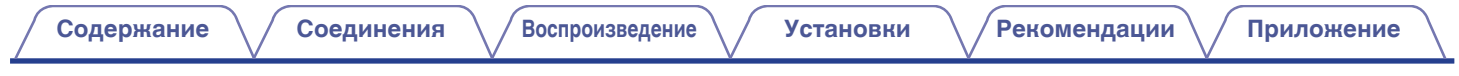

## **Задняя панель**

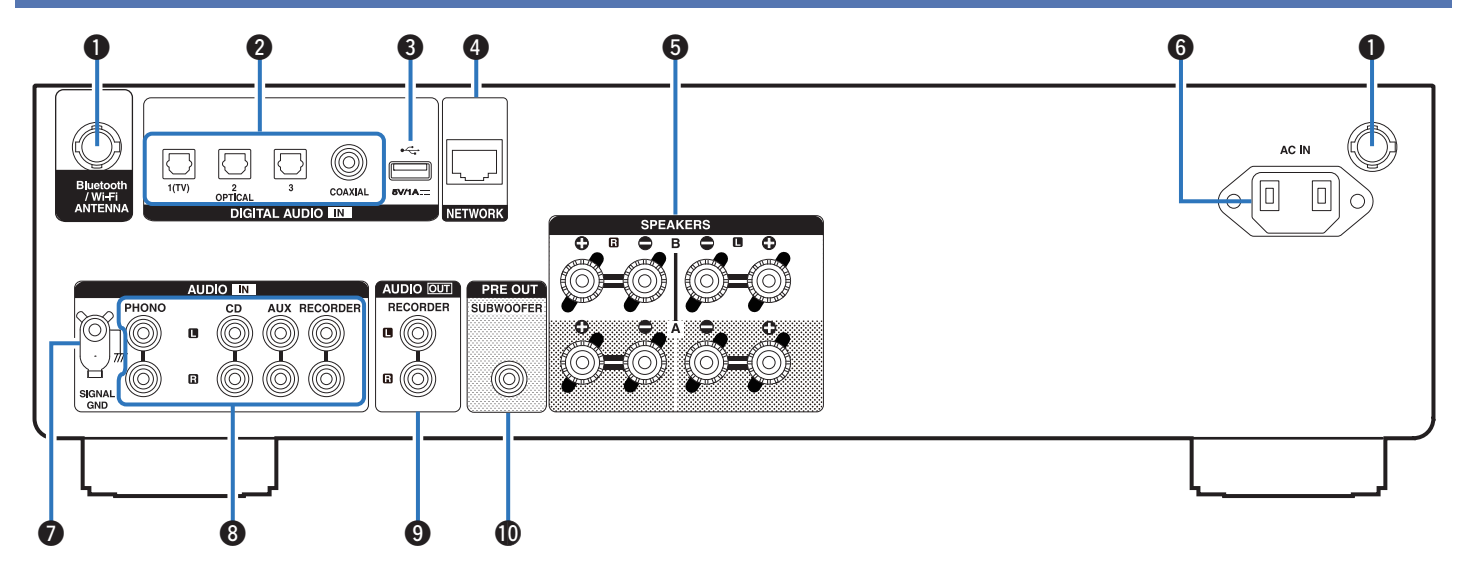

Подробности можно узнать на следующей странице.

**[панель](#page-7-0)**

**Задняя панель**

**[Передняя](#page-7-0)** 11 **[Пульт дистанционного](#page-13-0) [управления](#page-13-0)**

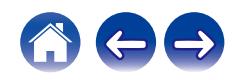

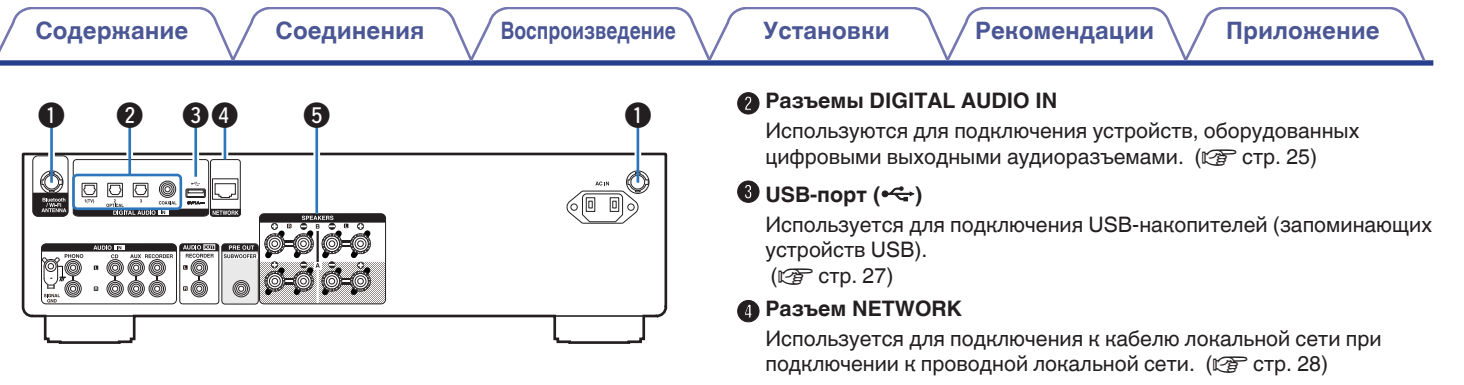

#### A **Разъемы для антенн Bluetooth/беспроводной ЛВС**

Используются для подключения внешних антенн для соединения по Bluetooth/беспроводной связи при подключении к сети посредством беспроводной ЛВС или к портативному устройству посредством Bluetooth.  $(\mathbb{Z}^n)$  [стр. 29\)](#page-28-0)

- $\Gamma$  Поместите внешние антенны для соединения по Bluetooth/ беспроводной связи ровно в винтовой контакт на задней стороне устройства.
- $(2)$  Поверните их по часовой стрелке, пока антенны не будут полностью подключены.
- C Поверните антенны вверх для наилучшего приема сигнала.

# ۲б

#### **B** Клеммы динамиков (SPEAKERS)

Используются для подключения динамиков. (CF [стр. 19\)](#page-18-0)

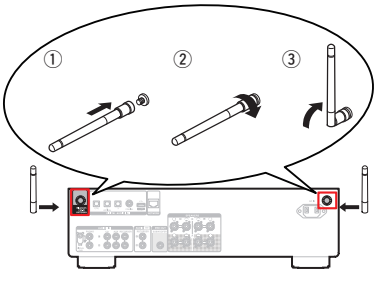

**[панель](#page-7-0)**

Z

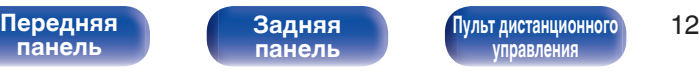

**[управления](#page-13-0)**

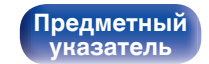

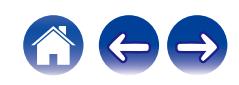

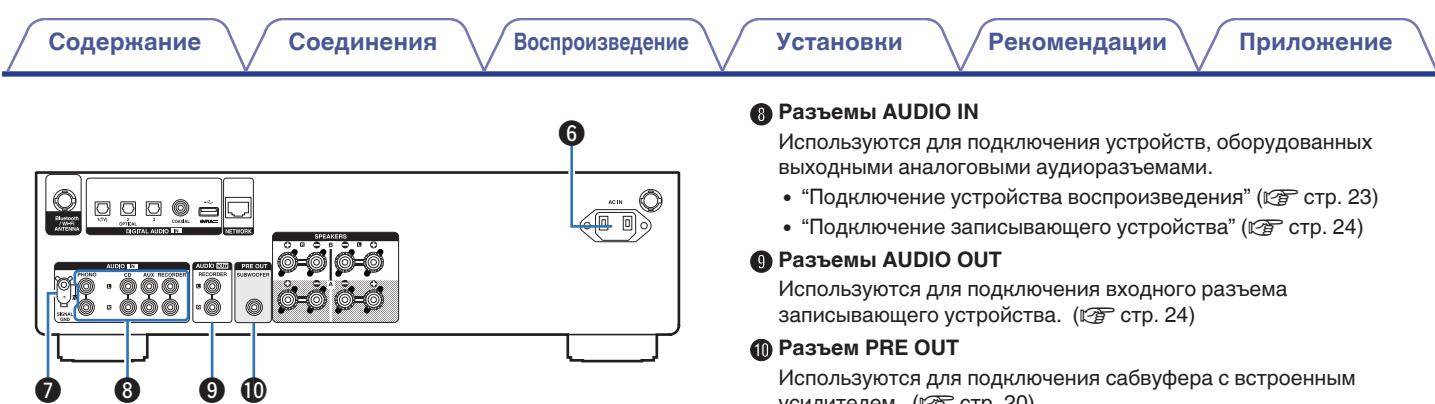

#### **©** Вход AC (AC IN)

Используется для подключения шнура питания. (v [стр. 30\)](#page-29-0)

#### **P** Разъем SIGNAL GND

Используется для подключения заземляющего провода для проигрывателя виниловых дисков. (С [стр. 23\)](#page-22-0)

усилителем. (С [стр. 20\)](#page-19-0)

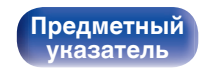

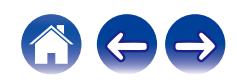

### <span id="page-13-0"></span>**Пульт дистанционного управления**

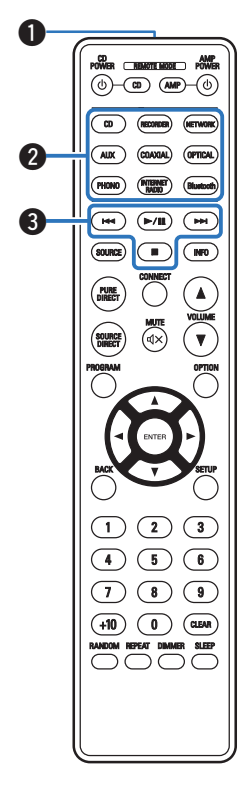

С помощью пульта ДУ, поставляемого с данным устройством, можно управлять проигрывателем компакт-дисков Denon.

• ["Управление CD-проигрывателем" \(](#page-16-0) $\mathbb{Z}$  стр. 17)

## o **Эксплуатация данного устройства**

Чтобы управлять данным устройством, нажмите кнопку REMOTE MODE AMP для переключения в режим дистанционного управления устройством.

#### A **Передатчик сигнала дистанционного управления**

Используется для передачи сигналов от пульта дистанционного управления. (С [стр. 7\)](#page-6-0)

#### **В Кнопки выбора источника входного сигнала**

Используются для выбора источника входного сигнала. (CF [стр. 33\)](#page-32-0)

#### C **Системные кнопки**

Используются для выполнения операций воспроизведения.

 $\bullet$  Кнопка воспроизведения/паузы ( $\blacktriangleright$ /II)

Нажмите данную кнопку для приостановки текущего воспроизведения. При нажатии кнопки в режиме приостановки или остановки воспроизведения будет продолжено воспроизведение последней композиции.

- Кнопка воспроизведения следующей дорожки  $(\blacktriangleright\blacktriangleright\mathbf{I})$ Нажмите данную кнопку во время воспроизведения для перехода к следующей композиции.
- Кнопка воспроизведения предыдущей дорожки  $(H \blacktriangleleft)$ Нажмите данную кнопку во время воспроизведения для повторного воспроизведения текущей композиции или воспроизведения предыдущей композиции.
- $\bullet$  Кнопка остановки воспроизведения ( $\blacksquare$ ) Нажмите данную кнопку для остановки воспроизведения.

0 В зависимости от источника входного сигнала и онлайн-сервиса операция не может быть выполнена.

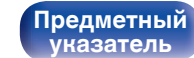

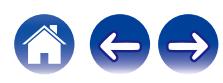

**[панель](#page-7-0)**

**[Задняя](#page-10-0) [панель](#page-10-0)**

**[Передняя](#page-7-0)** 14 **Пульт дистанционного управления**

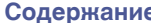

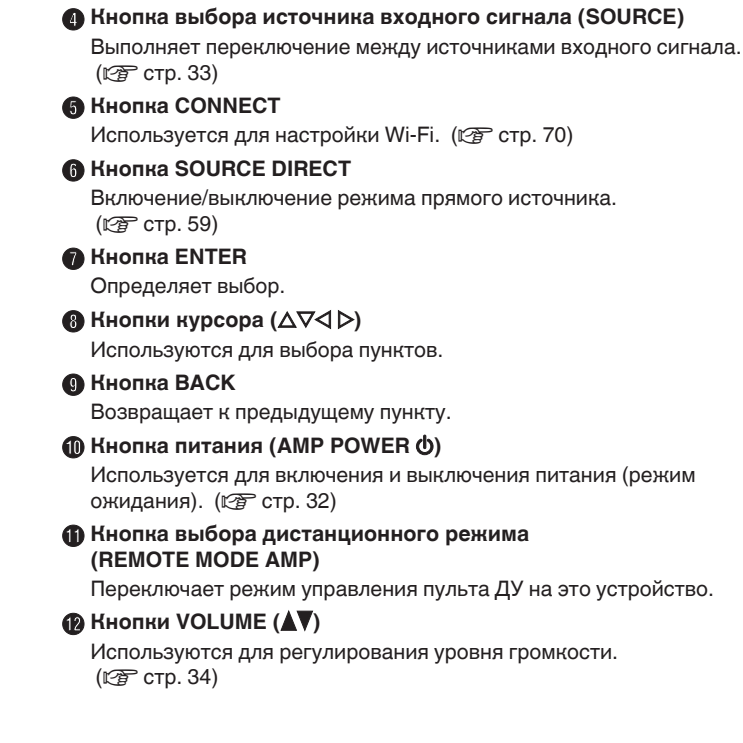

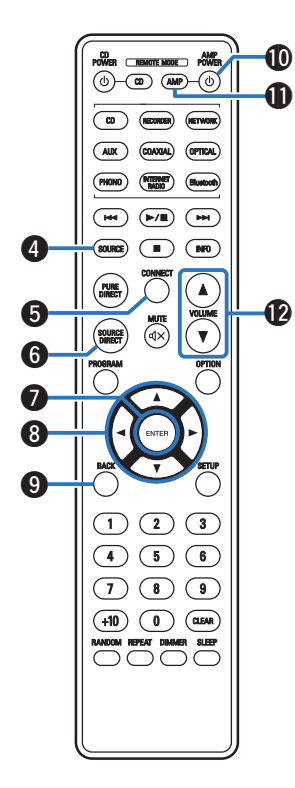

**[панель](#page-7-0)**

**[Задняя](#page-10-0) [панель](#page-10-0)**

**[Передняя](#page-7-0)** 15 **[Пульт дистанционного](#page-13-0) [управления](#page-13-0)**

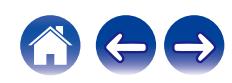

#### M **Кнопка OPTION**

Отображает на дисплее меню опций.

• Меню опций не отображается для некоторых источников входного сигнала.

#### **D** Кнопка MUTE ( $\triangleleft$ X)

Используется для отключения звука. ( $\mathbb{Z}$  [стр. 34\)](#page-33-0)

#### **B** Кнопка SETUP

Меню настройки отображается на дисплее. (@ [стр. 63\)](#page-62-0)

#### **T R Кнопка SLEEP**

Используется для установки таймера сна. ( с [стр. 60\)](#page-59-0)

#### Q **Кнопка DIMMER**

Регулировка яркости дисплея данного устройства. (С [стр. 60\)](#page-59-0)

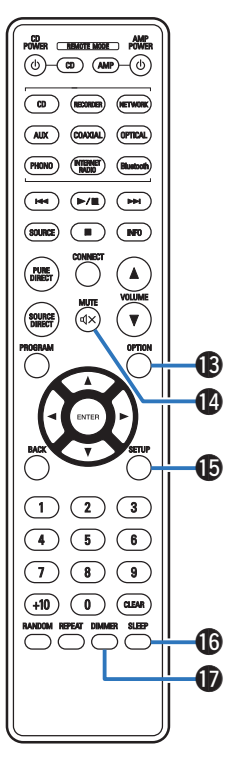

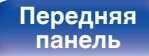

[Передняя](#page-7-0) **16** Задняя [Пульт дистанционного](#page-13-0) 16 **[управления](#page-13-0)**

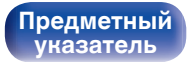

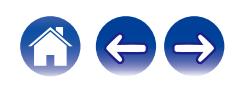

<span id="page-16-0"></span>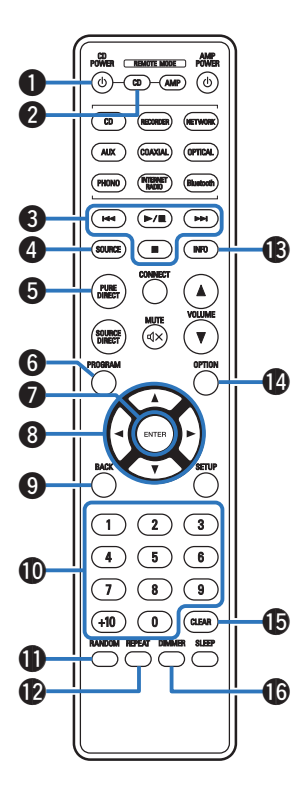

## ■ Управление CD-проигрывателем

Можно управлять проигрывателем компакт-дисков Denon. Чтобы управлять CD-проигрывателем, нажмите кнопку REMOTE MODE CD для переключения дистанционного управления в режим управления CD-проигрывателем.

- **В Кнопка питания (CD POWER**  $\phi$ **)**
- B **Кнопка выбора дистанционного режима (REMOTE MODE CD)**
- **Системные кнопки**
- D **Кнопка SOURCE**
- E **Кнопка PURE DIRECT**
- F **Кнопка PROGRAM**
- **Kнопка ENTER**
- $\mathsf{H}$  **Кнопки курсора** ( $\Delta \nabla \triangleleft \mathsf{D}$ )
- I **Кнопка BACK**
- J **Кнопки с цифрами (0 9, +10)**
- **D** Кнопка RANDOM
- **D** Кнопка REPEAT
- M **Кнопка информации (INFO)**
- N **Кнопка OPTION (MODE)**
- O **Кнопка CLEAR**
- P **Кнопка DIMMER**

0 Пульт дистанционного управления может не работать с некоторыми продуктами.

**[панель](#page-7-0)**

**[Задняя](#page-10-0) [панель](#page-10-0)**

**[Передняя](#page-7-0)** 17 **[Пульт дистанционного](#page-13-0) [управления](#page-13-0)**

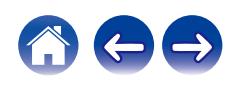

## <span id="page-17-0"></span>**• Содержание**

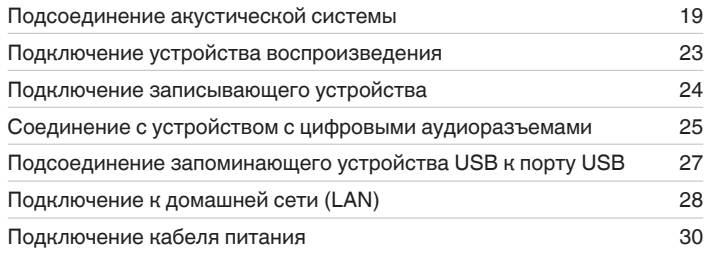

#### **ПРИМЕЧАНИЕ**

- 0 Не включайте устройство в розетку, пока не будут подсоединены все компоненты.
- 0 Не объединяйте в один жгут шнур питания и соединительные кабели. Это может привести к возникновению фона переменного тока или другим помехам.

### **• Кабели, используемые для подключения**

К подключаемым устройствам используйте предназначенные им кабели.

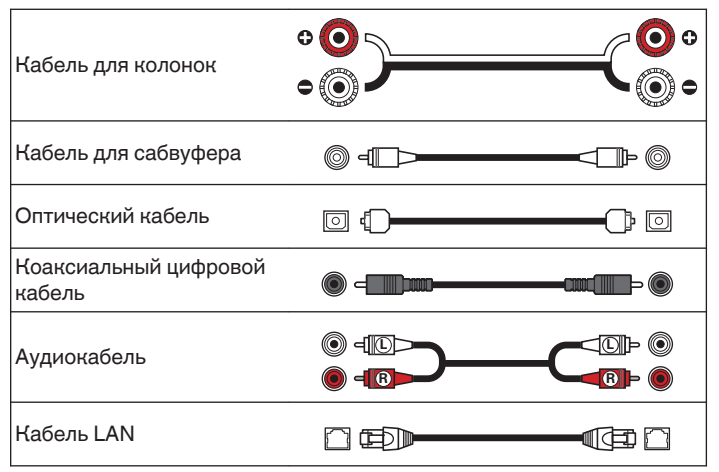

**[панель](#page-7-0)**

[Передняя](#page-7-0) **18** Задняя [Пульт дистанционного](#page-13-0) 18 **[управления](#page-13-0)**

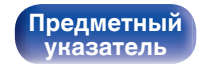

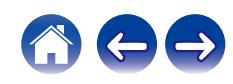

## <span id="page-18-0"></span>**Подсоединение акустической системы**

#### **ПРИМЕЧАНИЕ**

- 0 Перед подключением акустической системы отключите шнур питания устройства из розетки.
- Выполняйте подсоединение таким образом, чтобы жилы кабелей акустической системы не выступали из клеммы динамика. Возможно срабатывание схемы защиты при соприкосновении центральных проводников с задней панелью или при соприкосновении проводов + и - друг с другом. ["Схема защиты" \(](#page-98-0) $\sqrt{\mathcal{F}}$  стр. 99)
- Запрешается прикасаться к клеммам акустической системы при включенном сетевом шнуре. Это может привести к поражению электрическим током.
- Для работы с усилителем используйте акустические системы с сопротивлением, указанным в таблице ниже.

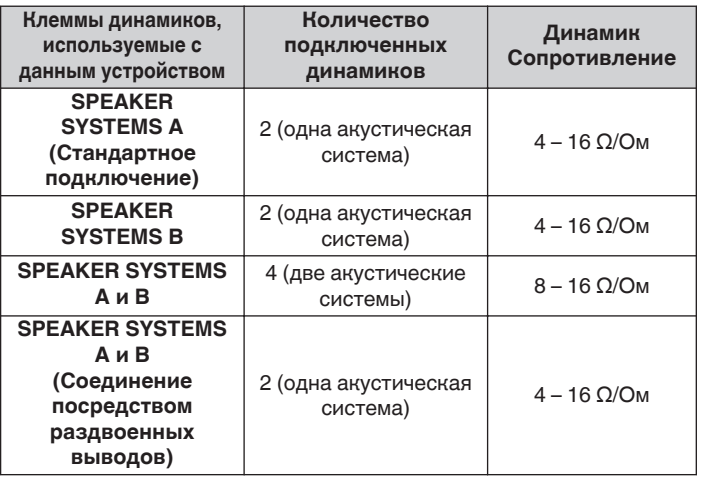

## **Подключение кабелей к акустической системе**

Внимательно проверьте левый (Л) и правый (П) каналы и полярность + (красный) и – (черный) на колонках, присоединенных к устройству, и подключите каналы в соответствии с указанной маркировкой.

**1 Срежьте около 10 мм изоляции с провода колонок, затем или крепко скрутите сердечник провода, или воспользуйтесь клеммами для подключения.**

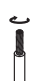

**2 На колонках поверните разъемы для подключения против часовой стрелки и немного ослабьте их.**

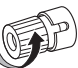

**3 Вставьте многожильный провод кабеля динамиков полностью в разъем динамиков.**

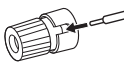

**4 На колонках поверните разъемы для подключения по часовой стрелке и затяните их.**

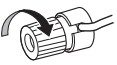

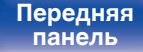

**[Передняя](#page-7-0)** 19 **[Пульт дистанционного](#page-13-0) [управления](#page-13-0)**

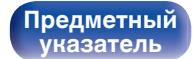

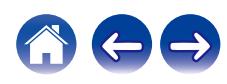

## <span id="page-19-0"></span>**Подключение сабвуфера**

Чтобы подключить сабвуфер, воспользуйтесь кабелем для сабвуфера.

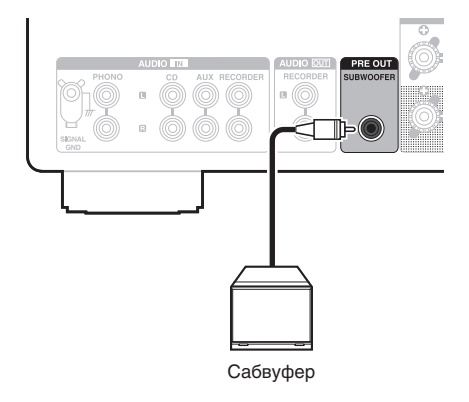

#### $\overline{\mathscr{L}}$

- 0 Громкость сабвуфера привязана к громкости динамиков A.
- 0 Когда динамик для воспроизведения звука установлен на "Speakers B", данное устройство не выводит звук на сабвуфер. ( $\mathbb{Q}$  [стр. 33\)](#page-32-0)

**[панель](#page-7-0)**

**[Задняя](#page-10-0) [панель](#page-10-0)**

**[Передняя](#page-7-0)** 20 **[Пульт дистанционного](#page-13-0) [управления](#page-13-0)**

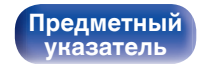

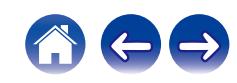

## <span id="page-20-0"></span>**Подключение акустической системы**

Данное устройство оснащено клеммами двумя наборами клемм динамиков (SPEAKER SYSTEMS A и B). Один набор динамиков можно подключить к каждому набору разъемов и в общем можно подключить два набора динамиков.

Из клемм SPEAKER SYSTEMS A и B выходит один и тот же сигнал.

Если задано подключение только одного комплекта динамиков, то можно использовать клеммы либо SPEAKER SYSTEMS A, либо SPEAKER SYSTEMS B.

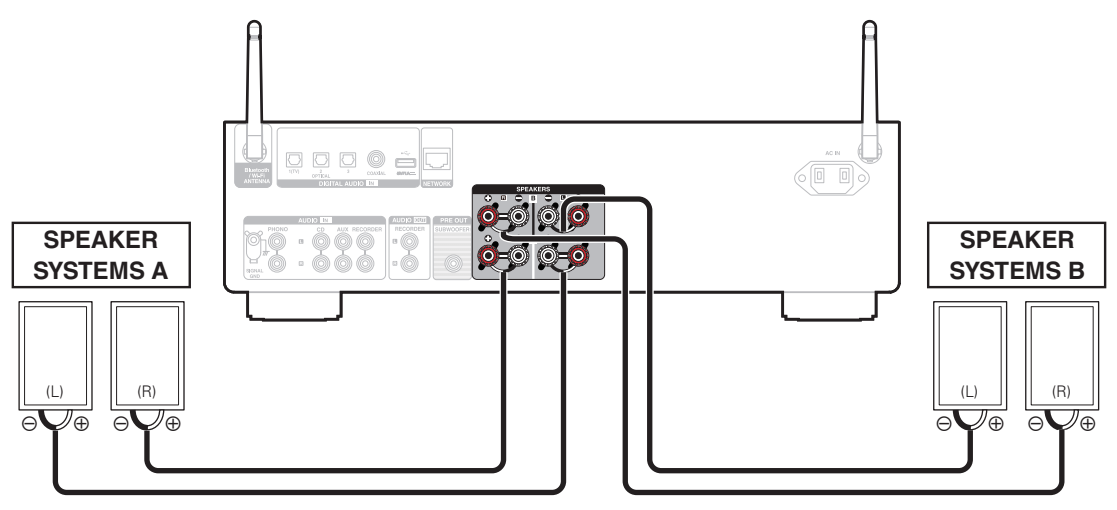

• Кнопка SPEAKERS на устройстве позволяет выбрать клеммы динамиков, которые будут использоваться для воспроизведения звука. Выберите их с учетом динамиков, подключенных к данному устройству. ( $\mathbb{F}$  [стр. 33\)](#page-32-0)

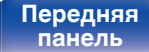

**[Задняя](#page-10-0) [панель](#page-10-0)**

**[Передняя](#page-7-0)** 21 **[Пульт дистанционного](#page-13-0) [управления](#page-13-0)**

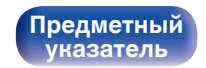

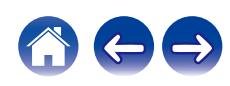

## <span id="page-21-0"></span>**Двухпроводное подключение**

Такое соединение ограничивает влияние интерференции сигналов ВЧ-динамиками (высокочастотные динамики) и НЧ-динамиками (низкочастотные динамики), позволяя наслаждаться высококачественным воспроизведением.

При использовании акустических систем, допускающих раздельное подключение частот посредством раздвоенных выводов, соединяйте средне- и высокочастотные клеммы cо SPEAKER SYSTEMS A (или B), а низкочастотные клеммы – со SPEAKER SYSTEMS B (или A).

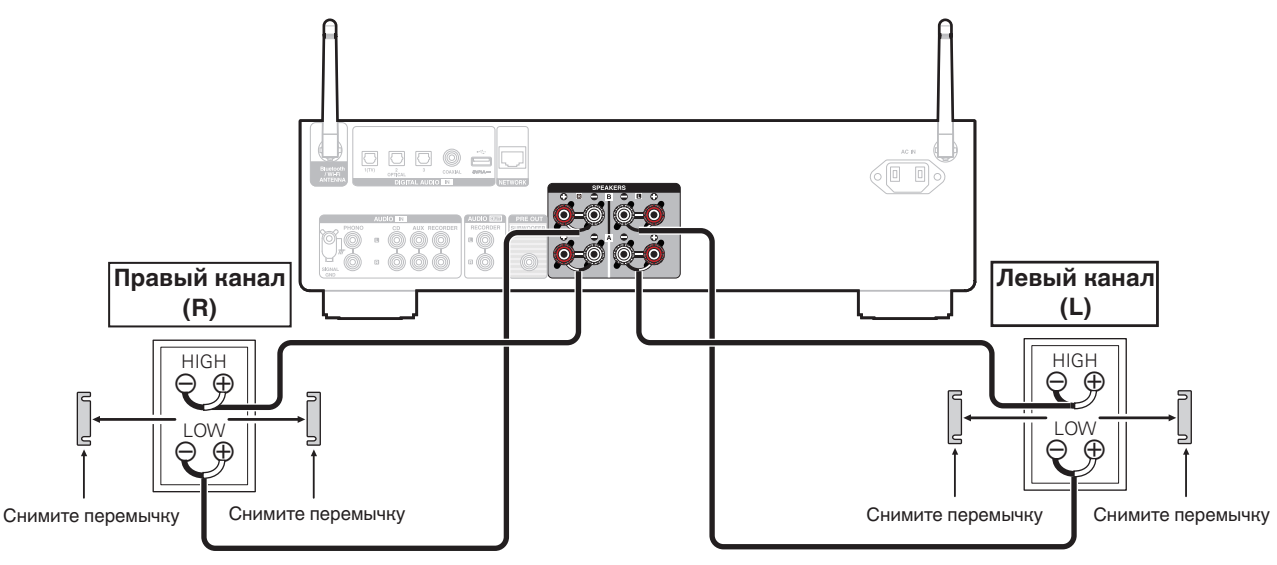

• При использовании двухпроводного подключения нажмите кнопку SPEAKER на устройстве и выберите для клемм динамиков для воспроизведения звука режим "Speakers A+B". (С [стр. 33\)](#page-32-0)

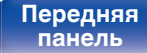

**[Передняя](#page-7-0)** 22 **[Пульт дистанционного](#page-13-0) [управления](#page-13-0)**

# <span id="page-22-0"></span>**Подключение устройства воспроизведения**

К данному устройству можно подключать проигрыватели виниловых дисков, компакт-дисков и дисков Blu-ray.

Если установить PHONO в качестве источника входного сигнала устройства и случайно увеличить громкость без подключения проигрывателя, из динамиков может раздаваться фоновый шум.

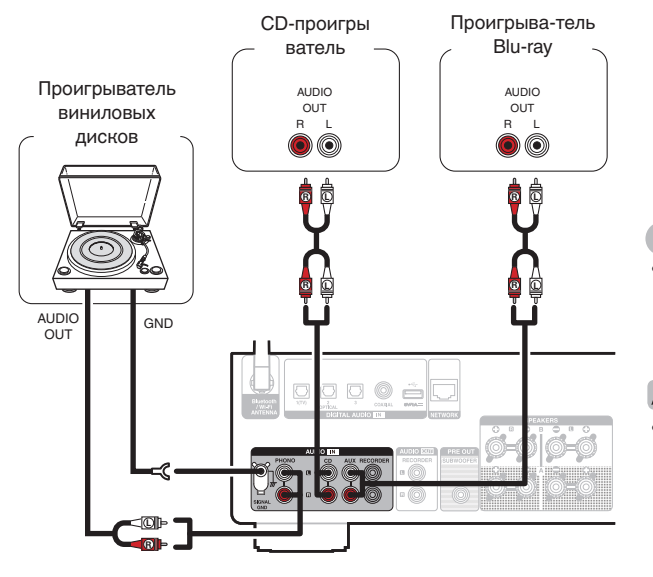

#### **ПРИМЕЧАНИЕ**

- Клемма заземления (SIGNAL GND) данного устройства не предназначена для защиты заземления. Если данный разъем подсоединен при наличии большого количества шума, шум можно уменьшить. Обратите внимание, что в зависимости от проигрывателя виниловых дисков подключение заземления может вызвать обратный эффект и увеличить шум. В таком случае необходимость подключения заземления отсутствует.
- Входные клеммы PHONO закорочены специальной вилкой. Снимите эту вилку для подключения проигрывателя. Сохраните извлеченную закорачивающую вилку в безопасном месте и не потеряйте ее.

# **[панель](#page-7-0)**

**[Задняя](#page-10-0) [панель](#page-10-0)**

**[Передняя](#page-7-0)** 23 **[Пульт дистанционного](#page-13-0) [управления](#page-13-0)**

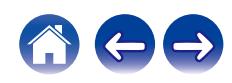

<span id="page-23-0"></span>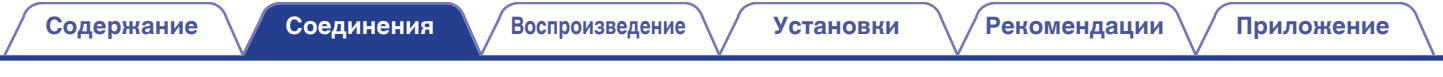

## **Подключение записывающего устройства**

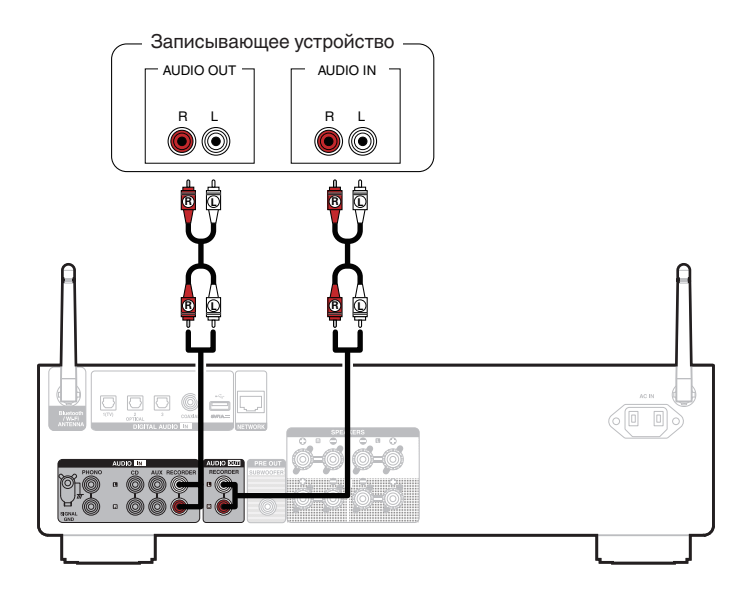

#### **ПРИМЕЧАНИЕ**

• Не допускается установка коротко замкнутого контактного разъема в выходные разъемы аналогового звука (AUDIO OUT RECORDER). Это может привести к повреждению.

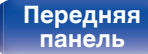

**[Задняя](#page-10-0) [панель](#page-10-0)**

**[Передняя](#page-7-0)** 24 **[Пульт дистанционного](#page-13-0) [управления](#page-13-0)**

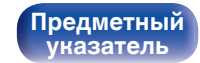

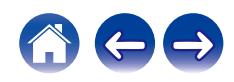

<span id="page-24-0"></span>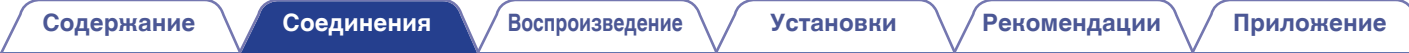

## **Соединение с устройством с цифровыми аудиоразъемами**

Используйте данное соединение для ввода цифровых аудиосигналов в данное устройство и их преобразования для воспроизведения с помощью цифро-аналогового преобразователя данного устройства. ( $\mathscr{F}$  [стр. 39\)](#page-38-0)

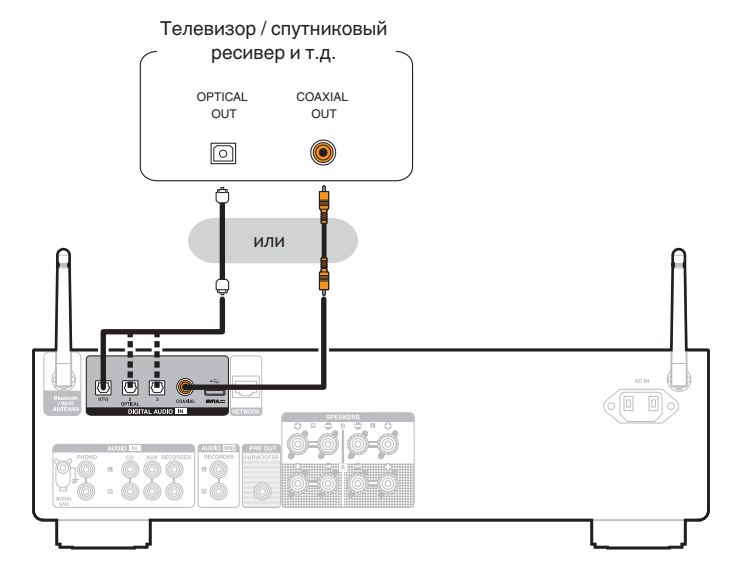

**[панель](#page-7-0)**

**[Задняя](#page-10-0) [панель](#page-10-0)**

**[Передняя](#page-7-0)** 25 **[Пульт дистанционного](#page-13-0) [управления](#page-13-0)**

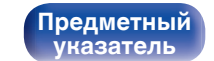

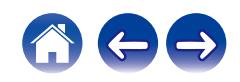

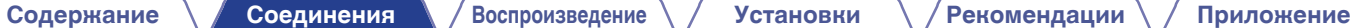

• Подключая данное устройство к телевизору, отключите выходной аудиовыход от внутренних динамиков телевизора. Для получения дополнительной информации см. руководство пользователя имеющегося телевизора.

#### **ПРИМЕЧАНИЕ**

- 0 Линейные сигналы PCM с частотой дискретизации 32 кГц, 44,1 кГц, 48 кГц, 88,2 кГц, 96 кГц, 176,4 кГц или 192 кГц могут служить входными сигналами для этого устройства.
- Не следует подавать на вход сигналы, отличные от PCM, например Dolby Digital, DTS и ААС. Это приведет к возникновению шумов и возможному повреждению акустической системы.

#### o **Технические характеристики поддерживаемых форматов аудио**

См. ["Цифро-аналоговый преобразователь" \(](#page-91-0)С стр. 92).

**[панель](#page-7-0)**

**[Передняя](#page-7-0)** 26 **[Пульт дистанционного](#page-13-0) [управления](#page-13-0)**

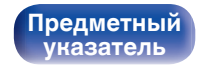

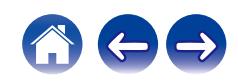

<span id="page-26-0"></span>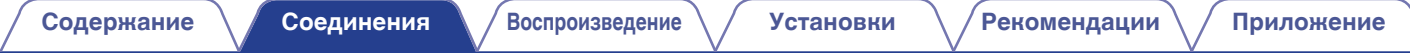

# **Подсоединение запоминающего устройства USB к порту USB**

Инструкции по эксплуатации см. в разделе ["Воспроизведение музыки с запоминающего устройства USB" \(](#page-52-0) $\mathbb{F}$  стр. 53).

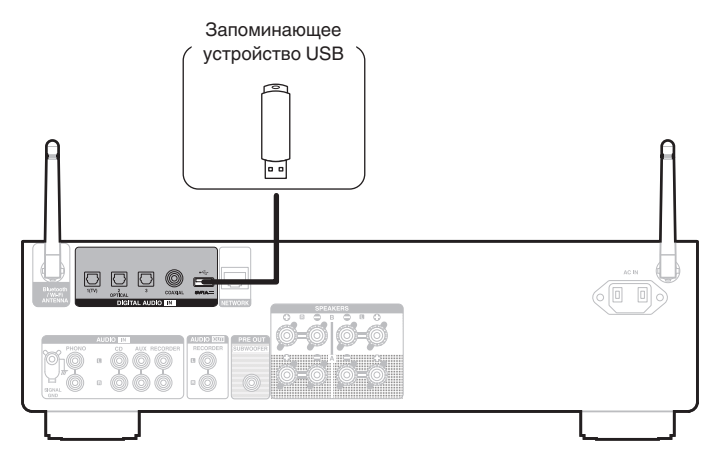

• Denon не гарантирует функционирование или подачу питания на все USB-накопители. При использовании портативного жесткого диска USB (HDD), который поставляется с адаптером переменного тока, используйте прилагаемый к нему адаптер переменного тока.

#### **ПРИМЕЧАНИЕ**

**[панель](#page-7-0)**

• Запоминающие устройства USB не будут работать через USB концентратор (хаб).

**[Передняя](#page-7-0)** 27 **[Пульт дистанционного](#page-13-0)**

**[Задняя](#page-10-0) [панель](#page-10-0)**

• Данное устройство не поддерживает подключение к компьютеру с помощью кабеля USB через USB порт на устройстве.

**[управления](#page-13-0)**

• Запрещается пользоваться кабельными удлинителями при подсоединении запоминающих устройств USB. Это может привести к созданию радиопомех для другой аппаратуры.

# <span id="page-27-0"></span>**Подключение к домашней сети (LAN)**

Данное устройство можно подключить к сети при помощи проводной или беспроводной ЛВС.

Для прослушивания различных записей, можно подключить данное устройство к домашней сети (LAN) в порядке, описанном ниже.

- Воспроизведение звука по сети из таких источников, как интернет-радио или ваш медиасервер
- Воспроизведение при помощи служб потоковой передачи музыки
- Использование функции Apple AirPlay
- 0 Управление устройством через сеть
- Использование беспроводной многокомнатной аудиосистемы **HFOS**
- Обновление встроенного программного обеспечения

**По вопросам подключения к интернету обращайтесь к провайдеру интернета или в компьютерный магазин.**

• Если на дисплее устройства отображается  $\heartsuit$ , это означает, что оно не подключено к сети.

## **Проводная ЛВС**

Для выполнения соединений посредством проводной ЛВС, используйте LAN-кабель, чтобы подключить маршрутизатор к данному устройству как показано на рисунке ниже.

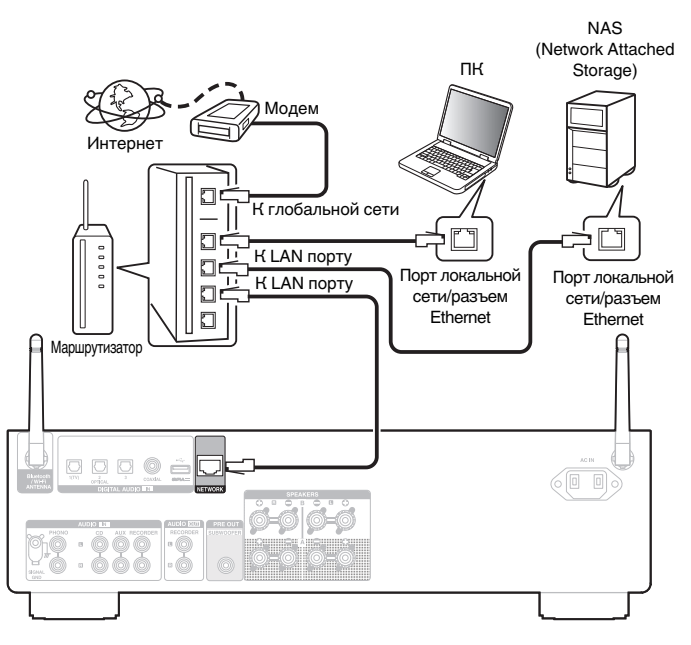

**[панель](#page-7-0)**

**[Передняя](#page-7-0)** 28 **[Пульт дистанционного](#page-13-0) [управления](#page-13-0)**

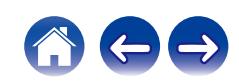

## <span id="page-28-0"></span>**Беспроводная ЛВС**

При подключении к сети через беспроводную ЛВС подключите внешние антенны для соединения по Bluetooth/беспроводной связи на задней панели и установите их в вертикальное положение. Для подключения к беспроводному маршрутизатору LAN загрузите приложение HEOS на смартфон и выполните настройку данного устройства.  $(\sqrt{pT})$  [стр. 41\)](#page-40-0)

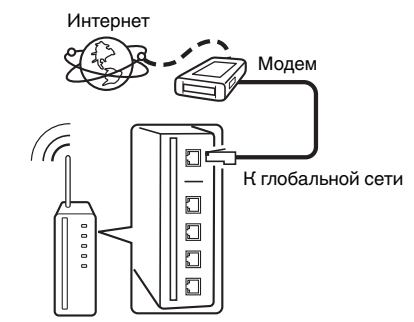

Порт локальной сети/разъем Ethernet

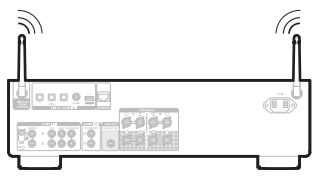

- 0 При совместном использовании с данным устройством мы рекомендуем Вам воспользоваться маршрутизатором, обладающим следующими возможностями:
	- Встроенный сервер DHCP Эта возможность позволяет автоматически распределять IP адреса в локальной сети.
	- Встроенный коммутатор 100BASE-TX При подключении нескольких устройств рекомендуется концентраторкоммутатор со скоростью 100 Мбит/с или выше.
- 0 Пользуйтесь только экранированными сетевыми кабелями STP или ScTP LAN (доступны в свободной продаже в магазинах электроники). (рекомендуется CAT-5 или более высокая категория)
- 0 Рекомендуется использовать обычный экранированный кабель LAN. Если используется кабель квартирного типа или неэкранированный кабель, электромагнитный шум может оказывать влияние на другие устройства.

#### **ПРИМЕЧАНИЕ**

- 0 Типы маршрутизаторов, которыми можно пользоваться, зависят от требований провайдера интернета. Дополнительные сведения можно получить у интернет-провайдера или у консультантов в магазине электроники.
- 0 Данное устройство несовместимо с протоколом PPPoE. Требуется совместимый с PPPoE маршрутизатор, если Ваша контрактная линия не установлена при помощи PPPoE.
- Запрещается подключать разъем NETWORK непосредственно к порту LAN/ Ethernet компьютера.
- Может прерваться обеспечение различных интерактивных услуг без предварительного уведомления.

**[панель](#page-7-0)**

**[Задняя](#page-10-0) [панель](#page-10-0)**

**[Передняя](#page-7-0)** 29 **[Пульт дистанционного](#page-13-0) [управления](#page-13-0)**

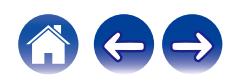

<span id="page-29-0"></span>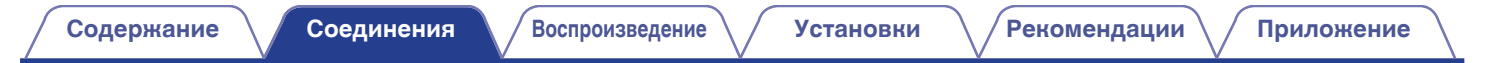

## **Подключение кабеля питания**

После подключения всех компонентов, включите устройство в розетку.

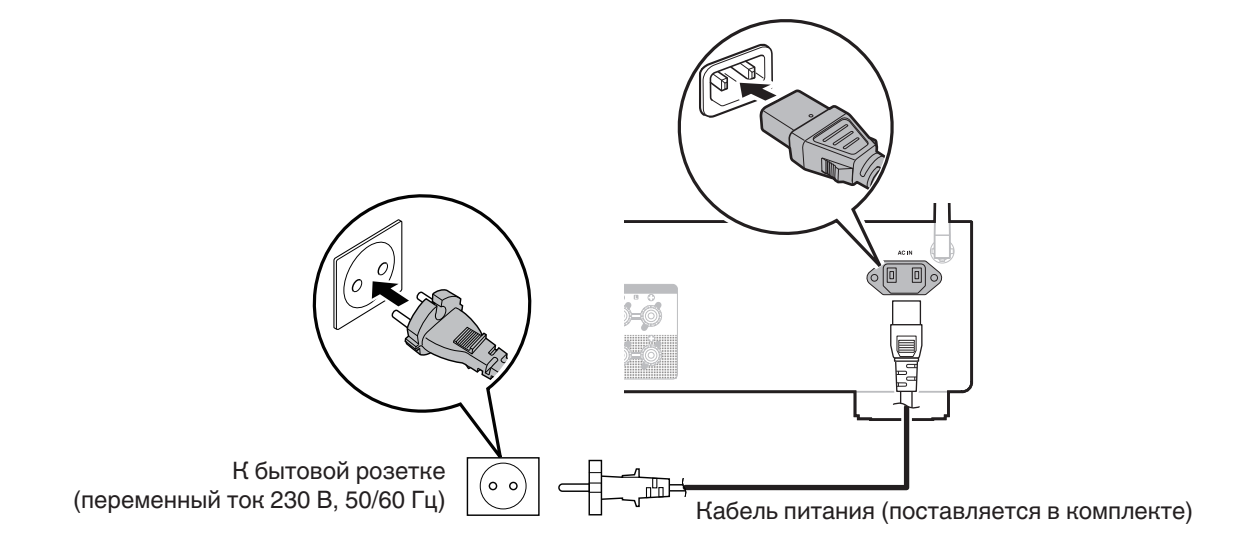

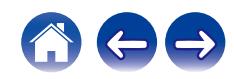

**[Предметный](#page-106-0) [указатель](#page-106-0)**

[Передняя](#page-7-0) **Велика Велика (Гляндистанционного** 30 **[управления](#page-13-0)**

**[Задняя](#page-10-0) [панель](#page-10-0)**

**[панель](#page-7-0)**

#### <span id="page-30-0"></span>**• Содержание**

## **Базовая эксплуатация**

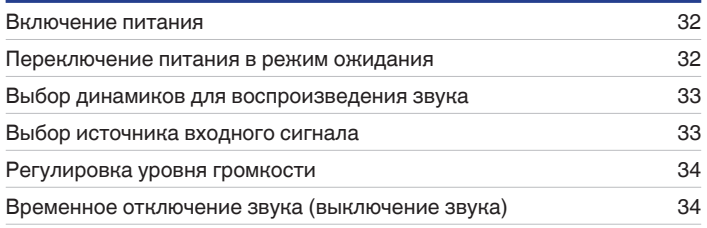

## **Воспроизведение сетевого аудио/ обслуживание**

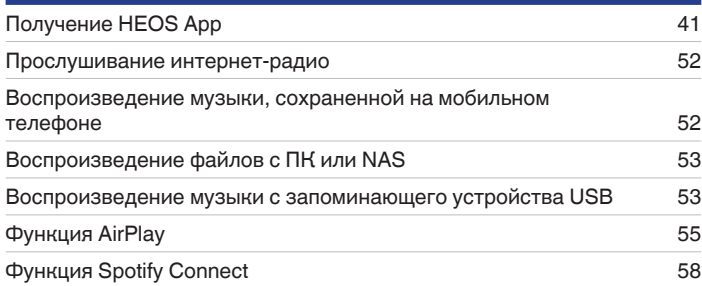

## **Воспроизведение устройства**

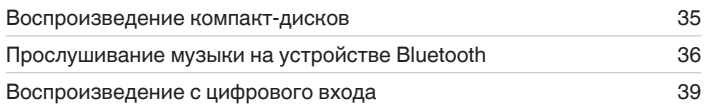

# **Удобные функции**

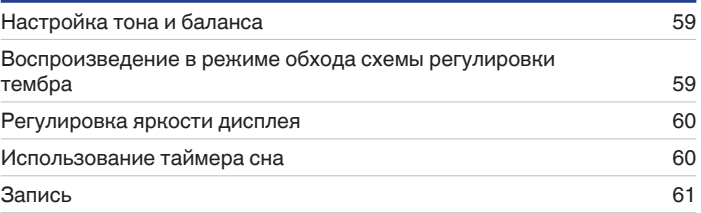

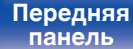

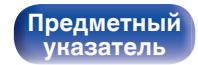

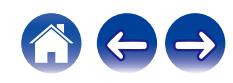

# <span id="page-31-0"></span>**Базовая эксплуатация**

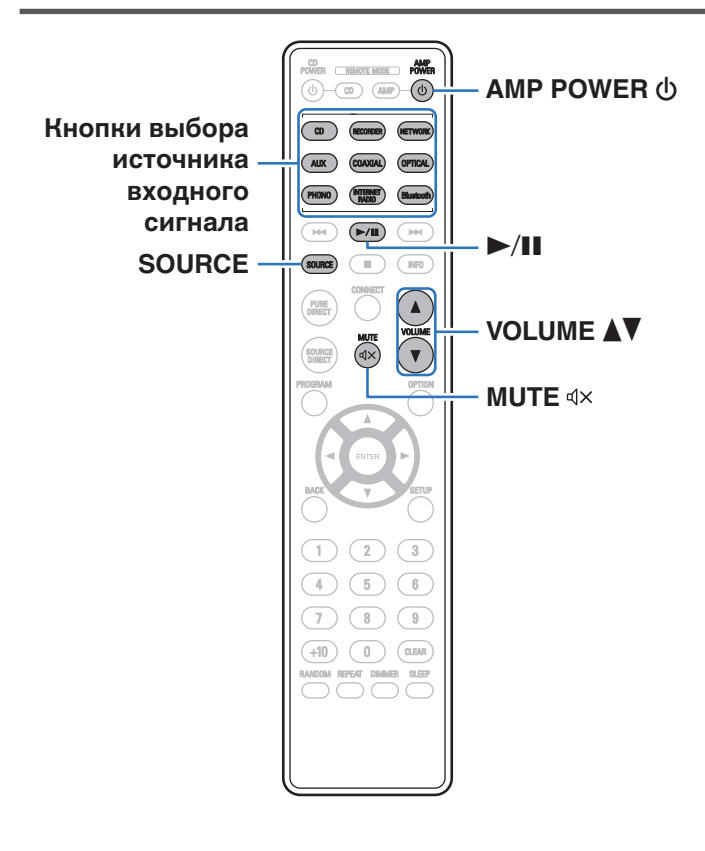

## **Включение питания**

**Для включения нажмите AMP POWER**  $\phi$ **.** 

Индикатор питания засветится зеленым.

- Также можно нажать  $\phi$  на устройстве, чтобы включить питание из режима ожидания.
- Также можно нажать  $\blacktriangleright$ /II, чтобы включить питание из режима ожидания.

## **Переключение питания в режим ожидания**

#### **Нажмите кнопку AMP POWER**  $\phi$ **.**

Устройство переключится в режим ожидания.

 $\bullet$  Вы также можете переключить питание в режим ожидания, нажав  $\bullet$  на основном блоке.

#### **ПРИМЕЧАНИЕ**

0 Питание продолжает подаваться на некоторые цепи даже тогда, когда питание находится в режиме ожидания. При отъезде из дома на длительное время или в отпуск отсоедините шнур питания от розетки.

**[панель](#page-7-0)**

**[Задняя](#page-10-0) [панель](#page-10-0)**

**[Передняя](#page-7-0)** 32 **[Пульт дистанционного](#page-13-0) [управления](#page-13-0)**

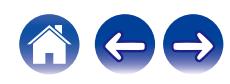

## <span id="page-32-0"></span>**Выбор динамиков для воспроизведения звука**

#### **1 Нажмите SPEAKERS на основном устройстве, чтобы выбрать акустическую систему для воспроизведения звука.**

Значение параметра изменяется при каждом нажатии кнопки.

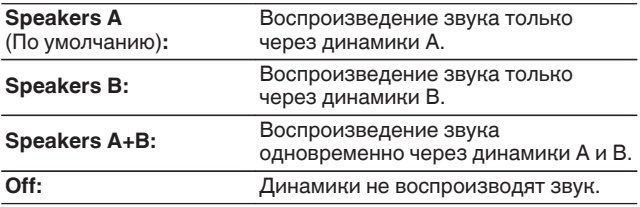

## **Выбор источника входного сигнала**

#### **1 Для начала воспроизведения нажмите кнопку выбора источника входного сигнала.**

На дисплее появится выбранный источник входного сигнала.

- Чтобы выбрать источник входного сигнала, можно также нажать SOURCE.
- Источник входного сигнала также можно выбрать, повернув ручку INPUT SELECTOR на основном блоке.
- 0 При нажатии кнопки NETWORK источник входного сигнала переключается на устройство, которое последним использовалось для воспроизведения в сети. Если не удается получить доступ к источнику входного сигнала, который ранее использовался для воспроизведения в сети, откройте "HEOS Music" на дисплее.
- 0 Для трансляции воспроизведения или воспроизведения с запоминающего устройства USB с помощью сетевой функции используйте приложение  $HEOS.$  ( $\sqrt{2}$   $CTD.$  41)
- 0 Во время воспроизведения через приложение HEOS при включении питания данного устройства оно автоматически переключится на используемый источник входного сигнала.
- 0 При каждом нажатии кнопки OPTICAL устройство переключается между режимами Optical 1, 2 и 3.

**[панель](#page-7-0)**

**[Передняя](#page-7-0)** 33 **[Пульт дистанционного](#page-13-0) [управления](#page-13-0)**

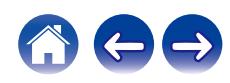

## <span id="page-33-0"></span>**Регулировка уровня громкости**

```
1 Используйте кнопку VOLUME df для регулировки
уровня громкости.
```
Уровень громкости отображается на дисплее.

0 Громкость также можно настроить, повернув регулятор VOLUME на основном блоке.

## **Временное отключение звука (выключение звука)**

#### $H$  ажмите  $d$ Х.

На дисплее отобразится "Mute".

• Чтобы отменить беззвучный режим, отрегулируйте громкость или нажмите кнопку  $\triangleleft$  х еще раз.

**[панель](#page-7-0)**

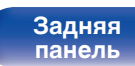

**[Передняя](#page-7-0)** 34 **[Пульт дистанционного](#page-13-0) [управления](#page-13-0)**

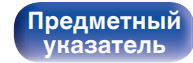

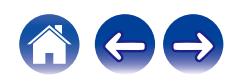

# <span id="page-34-0"></span>**Воспроизведение компакт-дисков**

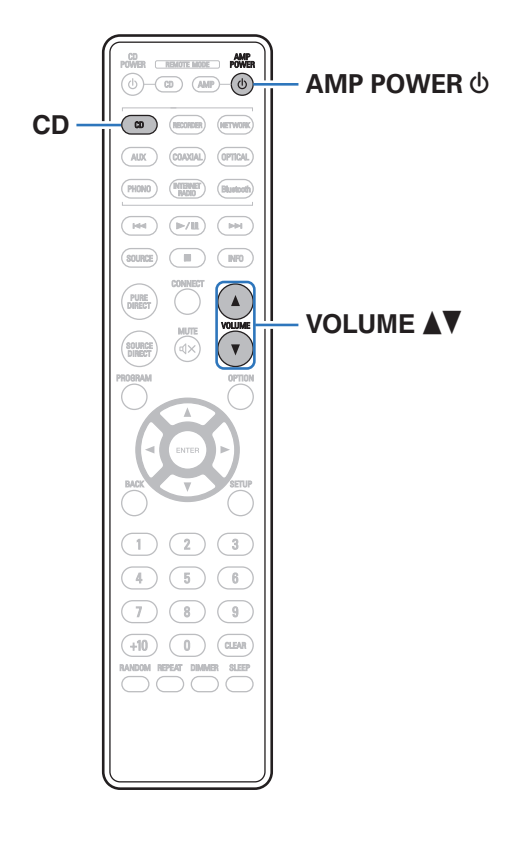

**1 Подготовьтесь к воспроизведению.**

Проверьте соединение, затем включите устройства. (["Подключение устройства воспроизведения" \(](#page-22-0)С стр. 23))

- **2** Нажмите AMP POWER  $\phi$ , чтобы включить питание.
- **3 Нажмите кнопку выбора источника входного сигнала (CD), чтобы переключить источник входного сигнала на "CD".** На дисплее отобразится "CD".
- **4 Включите воспроизведение компакт-диска.**
- **5 Для регулирования уровня громкости используйте кнопку VOLUME ΔV.**

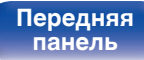

**[Передняя](#page-7-0)** 35 **[Пульт дистанционного](#page-13-0) [управления](#page-13-0)**

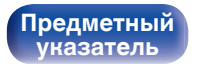

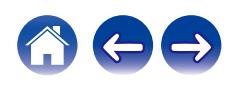

# <span id="page-35-0"></span>**Прослушивание музыки на устройстве Bluetooth**

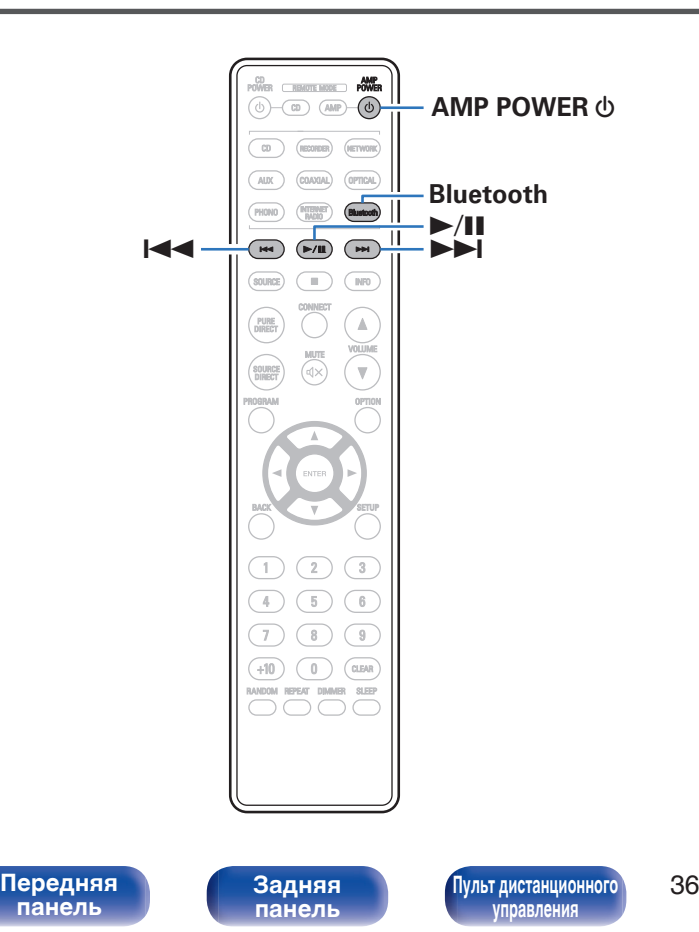

Музыкальными файлами, сохраненными на устройствах с Bluetooth, таких как смартфоны, цифровые проигрыватели музыки и т.д., можно наслаждаться на данном устройстве посредством сопряжения и подключения данного устройства к устройству с Bluetooth.

Соединение возможно в радиусе примерно 30 м.

#### **ПРИМЕЧАНИЕ**

**[Предметный](#page-106-0) [указатель](#page-106-0)**

0 Для воспроизведения музыки с устройства с Bluetooth, устройство с Bluetooth должно поддерживать профиль A2DP.
## **Прослушивание музыки на устройстве Bluetooth**

Чтобы наслаждаться музыкой с устройства с Bluetooth на данном устройстве, сначала устройство с Bluetooth должно быть сопряжено с данным устройством.

Как только устройство с Bluetooth будет сопряжено, его не нужно снова сопрягать.

### **1 Подготовьтесь к воспроизведению.**

- A Подсоедините входящие в комплект внешние антенны для соединения по Bluetooth/беспроводной связи к разъемам антенн для соединения по Bluetooth/беспроводной связи на задней панели. (С [стр. 12\)](#page-11-0)
- (2) Нажмите AMP POWER  $\phi$ , чтобы включить питание устройства.

### **2 Нажмите кнопку Bluetooth.**

При воспроизведении контента через Bluetooth на данном устройстве в первый раз устройство перейдет в режим сопряжения автоматически, а на дисплее устройства появится "Bluetoorh Pairing...".

### **3 Включите настройки Bluetooth на мобильном устройстве.**

### **4 Выберите данное устройство, когда его название появится в списке устройств, отображенном на экране устройства с Bluetooth.**

Подключите к устройству с Bluetooth, когда "Bluetoorh Pairing..." отображается на дисплее устройства.

Выполните соединение с устройством Bluetooth рядом с устройством (примерно 1 м).

- **5 Воспроизведите музыку с помощью какого-либо приложения на используемом Bluetoothустройстве.**
	- Устройством с Bluetooth также можно управлять при помощи пульта дистанционного управления данного устройства.
	- При последующем нажатии на кнопку Bluetooth на пульте дистанционного управления данное устройство автоматически подключается к последнему Bluetoothустройству, с которым было установлено соединение.

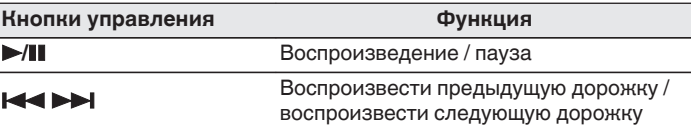

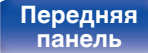

**[Задняя](#page-10-0) [панель](#page-10-0)**

**[Передняя](#page-7-0)** 37 **[Пульт дистанционного](#page-13-0) [управления](#page-13-0)**

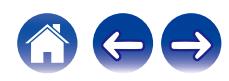

## **Сопряжение с другими Bluetoothустройствами**

Сопрягите устройство с Bluetooth с данным устройством.

- **1 Включите настройки Bluetooth на мобильном устройстве.**
- **2 Нажмите на пульте дистанционного управления и удерживайте не менее 3 секунд кнопку Bluetooth.** Данное устройство войдет в режим сопряжения.
- **3 Выберите данное устройство, когда его название появится в списке устройств, отображенном на экране устройства с Bluetooth.**

0 Данное устройство может быть сопряжено максимум с 8 устройствами с Bluetooth. Когда сопрягается 9-ое устройство с Bluetooth, оно будет зарегистрировано вместо самого старого зарегистрированного устройства.

#### **ПРИМЕЧАНИЕ**

- $\bullet$  Чтобы управлять устройством с Bluetooth при помощи пульта ДУ данного устройства, устройство с Bluetooth должно поддерживать профиль AVRCP.
- 0 Пульт ДУ данного устройства не гарантирует работу со всеми устройствами с Bluetooth.
- В зависимости от типа устройства с Bluetooth, данное устройство выводит звук, который соединен с настройкой громкости в устройстве с Bluetooth.

## **Повторное подключение к данному устройству с Bluetooth-устройства**

После выполнения сопряжения Bluetooth-устройство можно подключить, не выполняя каких-либо действий на данном устройстве.

Эту процедуру также необходимо выполнить при переключении Bluetooth-устройства в режим воспроизведения.

- **1 Если в настоящий момент подключено Bluetoothустройство, выключите настройку Bluetooth этого устройства, чтобы отключить его.**
- **2 Включите настройку Bluetooth на Bluetoothустройстве, которое требуется подключить.**
- **3 Выберите данное устройство в списке Bluetoothустройств используемого Bluetooth-устройства.**
- **4 Воспроизведите музыку с помощью какого-либо приложения на используемом Bluetoothустройстве.**

- 0 Когда на данном устройстве включено питание и активирована функция Bluetooth, источник входного сигнала будет автоматически переключаться на "Bluetooth", если подключено Bluetooth-устройство и на нем включено воспроизведение.
- $\bullet$  Когда настройка "Network Control" данного устройства установлена на "On", а Bluetooth-устройство подключено к устройству в состоянии режима ожидания, питание устройства будет включено автоматически. (L С [стр. 68\)](#page-67-0)

**[панель](#page-7-0)**

**[Задняя](#page-10-0) [панель](#page-10-0)**

**[Передняя](#page-7-0)** 38 **[Пульт дистанционного](#page-13-0) [управления](#page-13-0)**

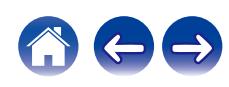

# **Воспроизведение с цифрового входа**

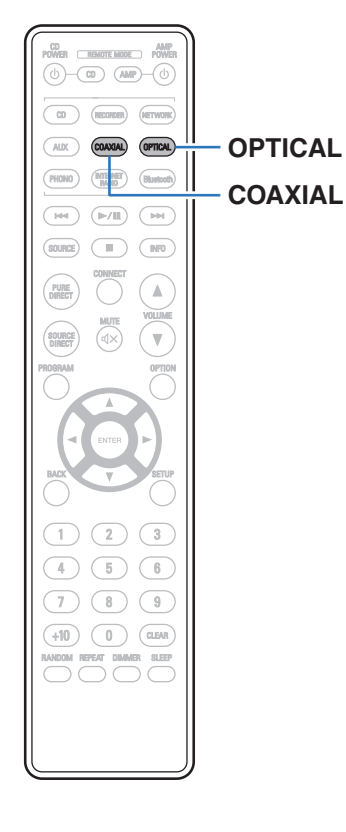

## **1 Подготовьтесь к воспроизведению.**

Проверьте соединение, затем включите устройства. (["Соединение с устройством с цифровыми](#page-24-0) аудиоразъемами"  $(\sqrt{pT}$  стр. 25))

- **2 Нажмите COAXIAL или OPTICAL, чтобы переключить источник входного сигнала на "COAXIAL" или "OPTICAL".**
- **3 Воспроизведите устройство, подключенное к установке.**
	- Если частоту дискретизации невозможно определить, отобразится "Unlocked".
	- 0 "Unsupported" отображается, когда входящие аудиосигналы не поддерживаются этим устройством.

**[панель](#page-7-0)**

**[Задняя](#page-10-0) [панель](#page-10-0)**

**[Передняя](#page-7-0)** 39 **[Пульт дистанционного](#page-13-0) [управления](#page-13-0)**

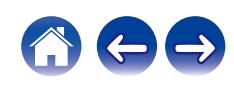

0 Если в меню задан параметр "TV Input", данное устройство автоматически включается при включении телевизора, подключенного к устройству, и источник входного сигнала переключается на "COAXIAL" или "OPTICAL". (№) [стр. 65\)](#page-64-0)

#### **ПРИМЕЧАНИЕ**

• Не следует подавать на вход сигналы, отличные от PCM, например Dolby Digital, DTS или AAC. Это приведет к возникновению шумов и возможному повреждению акустической системы.

## **П** Технические характеристики **поддерживаемых форматов аудио**

См. ["Цифро-аналоговый преобразователь" \(](#page-91-0)С стр. 92).

**[панель](#page-7-0)**

**[Передняя](#page-7-0)** 40 **[Пульт дистанционного](#page-13-0) [управления](#page-13-0)**

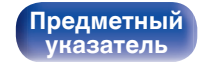

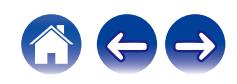

<span id="page-40-0"></span>Вы можете воспользоваться большим количеством онлайн-служб потоковой передачи музыки с помощью HEOS App. В зависимости от географического положения имеется несколько вариантов для выбора.

Загрузите HEOS App для iOS или Android – для этого введите в строке поиска "HEOS" в App Store, Google Play или Amazon Appstore.

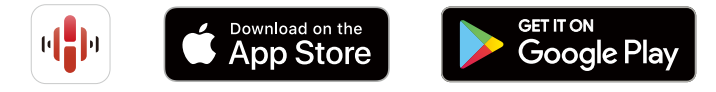

• Технические характеристики приложения HEOS могут меняться без предварительного уведомления в целях улучшения его работы.

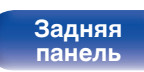

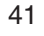

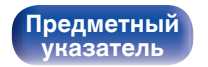

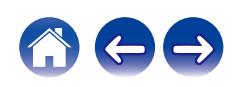

## **Настройка приложения HEOS при первом использовании с помощью встроенного устройства HEOS**

После установки данного устройства в помещении для прослушивания и загрузки HEOS App можно выполнить настройку данного устройства для воспроизведения музыки. Для этого необходимо выполнить несколько простых операций для подключения данного устройства к существующей домашней сети:

• НЕ подключайте кабель Ethernet при подключении данного устройства к беспроводной сети. При подключении данного устройства к проводной сети используйте кабель Ethernet (приобретается отдельно) для подключения данного устройства к сети или маршрутизатору.

**1 Убедитесь, что мобильное устройство подключено к беспроводной сети (сети, к которой необходимо подключить данное устройство).**

Это можно проверить в меню "Параметры" - "Wi-Fi" вашего устройства iOS или Android.

- 0 Включите настройки Bluetooth на мобильном устройстве.
- 0 Если используется защищенная беспроводная сеть, убедитесь в наличии пароля для подключения к сети.

#### **2 Запустите HEOS App на мобильном устройстве.**

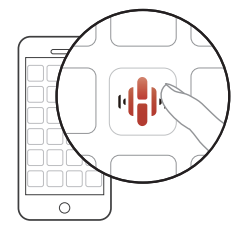

- **3 Коснитесь кнопки "Установить сейчас" в верхней части экрана.**
- **4 Следуйте инструкциям для подключения данного устройства к беспроводной сети и выбора входного сигнала на устройстве.**

# **[панель](#page-7-0)**

**[Задняя](#page-10-0) [панель](#page-10-0)**

**[Передняя](#page-7-0)** 42 **[Пульт дистанционного](#page-13-0) [управления](#page-13-0)**

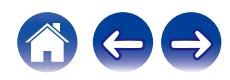

## **Добавление регистрации встраиваемых устройств HEOS в приложении HEOS**

Система HEOS – это настоящая многокомнатная аудиосистема, которая автоматически синхронизирует воспроизведение аудио между несколькими встраиваемыми устройствами HEOS таким образом, что аудиосигнал, поступающий из различных помещений, оказывается точно синхронизированным и всегда звучит отменно! Вы можете легко добавить до 32 встраиваемых устройств HEOS к своей системе HEOS.

## ■ Добавление проводных встраиваемых **устройств HEOS**

Просто подключите встраиваемые устройства HEOS к домашней сети с помощью кабеля Ethernet — встраиваемое устройство HEOS появится в HEOS App в качестве новой комнаты на экране комнат. Дополнительные сведения о проводных соединениях LAN см. в разделе ["Подключение к домашней сети](#page-27-0) (LAN)" ( $\sqrt{2}$  [стр. 28\).](#page-27-0)

Для удобства использования можно присвоить имя встраиваемому устройству HEOS для обозначения комнаты, в которой находится устройство.

## **Добавление беспроводных встраиваемых устройств HEOS**

Можно добавить дополнительные встраиваемые устройства HEOS в систему HEOS, выбрав "Добавить устройство" в меню настроек приложения HEOS и следуя инструкциям на экране:

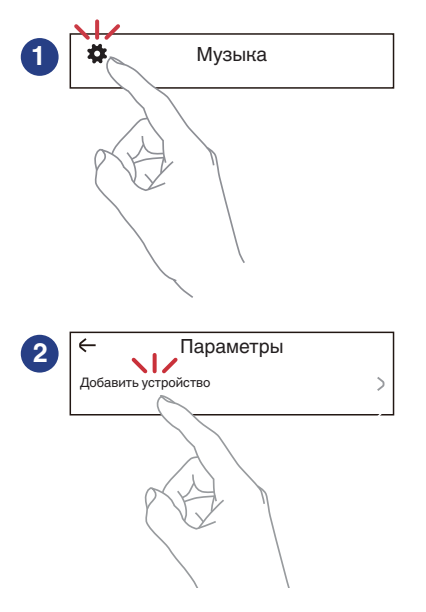

**[панель](#page-7-0)**

**[Передняя](#page-7-0)** 43 **[Пульт дистанционного](#page-13-0) [управления](#page-13-0)**

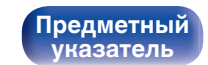

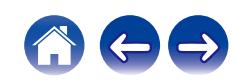

#### **[Содержание](#page-1-0) [Соединения](#page-17-0) [Воспроизведение](#page-30-0) [Установки](#page-61-0) [Рекомендации](#page-70-0) [Приложение](#page-90-0)**

## **HEOS Аккаунт**

Учетные записи HEOS можно зарегистрировать в "HEOS Аккаунт" (v стр. 44) в меню данного устройства или коснувшись "Музыка" значка – "Настройки" вкладки **В** в приложении HEOS.

## ■ Что такое HEOS Аккаунт?

HEOS Аккаунт – это основная учетная запись или "связка ключей" для управления всеми Вашими музыкальными службами HEOS при помощи одного единственного имени пользователя и пароля.

## **• Зачем мне нужен HEOS Аккаунт?**

При наличии HEOS Аккаунт Вам необходимо будет ввести свое имя пользователя для входа в систему музыкальных служб и пароль только один раз. Это позволит Вам просто и быстро пользоваться большим количеством приложений управления на различных устройствах.

Вы просто входите в систему под своим HEOS Аккаунт на любом устройстве и получаете доступ ко всем связанным музыкальным службам, истории воспроизведения и пользовательским спискам воспроизведения, даже если Вы слушаете музыку у друга дома при помощи его системы HEOS.

## **• Регистрация HEOS Аккаунт**

Вам будет предложено зарегистрировать HEOS Аккаунт, когда вы впервые попытаетесь получить доступ к каким-либо музыкальным службам из главного меню "Музыка" приложения HEOS App. Чтобы завершить выполнение операции, следуйте инструкциям в приложении HEOS App.

## o **Изменение Вашего HEOS Аккаунт**

- **1 Нажмите вкладку "Музыка".**
- **2 Выберите значок Настройки в верхнем левом углу экрана.**
- **3 Выберите "HEOS Аккаунт".**
- **4 Измените свое местоположение, измените свой пароль, удалите свою учетную запись или выйдите из своей учетной записи.**

**[панель](#page-7-0)**

**[Передняя](#page-7-0)** 44 **[Пульт дистанционного](#page-13-0) [управления](#page-13-0)**

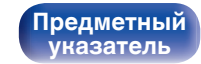

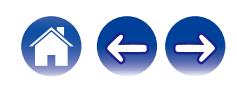

**[Содержание](#page-1-0) [Соединения](#page-17-0) [Воспроизведение](#page-30-0) [Установки](#page-61-0) [Рекомендации](#page-70-0) [Приложение](#page-90-0)**

## **Воспроизведение при помощи служб потоковой передачи музыки**

Музыкальная служба – это музыкальная компания, предоставляющая доступ к обширным музыкальным коллекциям посредством бесплатной и/или платной подписки в режиме онлайн. В зависимости от географического положения имеется несколько вариантов для выбора.

#### **ПРИМЕЧАНИЕ**

• Приложение и торговая марка HEOS не принадлежат ни одному из производителей мобильных устройств. Доступность музыкальных служб может быть разной в зависимости от региона. Не все службы могут быть доступны на момент покупки. Некоторые службы время от времени могут появляться или прекращать свое действие на основании решений поставщиков музыкальных служб или других сторон.

## **Выбор помещения/устройства**

- **1 Коснитесь вкладки "Помещения". Выберите "Denon PMA-900HNE", если используется несколько устройств HEOS.**
- 
- $\bullet$  Коснитесь значка карандаша  $\bullet$  в верхнем правом углу, чтобы переключиться в режим правки. Вы можете изменить отображаемое имя.

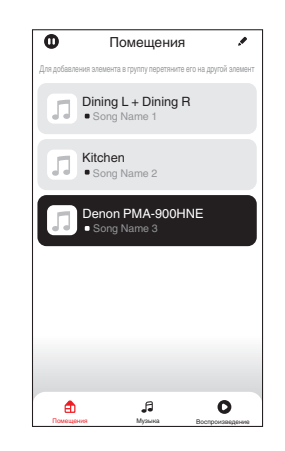

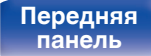

**[Задняя](#page-10-0) [панель](#page-10-0)**

**[Передняя](#page-7-0)** 45 **[Пульт дистанционного](#page-13-0) [управления](#page-13-0)**

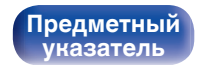

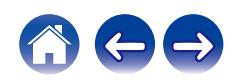

## **Выбор музыкальной дорожки или станции из музыкальных источников**

**1 Коснитесь вкладки "Музыка" и выберите музыкальный источник.**

### $\overline{\mathcal{L}}$

0 Все музыкальные сервисы, отображаемые могут быть недоступны в вашем регионе.

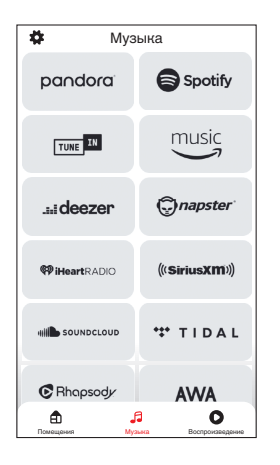

**[панель](#page-7-0)**

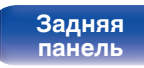

**[Передняя](#page-7-0)** 46 **[Пульт дистанционного](#page-13-0) [управления](#page-13-0)**

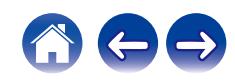

### **2 Выполните поиск музыки для воспроизведения.**

После выбора музыкальной дорожки или радиостанции приложение автоматически перейдет к экрану "Воспроизведение".

0 При выборе музыкальной дорожки для воспроизведения Вам будет задан вопрос о желаемой Вами очередности воспроизведения.

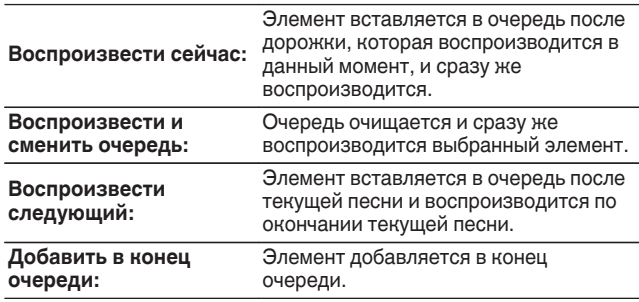

0 При выборе радиостанции отображаются следующие элементы.

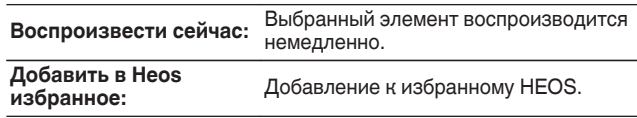

• Задайте параметру "Network Control" в меню настроек значение "On", чтобы при выборе воспроизведения через приложение HEOS, когда данное устройство находится в режиме ожидания, устройство включалось автоматически. (["Network Control" \(](#page-67-0) $\mathbb{C}$  стр. 68))

**[панель](#page-7-0)**

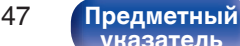

**[указатель](#page-106-0)**

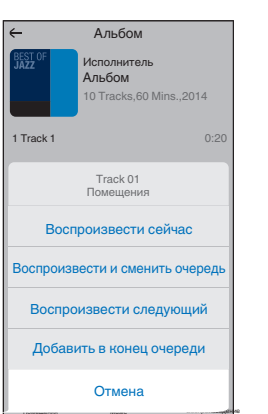

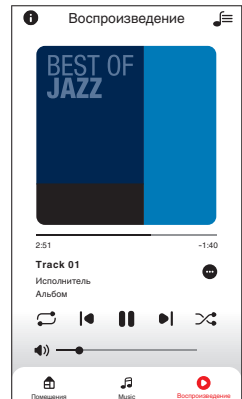

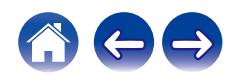

**[Содержание](#page-1-0) [Соединения](#page-17-0) [Воспроизведение](#page-30-0) [Установки](#page-61-0) [Рекомендации](#page-70-0) [Приложение](#page-90-0)**

## **Прослушивание одной и той же музыки в нескольких помещениях**

Система HEOS – это настоящая многокомнатная аудиосистема, которая автоматически синхронизирует воспроизведение аудио между несколькими устройствами HEOS таким образом, что аудио, поступающее из различных помещений, оказывается точно синхронизированным и всегда звучит отменно! Вы можете легко добавить до 32 устройств HEOS к своей системе HEOS. Вы можете объединить или сгруппировать до 16 отдельных устройств HEOS в группу устройств HEOS, которая будет работать так, как если бы это было одно единственное устройство HEOS.

## **П** Группирование помещений

- **1 Нажмите и удерживайте палец на помещении, в котором не воспроизводится музыка.**
- **2 Перетяните его на помещение, в котором воспроизводится музыка и поднимите палец.**
- **3 В результате эти два помещения будут сгруппированы в одну группу устройств, и в обоих помещениях будет воспроизводиться одна и та же точно синхронизированная музыка.**

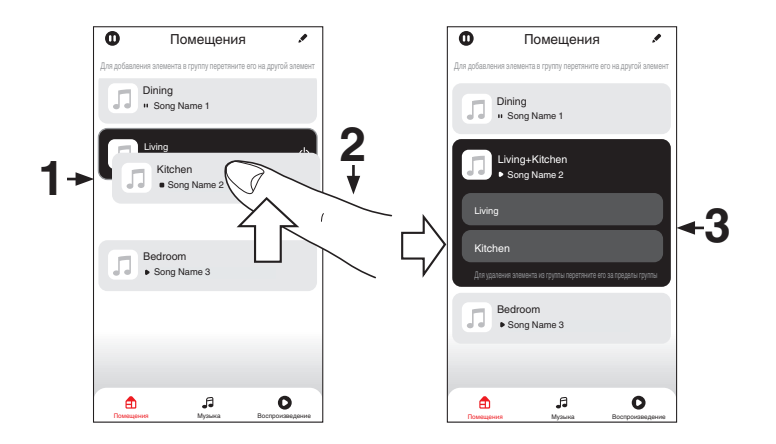

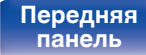

**[Передняя](#page-7-0)** 48 **[Пульт дистанционного](#page-13-0) [управления](#page-13-0)**

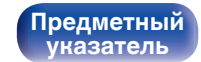

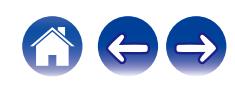

## **• Разгруппирование помещений**

- **1 Нажмите и удерживайте палец на помещении, которое Вы хотите удалить из группы.**
- **2 Перетяните его по направлению из группы и поднимите палец.**

#### **ПРИМЕЧАНИЕ**

0 Вы не можете удалить первое помещение, в котором началось воспроизведение музыки до создания группы.

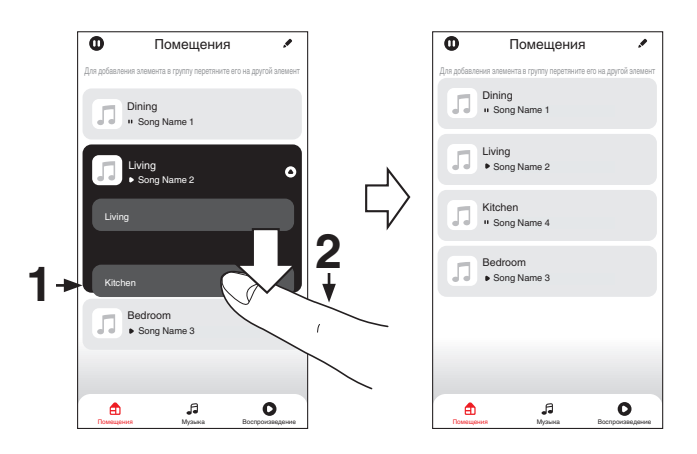

**[панель](#page-7-0)**

**[Передняя](#page-7-0)** 49 **[Пульт дистанционного](#page-13-0) [управления](#page-13-0)**

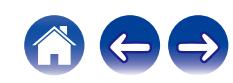

## **П** Группирование всех помещений (режим **вечеринки)**

Вы можете легко сгруппировать вместе 16 помещений в режиме вечеринки при помощи движения "стягивания".

- **1 Поставьте два пальца на экран, охватив список помещений.**
- **2 Быстро сведите два пальца вместе и поднимите.**
- **3 Все Ваши помещения будут объединены и начнут воспроизводить одну и ту же точно синхронизированную музыку.**

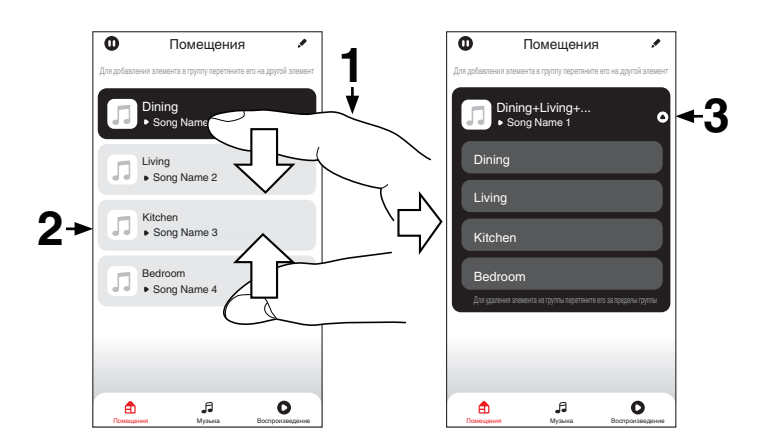

**[панель](#page-7-0)**

**[Передняя](#page-7-0)** 50 **[Пульт дистанционного](#page-13-0) [управления](#page-13-0)**

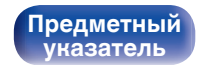

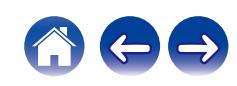

## **• Разгруппирование всех помещений**

Вы можете легко разгруппировать все свои помещения и выйти из режима вечеринки при помощи движения "растягивания".

- **1 Поставьте рядом два пальца на экран, охватив список помещений.**
- **2 Быстро разведите два пальца в стороны и поднимите.**
- **3 Все помещения будут разгруппированы.**

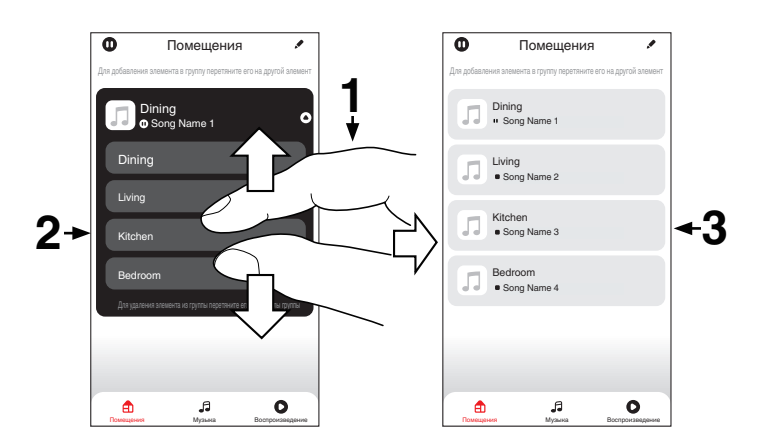

**[панель](#page-7-0)**

**[Передняя](#page-7-0)** 51 **[Пульт дистанционного](#page-13-0) [управления](#page-13-0)**

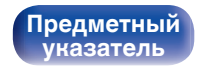

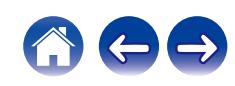

# **Прослушивание интернет-радио**

Выполните данную операцию в HEOS App. Заранее загрузите HEOS Арр для iOS или устройств на платформе Android. ( $\mathbb{Q}$  [стр. 41\)](#page-40-0) Система HEOS предоставляет доступ к более 100 000 бесплатных потоковых интернет-радиостанций со всех уголков мира посредством радио-службы TuneIn. Просто выберите логотип TuneIn в главном меню "Музыка" и выберите станцию под настроение из 100 000 радиостанций, сгруппированных по популярным категориям.

- При наличии учетной записи TuneIn можно войти в службу TuneIn в меню "Настройки" - "Источники музыки" - "TuneIn" и получить доступ ко всем станциям "Избранное" TuneIn.
- Информацию о типах и характеристиках аудиоформатов, доступных для воспроизведения данным устройством, см. в разделе ["Воспроизведение](#page-94-0) [Интернет-радио" \(](#page-94-0)v стр. 95).
- 0 Нажмите кнопку INTERNET RADIO на пульте ДУ, чтобы возобновить воспроизведение ранее проигрываемой радиостанции TuneIn.

#### **ПРИМЕЧАНИЕ**

0 Служба базы данных радиостанций может приостановить работу или быть недоступна по иным причинам без предварительного уведомления.

# **Воспроизведение музыки, сохраненной на мобильном телефоне**

Выполните данную операцию в HEOS App. Заранее загрузите HEOS App для iOS или устройств на платформе Android. ( $\mathbb{Q}$  [стр. 41\)](#page-40-0)

- **1 Нажмите вкладку "Музыка".**
- **2 Выберите "Данный iPhone/iPod/iPad/телефон".**
- **3 Выполните поиск местной музыки на своем телефоне и выберите какое-либо произведение для воспроизведения.**

**[панель](#page-7-0)**

**[Передняя](#page-7-0)** 52 **[Пульт дистанционного](#page-13-0) [управления](#page-13-0)**

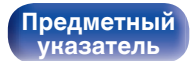

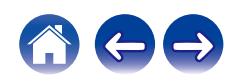

# **Воспроизведение файлов с ПК или NAS**

Выполните данную операцию в HEOS App. Заранее загрузите HEOS App для iOS или устройств на платформе Android. ( $\mathbb{P}$  [стр. 41\)](#page-40-0)

- **1 Выберите "Музыкальные сервера" во вкладке "Музыка".**
- **2 Выберите имя подключенного к сети ПК или сервера NAS (Network Attached Storage).**
- **3 Выполните поиск музыки на своем ПК/NAS и выберите какое-либо произведение для воспроизведения.**
- 
- Информацию о типах и характеристиках аудиоформатов, доступных для воспроизведения данным устройством, см. в разделе ["Воспроизведение](#page-93-0) [файлов, хранящихся на компьютере и сетевом хранилище" \(](#page-93-0)С стр. 94).

# **Воспроизведение музыки с запоминающего устройства USB**

Выполните данную операцию в HEOS App. Заранее загрузите HEOS App для iOS или устройств на платформе Android. ( $\mathbb{Q}$  [стр. 41\)](#page-40-0)

- **1 Вставьте отформатированное запоминающее устройство USB FAT32 или NTFS в порт USB на задней панели данного устройства.**
- **2 Выберите "Музыка на USB" во вкладке "Музыка".**
- **3 Выберите имя данного устройства.**
- **4 Выполните поиск музыки на своем запоминающем устройстве USB и выберите какое-либо произведение для воспроизведения.**

**[панель](#page-7-0)**

**[Передняя](#page-7-0)** 53 **[Пульт дистанционного](#page-13-0) [управления](#page-13-0)**

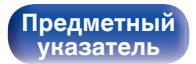

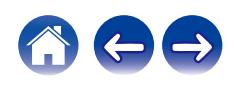

- 0 Процесс отображения названия данного устройства в списке "Музыка на USB" может занять несколько минут, если на запоминающем устройстве USB хранится большое количество файлов.
- Подключение компьютера через порт USB данного устройства с помощью кабеля USB и последующее использование компьютера не поддерживается.
- Информацию о типах и характеристиках аудиоформатов, доступных для воспроизведения данным устройством, см. в разделе ["Воспроизведение с](#page-90-0) [запоминающих устройств USB" \(](#page-90-0)CF стр. 91).

#### **ПРИМЕЧАНИЕ**

- 0 Обратите внимание, что компания Denon не несет никакой ответственности за возникновение каких-либо неполадок, связанных с данными на запоминающем устройстве USB, при совместном использовании запоминающего устройства USB и данного устройства.
- 0 Если запоминающее устройство USB подключено к данному устройству, это устройство загружает все файлы с запоминающего устройства USB. Загрузка может занять некоторое время, если запоминающее устройство USB содержит большое количество папок и/или файлов.

**[панель](#page-7-0)**

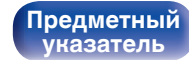

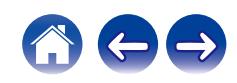

# **Функция AirPlay**

Музыкальные файлы, сохраненные на iPhone, iPod touch, iPad или iTunes, могут воспроизводиться на данном устройстве через сеть.

## $\overline{\rightarrow}$

- Когда начнется воспроизведение AirPlay, источник входного сигнала переключится на "AirPlay".
- 0 Остановить воспроизведение AirPlay можно посредством выбора другого источника сигнала.
- Подробнее об использовании приложения iTunes см. Помощь для iTunes.
- Вид экрана может быть разным в зависимости от версий операционной системы и программного обеспечения.

### **ПРИМЕЧАНИЕ**

0 При воспроизведении с помощью функции AirPlay звук выводится с громкостью, настроенной на iPhone, iPod touch, iPad или в iTunes. До начала воспроизведения вам необходимо снизить громкость iPhone, iPod touch, iPad или iTunes, а затем настроить ее на нужный уровень.

#### **Данное устройство поддерживает AirPlay 2.**

Синхронизируйте совместимые с AirPlay 2 устройства/динамики для одновременного воспроизведения.

• Данное устройство поддерживает AirPlay 2 и требует iOS 11.4 или более позднюю версию.

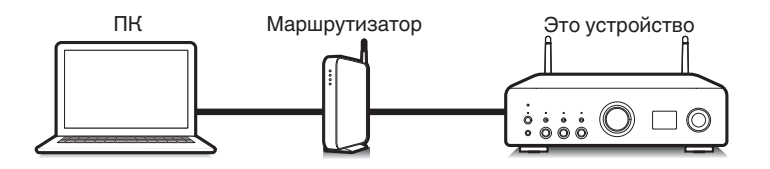

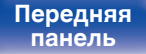

**[Передняя](#page-7-0)** 55 **[Пульт дистанционного](#page-13-0) [управления](#page-13-0)**

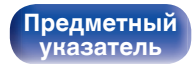

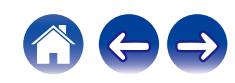

## **Воспроизведение музыки с iPhone, iPod touch или iPad**

После обновления "iPhone/iPod touch/iPad" до версии iOS 10.0.2 или более поздней можно транслировать музыку, хранящуюся в "iPhone/ iPod touch/iPad", непосредственно на это устройство.

- **1 Подключите ваш iPhone, iPod touch или iPad Wi-Fi к той же сети, к которой подключено данное устройство.**
	- Подробнее см. в руководстве пользователя к устройству.
- **2 Включите композицию на iPhone, iPod touch или iPad.**

Значок AirPlay отображается на экране iPhone, iPod touch или iPad.

### **3 Нажмите значок AirPlay и выберите устройство.**

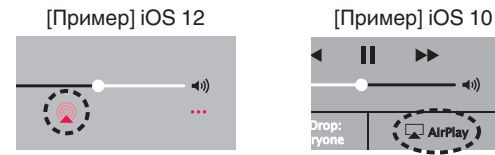

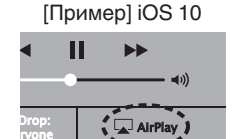

## **Воспроизведение музыки с iTunes на этом устройстве**

- **1 Установите приложение iTunes 10 или более новую версию на персональный компьютер Mac или Windows, который подключен к той же самой сети, что и данное устройство.**
- **2 Запустите iTunes и щелкните значок AirPlay, чтобы выбрать главное устройство.**

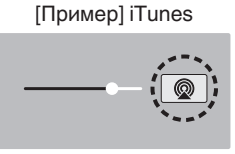

**3 Выберите композицию и щелкните на значке воспроизведения в окне iTunes.**

Музыка будет пересылаться в данное устройство в виде потока данных.

• Когда "Network Control" установлен на значение "On", вы можете включить данное устройство через iTunes. (С [стр. 68\)](#page-67-0)

**[панель](#page-7-0)**

**[Задняя](#page-10-0) [панель](#page-10-0)**

**[Передняя](#page-7-0)** 56 **[Пульт дистанционного](#page-13-0) [управления](#page-13-0)**

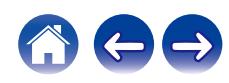

# **Воспроизводите композицию со своего iPhone, iPod touch или iPad на различных синхронизированных устройствах (AirPlay 2)**

Композиции с iPhone, iPod touch или iPad с iOS 11.4 или более поздней версии можно синхронизировать с различными поддерживаемыми устройствами, совместимыми с AirPlay 2, и воспроизводить их одновременно.

### **1 Включите композицию на iPhone, iPod touch или iPad.**

Значок AirPlay отображается на экране iPhone, iPod touch или iPad.

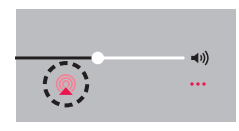

## **2 Щелкните значок AirPlay.**

На дисплей выводится список устройств/динамиков, через которые можно воспроизводить аудио в той же сети.

0 Кружок отображается справа от устройств, совместимых с AirPlay 2.

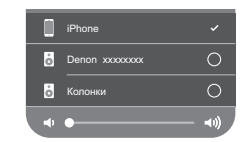

- **3 Коснитесь устройств/динамиков, которые хотите использовать.**
	- 0 Можно выбрать различные устройства, совместимые с AirPlay 2.
	- Уровень громкости можно регулировать как отдельно для каждого устройства, так и одновременно для всех синхронизированных устройств.

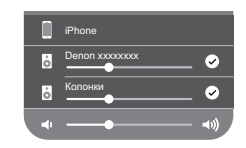

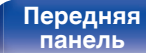

**[Передняя](#page-7-0)** 57 **[Пульт дистанционного](#page-13-0) [управления](#page-13-0)**

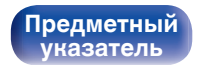

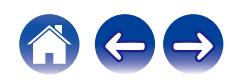

# **Функция Spotify Connect**

В Spotify вы найдете музыку на любой вкус. Миллионы композиций доступны в любой момент. Просто выполните поиск любимой музыки или просто разрешите Spotify воспроизвести для вас что-то потрясающее. Spotify работает на телефонах, планшетах, компьютерах и бытовых акустических системах. Чем бы вы ни занимались, у вас всегда будет под рукой отличная музыка. Spotify можно пользоваться бесплатно, но есть и аккаунты "Премиум". В качестве пульта дистанционного управления Spotify можно использовать телефон, планшет или компьютер.

Чтобы узнать, как это сделать, перейдите на сайт .

Программное обеспечение Spotify используется в соответствии с лицензиями третьих лиц, для получения дополнительной информации см.:

#### **www.spotify.com/connect/third-party-licenses**

## Сервер Spotify Spotify Это устройство Spotify Приложение ò  $\ddot{\circ} \ddot{\circ} \ddot{\circ}$ Потоковое Управление аудио/управл ение **[Передняя](#page-7-0)** 58 **[Пульт дистанционного](#page-13-0) [Задняя](#page-10-0) [панель](#page-7-0) [панель](#page-10-0) [управления](#page-13-0)**

# **Воспроизведение музыки Spotify на этом устройстве**

Загрузите приложение "Spotify App" на свой iOS или Android заранее.

- **1 Подключите настройки Wi-Fi устройства iOS или Android к той же сети, что и данное устройство.**
- **2 Запустите Spotify App.**

**[Предметный](#page-106-0) [указатель](#page-106-0)**

- **3 Воспроизведите дорожку Spotify.**
- **4 Нажмите значок Spotify <sup>●</sup>, чтобы выбрать устройство.**

Музыка будет пересылаться в данное устройство в виде потока данных.

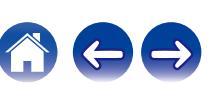

<span id="page-58-0"></span>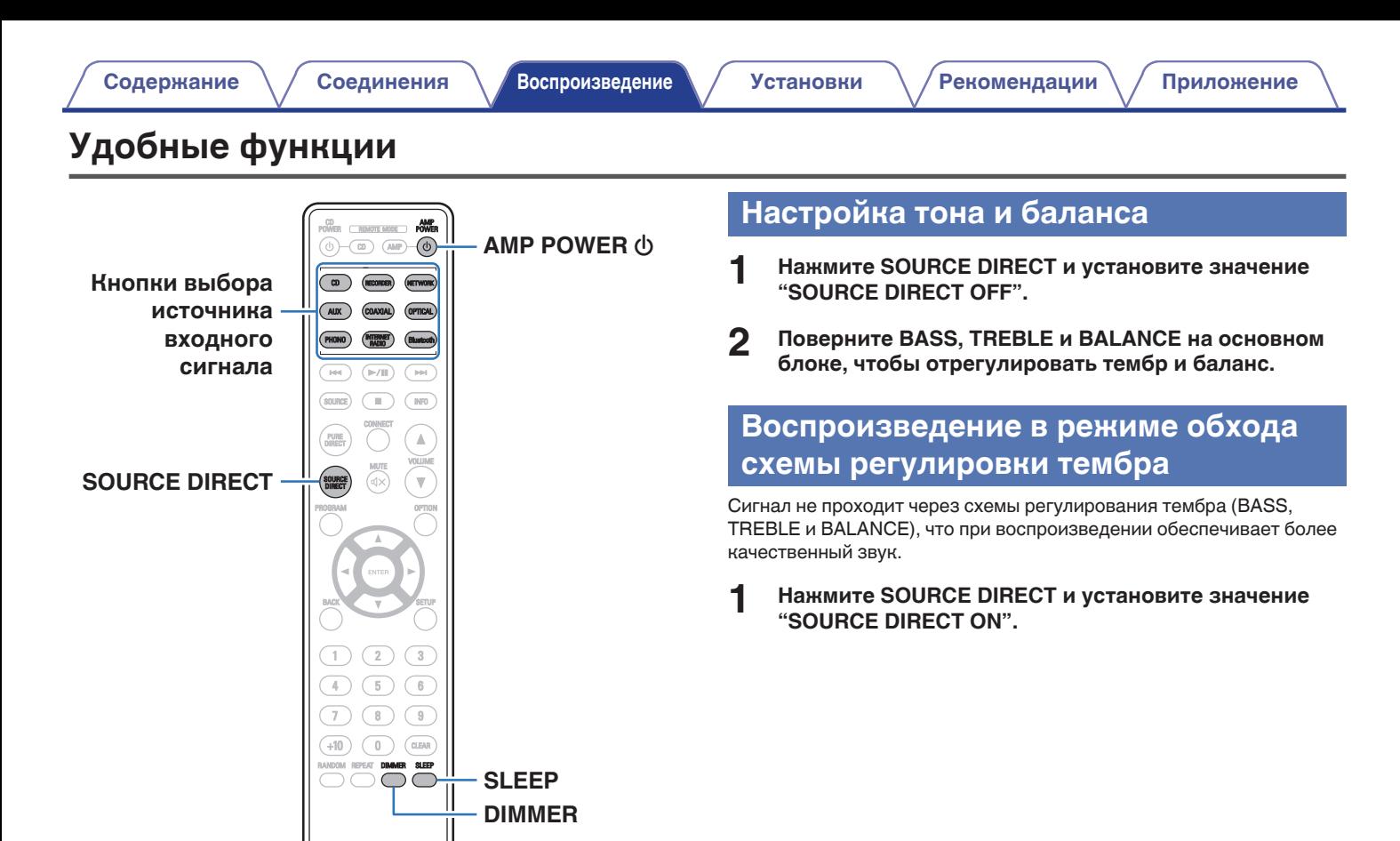

**[панель](#page-7-0)**

**[Задняя](#page-10-0) [панель](#page-10-0)**

**[Передняя](#page-7-0)** 59 **[Пульт дистанционного](#page-13-0) [управления](#page-13-0)**

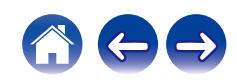

## **Регулировка яркости дисплея**

Яркость дисплея можно отрегулировать, выбрав один из четырех уровней. Выключение дисплея устраняет один из источников шума, влияющих на качество звука, повышая качество воспроизведения звука.

### **1 Нажмите кнопку DIMMER.**

• Каждый раз при нажатии кнопки яркость дисплея меняется.

- 0 Если во время работы с выключенным дисплеем нажимать кнопки, индикация будет временно включаться.
- Яркость дисплея по умолчанию установлена на максимальное значение.

## **Использование таймера сна**

По истечении заданного времени устройство может быть автоматически переведено в режим ожидания. Это удобно для прослушивания музыки во время засыпания.

#### **1 Нажмите кнопку SLEEP во время воспроизведения и выберите время установки.**

- Таймер отключения может быть установлен до 90 минут с интервалами в 10 минут.
- Примерно через 5 секунд вводится значение, и дисплей возвращается к предыдущему состоянию.

## $\blacksquare$  **Для отмены автоматического отключения**

**1 Нажмите SLEEP и выберите значение "Sleep Off".**

- 0 Настройка таймера сна отменяется, когда устройство переключается на режим ожидания.
- Для проверки времени, оставшегося до включения таймера автоматического отключения, нажмите кнопку SLEEP.

**[панель](#page-7-0)**

[Передняя](#page-7-0) **Велика Велика (Гляндистанционного** 60 **[управления](#page-13-0)**

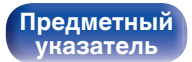

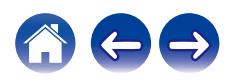

## **Запись**

Аудиосигналы, входящие в данное устройство, можно вывести на внешнее устройство записи. При записи звука из устройства воспроизведения, подключенного к данному устройству, звук можно записать с помощью устройства воспроизведения все еще подключенного к данному устройству.

## **Для включения нажмите AMP POWER**  $\phi$ **.**

### **2 Нажмите кнопку выбора источника входного сигнала, чтобы выбрать записываемый источник входного сигнала.**

На дисплее появится выбранный источник входного сигнала.

### **3 Начнется запись.**

• Сведения о необходимых действиях см. в руководстве пользователя записывающего устройства.

**[панель](#page-7-0)**

**[Задняя](#page-10-0) [панель](#page-10-0)**

[Передняя](#page-7-0) **[Пульт дистанционного](#page-13-0)** 61 **[управления](#page-13-0)**

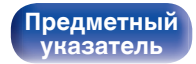

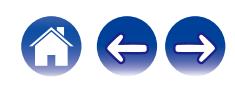

## <span id="page-61-0"></span>**[Содержание](#page-1-0)** / [Соединения](#page-17-0) / [Воспроизведение](#page-30-0) / Установки / [Рекомендации](#page-70-0) / [Приложение](#page-90-0)

# **Карта меню**

Для работы с меню см. следующую страницу.

По умолчанию, на устройстве установлены рекомендованные настройки. Можно настроить устройство в соответствии с существующей системой и Вашими предпочтениями.

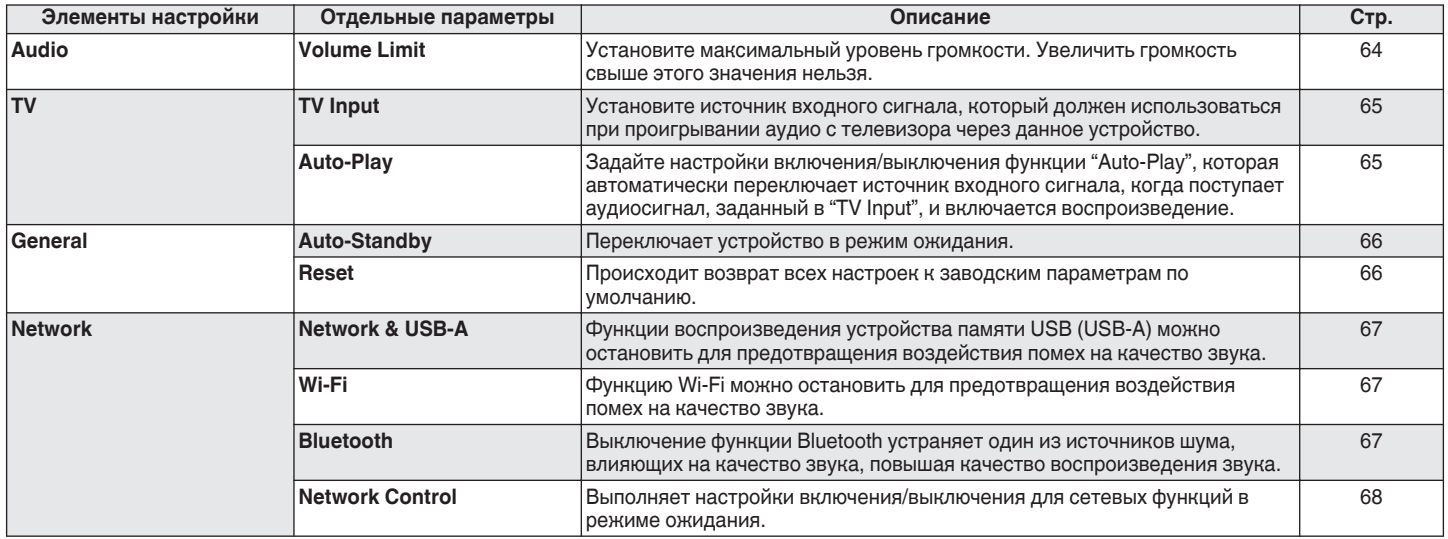

**[панель](#page-7-0)**

[Передняя](#page-7-0) **Веропания** Вадняя [Пульт дистанционного](#page-13-0) 62 **[управления](#page-13-0)**

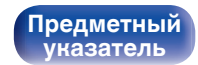

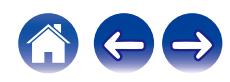

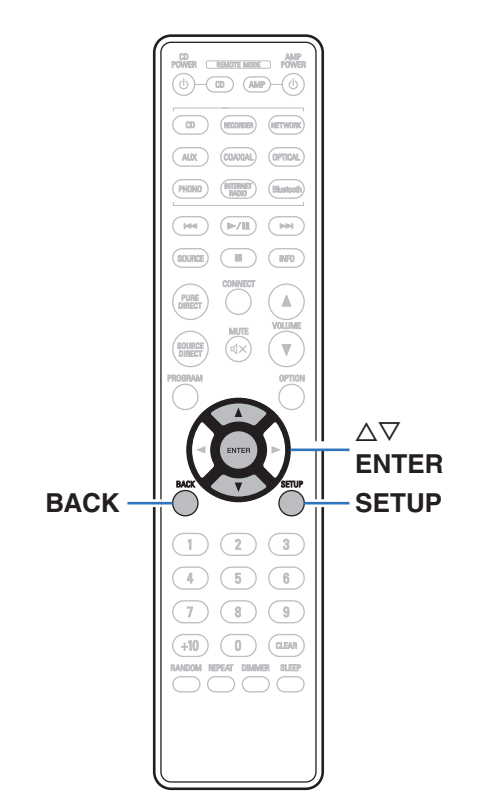

## **Управление меню**

**1 Нажмите кнопку SETUP.**

На дисплее появится меню.

- **2** С помощью ∆ $\nabla$  выберите пункт меню для **настройки или управления, а затем нажмите ENTER.**
- **3** С помощью ∆⊽ измените необходимую настройку.
- **4 Нажмите кнопку ENTER, чтобы ввести параметр.**
	- 0 Для возврата к предыдущему элементу нажмите кнопку BACK.
	- Для выхода из меню нажмите кнопку SETUP во время отображения меню. Дисплей возвращается к обычному состоянию.

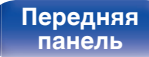

**[Задняя](#page-10-0) [панель](#page-10-0)**

[Передняя](#page-7-0) **Велика Велика (Гляндистанционного** 63 **[управления](#page-13-0)**

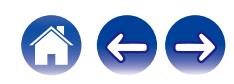

<span id="page-63-0"></span>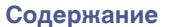

# **Audio**

Настройки, связанные со звуком.

# **Volume Limit**

Установите максимальный уровень громкости. Увеличить громкость свыше этого значения нельзя.

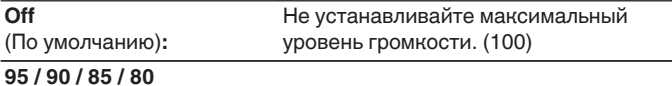

**[панель](#page-7-0)**

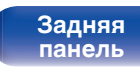

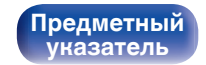

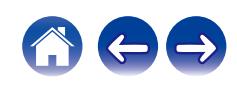

# <span id="page-64-0"></span>**TV**

# **TV Input**

Установите источник входного сигнала, который должен использоваться при проигрывании аудио с телевизора через данное устройство. Выберите настройку в соответствии с используемым разъемом для подключения к телевизору.

**None / Optical1 / Optical2 / Optical3 / Coaxial** (По умолчанию: Optical1)

# **Auto-Play**

При подключении к аудиоисточнику телевизора данное устройство автоматически переключается на источник входного сигнала, установленный в "TV Input", и устанавливается функция "Auto-Play" для воспроизведения звука на данном устройстве с телевизора.

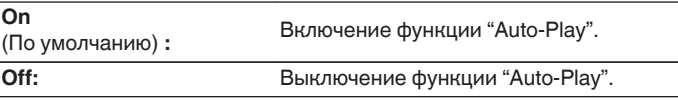

- 0 Функция "Auto-Play" не работает, если параметр "TV Input" установлен на "None". Установите "TV Input" заранее.
- 0 В зависимости от вашего телевизора функция "Auto-Play" может не работать.

**[панель](#page-7-0)**

[Передняя](#page-7-0) **Велика Велика (Гляндистанционного** 65 **[управления](#page-13-0)**

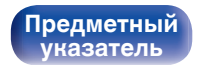

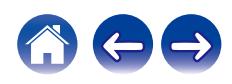

# <span id="page-65-0"></span>**General**

# **Auto-Standby**

Установите время, по истечении которого устройство автоматически перейдет в режим ожидания, если устройство не используется или отсутствует входной сигнал.

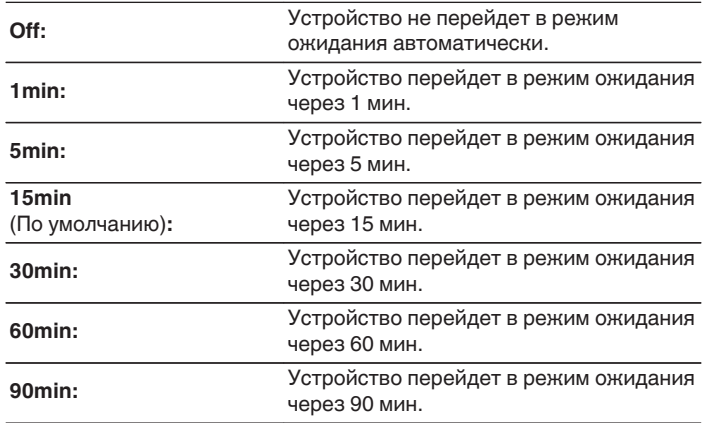

## **Reset**

Выполните эту процедуру, если показания дисплея выглядят ненормально или в случае невозможности управления. Значение всех настроек сбрасывается до заводских значений. Восстановите желаемые параметры.

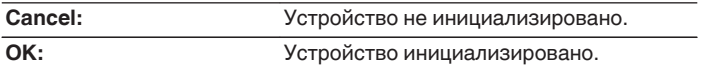

**[панель](#page-7-0)**

[Передняя](#page-7-0) **Веропания** [Пульт дистанционного](#page-13-0) 66 **[управления](#page-13-0)**

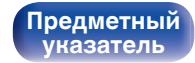

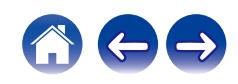

# <span id="page-66-0"></span>**Network**

# **Network & USB-A**

Сетевые функции и функции воспроизведения запоминающего устройства USB (USB-A) можно остановить для предотвращения воздействия помех на качество звука. Это позволяет воспроизводить звук высокого качества при использовании функций воспроизведения CD и цифроаналогового преобразователя.

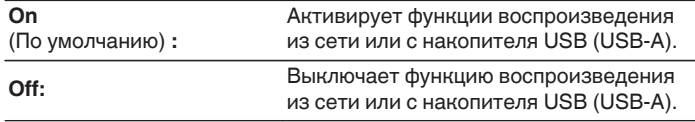

• При изменении настройки "Network & USB-A" будет выполнена перезагрузка устройства.

## **Wi-Fi**

Функцию Wi-Fi можно остановить для предотвращения воздействия помех на качество звука. Использование проводной ЛВС для подключения данного устройства к сети включает воспроизведение звука высокого качества.

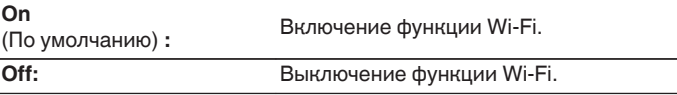

## **Bluetooth**

Выключение функции Bluetooth устраняет один из источников шума, влияющих на качество звука, повышая качество воспроизведения звука.

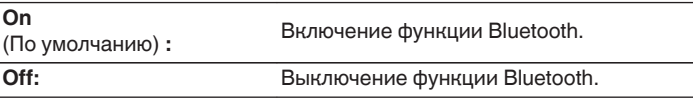

**[панель](#page-7-0)**

[Передняя](#page-7-0) **[Пульт дистанционного](#page-13-0)** 67 **[управления](#page-13-0)**

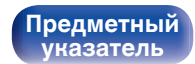

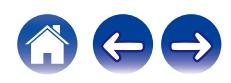

## <span id="page-67-0"></span>**Network Control**

Включение сетевого взаимодействия в режиме ожидания.

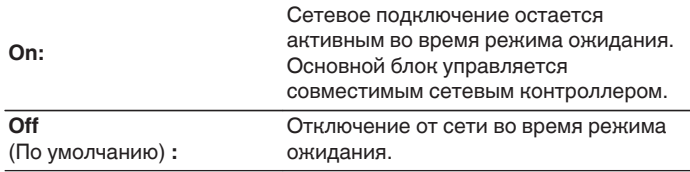

- При использовании HEOS App используйте настройку "Network Control", установленную на "On".
- Несмотря на то, что на момент покупки для настройки задано значение "Off", она автоматически переключается на значение "On" при выполнении следующей операции.
	- Сопряжение с устройством Bluetooth
	- 0 Беспроводное соединение LAN
	- $\bullet$  Подключите кабель LAN к разъему NETWORK

После выполнения настроек в меню настроек указанная настройка не будет автоматически переключаться даже при выполнении описанных выше операций.

#### **ПРИМЕЧАНИЕ**

• При установке режима "Network Control" в положение "On" устройство потребляет больше электроэнергии, чем в обычном режиме ожидания.

# **[панель](#page-7-0)**

**[Задняя](#page-10-0) [панель](#page-10-0)**

[Передняя](#page-7-0) **Веропания** [Пульт дистанционного](#page-13-0) 68 **[управления](#page-13-0)**

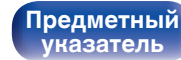

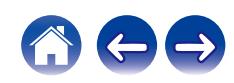

#### **[Содержание](#page-1-0) [Соединения](#page-17-0) [Воспроизведение](#page-30-0) [Установки](#page-61-0) [Рекомендации](#page-70-0) [Приложение](#page-90-0)**

# **Совместное использование настроек и подключение к сети Wi-Fi устройства iOS**

Данное устройство поддерживает режим настройки "WAC (Wireless Accessory Configuration)" Apple Inc. В режиме настройки WAC используйте устройство iOS (iPhone/iPod/iPad) для подключения к сети. При подсоединении устройства iOS к данному устройству, последнее может быть автоматически подключено к той же сети.

## **1 Нажмите кнопку OPTION.**

Меню опций отображается на дисплее.

### **2 Выберите "AirPlay Setup" и нажмите ENTER.**

На дисплее отображается "Network Setup", и данное устройство переключается в режим настройки WAC.

- **3 В нижней части экрана настройки Wi-Fi для устройств iOS выберите "Denon PMA-900HNE" из "НАСТРОИТЬ АУДИОСИСТЕМУ AIRPLAY...".**
	- Убедитесь, что устройство iOS подключено к беспроводному маршрутизатору LAN (Wi-Fi).

### **4 Выберите сеть для подключения данного устройства и нажмите "Далее".**

**5 Следуйте инструкциям на экране для выполнения подключения.**

После установки подключения на дисплее отобразится "Connected".

#### **ПРИМЕЧАНИЕ**

- 0 Версия прошивки устройства iOS должна поддерживать iOS 10.0.2 или более поздние версии.
- 0 Режим настройки WAC длится около 15 минут. Если настройка не завершена в течение 15 минут, режим настройки WAC будет отменен автоматически. При отмене режима настройки WAC вручную нажмите кнопку BACK.

**[панель](#page-7-0)**

[Передняя](#page-7-0) **Веропания** [Пульт дистанционного](#page-13-0) 69 **[управления](#page-13-0)**

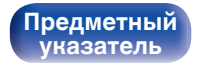

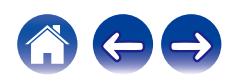

# **Соединение с помощью кнопки WPS на маршрутизаторе**

При использовании беспроводного маршрутизатора, поддерживающего WPS (Wi-Fi Protected Setup™), выполните подключение к сети «методом кнопки». (Wi-Fi Protected Setup™ является товарным знаком Wi-Fi Alliance.)

### **1 Нажмите кнопку WPS на маршрутизаторе.**

### **2 В течение 2 минут нажмите кнопку CONNECT на пульте дистанционного управления и удерживайте в течение 5 секунд.**

На дисплее появится надпись "WPS Connecting", и начнется установка подключения.

0 После установки подключения на дисплее отобразится "WPS Connected".

**[панель](#page-7-0)**

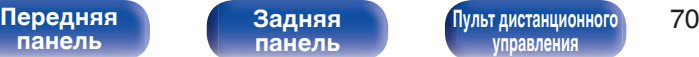

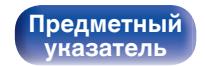

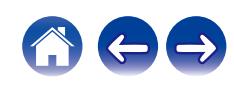

## <span id="page-70-0"></span>**[Содержание](#page-1-0)**  $\setminus$  [Соединения](#page-17-0)  $\setminus$  [Воспроизведение](#page-30-0)  $\setminus$  [Установки](#page-61-0) **Рекомендации** / [Приложение](#page-90-0)

## **• Содержание**

## **Рекомендации**

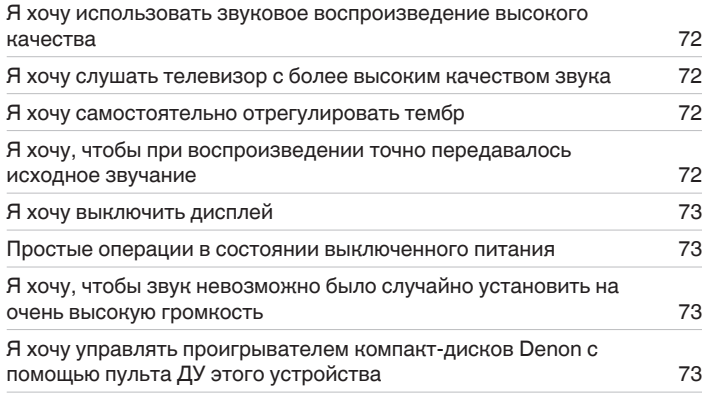

## **Устранение неполадок**

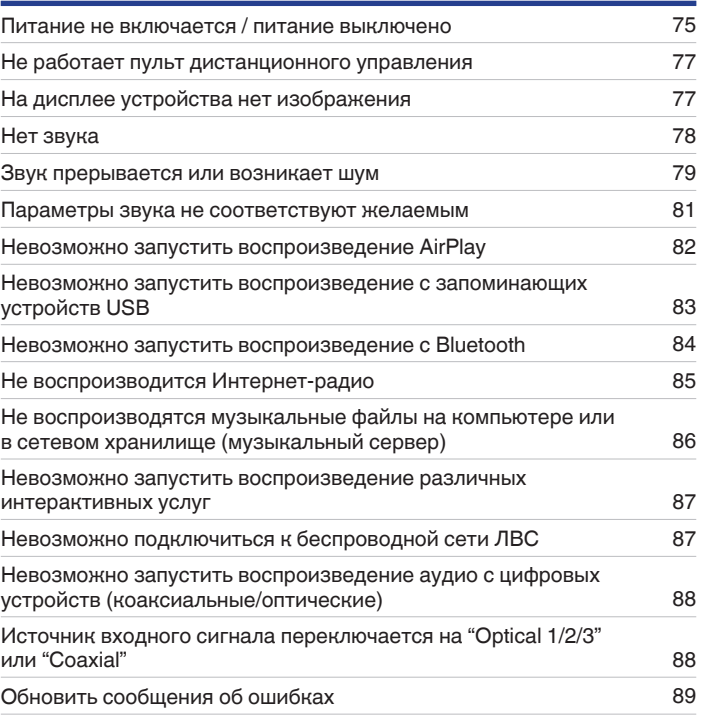

**[панель](#page-7-0)**

**[Передняя](#page-7-0)** 71 **[Пульт дистанционного](#page-13-0) [управления](#page-13-0)**

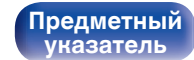

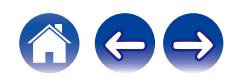

# <span id="page-71-0"></span>**Рекомендации**

#### **Я хочу использовать звуковое воспроизведение высокого качества**

- Функции воспроизведения устройства памяти USB (USB-A) можно остановить для предотвращения воздействия помех на качество звука. Установите для параметра меню "Network & USB-A" значение "Off". ( $\mathbb{F}$  [стр. 67\)](#page-66-0)
- Функцию Wi-Fi можно остановить для предотвращения воздействия помех на качество звука. Установите "Off" на "Wi-Fi". ( $\mathcal{C}$  [стр. 67\)](#page-66-0)
- Выключение функции Bluetooth устраняет один из источников шума, влияющих на качество звука, что повышает качество воспроизведения. Установите "Off" на "Bluetooth". (С [стр. 67\)](#page-66-0)

#### **Я хочу слушать телевизор с более высоким качеством звука**

- Подключите кабель между разъемами цифрового аудиовыхода телевизора и цифрового аудиовхода данного устройства (COAXIAL или OPTICAL 1/2/3) и переключите источник входного сигнала на разъемы, к которым был подключен кабель (COAXIAL или OPTICAL 1/2/3). (С [стр. 25\)](#page-24-0)
- 0 В качестве цифрового аудиосигнала на это устройство можно подавать только 2-канальный линейный PCM-сигнал.

#### **Я хочу самостоятельно отрегулировать тембр**

• Чтобы отрегулировать звук согласно своим предпочтениям, воспользуйтесь регуляторами BASS, TREBLE и BALANCE. ( $\mathbb{Q}_F^\infty$  [стр. 59\)](#page-58-0)

#### **Я хочу, чтобы при воспроизведении точно передавалось исходное звучание**

• Включите режим прямого источника. ( $\mathbb{Q}$  [стр. 59\)](#page-58-0)

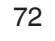

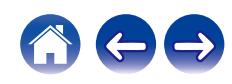
#### **Я хочу выключить дисплей**

• Нажмите кнопку DIMMER, чтобы выключить дисплей. ( $\mathbb{CP}$  [стр. 60\)](#page-59-0)

#### **Простые операции в состоянии выключенного питания**

- Нажмите кнопку  $\blacktriangleright$ / и чтобы автоматически включить питание устройства и начать воспроизведение последнего выделенного источника входного сигнала.
- Если для функции "Network Control" выбрана настройка "On", для воспроизведения и выполнения других операций можно использовать AirPlay или HEOS App. (@ [стр. 68\)](#page-67-0)

### **Я хочу, чтобы звук невозможно было случайно установить на очень высокую громкость**

• Установите верхний предел громкости в пункте меню "Volume Limit". Теперь, даже если случайно установить громкость на максимум, она повысится только до персонального комфортного предела. ( $\mathbb{Z}_2^{\infty}$  [стр. 64\)](#page-63-0)

### **Я хочу управлять проигрывателем компакт-дисков Denon с помощью пульта ДУ этого устройства**

0 С помощью пульта ДУ этого устройства можно управлять проигрывателями компакт-дисков Denon. См. также руководство по эксплуатации проигрывателя компакт-дисков. ( $\mathbb{Q}$  [стр. 17\)](#page-16-0)

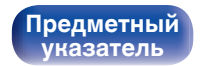

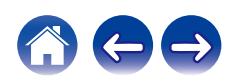

### <span id="page-73-0"></span>**[Содержание](#page-1-0) [Соединения](#page-17-0) [Воспроизведение](#page-30-0) [Установки](#page-61-0) [Рекомендации](#page-70-0) [Приложение](#page-90-0)**

# **Устранение неполадок**

В случае возникновения неполадок, прежде всего, проверьте следующее:

- **1.** Правильно ли выполнены подсоединения?
- **2.** Выполняется ли управление устройством в соответствии с руководством пользователя?
- **3.** Работает ли остальная аппаратура надлежащим образом?
- $\overline{\rightarrow}$

0 Если выполнение шагов 1–3 не решает проблему, может помочь перезагрузка устройства. Нажмите и удерживайте кнопку Ф на устройстве до тех пор, пока "Restart" (Перезапустите) не появится на дисплее, или извлеките и повторно вставьте шнур питания устройства.

Если данное устройство не работает надлежащим образом, проверьте соответствующие признаки в данном разделе.

Если признаки не соответствуют каким-либо из описанных здесь, обратитесь к своему дилеру, поскольку это может быть связано с неполадкой в данном устройстве. В таком случае, немедленно отсоедините устройство от электросети и обратитесь в магазин, в котором Вы приобрели данное устройство.

**[панель](#page-7-0)**

**[Передняя](#page-7-0)** 74 **[Пульт дистанционного](#page-13-0) [управления](#page-13-0)**

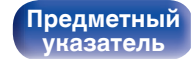

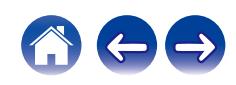

### **Питание не включается/питание выключено**

### **Устройство не включается.**

- Проверьте надежность подсоединения вилки сетевого шнура к розетке электросети. ( $\mathbb{Z}$  [стр. 30\)](#page-29-0)
- Данное устройство находится в режиме ожидания. Нажмите кнопку  $\phi$  на устройстве или кнопку AMP POWER  $\phi$  на пульте ДУ. ( $\mathbb{Z}_p^\infty$  [стр. 32\)](#page-31-0)

### **Устройство автоматически выключается.**

- Установлен таймер сна. Снова включите питание. ( $\mathbb{Z}$  [стр. 60\)](#page-59-0)
- "Auto-Standby" установлено. "Auto-Standby" срабатывает, если не производится никаких действий в течении определенного промежутка времени. Чтобы отключить "Auto-Standby", установите "Auto-Standby" в меню на "Off". ( $\mathbb{Z}$ ) [стр. 66\)](#page-65-0)

### **Питание выключается, а индикатор схемы защиты один раз длительно и два раза кратко мигает красным цветом.**

- 0 Выключите воспроизведение на устройстве, с которого подается сигнал, затем выключите и снова включите питание.
- 0 Если проблему не удается решить, выключив питание, а затем включив его снова, то это указывает на сбой контура усилителя данного устройства. Отсоедините шнур питания и свяжитесь с нашим центром по обслуживанию клиентов.

### **Питание выключается, а индикатор схемы защиты один раз длительно и три раза кратко мигает красным цветом.**

0 Сбой цепи питания данного устройства. Отсоедините шнур питания и свяжитесь с нашим центром по обслуживанию клиентов.

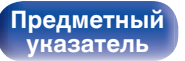

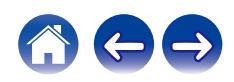

#### **Питание выключается, а индикатор схемы защиты один раз длительно и четыре раза кратко мигает красным цветом.**

- 0 Вследствие повышения температуры устройства произошла активация схемы защиты. Выключите питание, дайте устройству остыть в течение часа и снова включите его.
- Пожалуйста, переставьте данное устройство в место с хорошей вентиляцией.
- Выключите воспроизведение на устройстве, с которого подается сигнал, затем выключите и снова включите питание.

### **Питание выключается, а индикатор схемы защиты один раз длительно и пять раз кратко мигает красным цветом.**

- Проверьте подсоединения акустической системы. Возможно, произошло соприкосновение сердечников проводов акустического кабеля, либо один из сердечников отсоединился от разъема и касается задней панели данного устройства, что привело к активации схемы защиты. Отключите питание и примите соответствующие меры — например, аккуратно скрутите сердечник провода повторно или проверьте разъем, а затем снова присоедините провода. ( $\mathscr{C}$  [стр. 19\)](#page-18-0)
- Выключите воспроизведение на устройстве, с которого подается сигнал, затем выключите и снова включите питание.
- Если проблему не удается решить, выключив питание, а затем включив его снова, то это указывает на сбой контура усилителя или контура питания данного устройства. Отсоедините шнур питания и свяжитесь с нашим центром по обслуживанию клиентов.

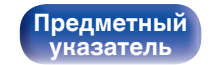

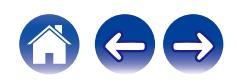

### **Не работает пульт дистанционного управления**

#### **Не работает пульт дистанционного управления.**

- Батарейки разряжены. Замените батарейки новыми. ( $\mathbb{Q}$  [стр. 7\)](#page-6-0)
- Управляйте пультом ДУ с расстояния не более 7 м от данного устройства и под углом в пределах 30°. ( $\mathbb{Z}$  [стр. 7\)](#page-6-0)
- 0 Устраните любые препятствия между данным устройством и пультом ДУ.
- Вставьте батарейки в правильном направлении, следя за метками  $\oplus$  и  $\ominus$ . ( $\mathbb{F}\widehat{\mathbb{F}}$  [стр. 7\)](#page-6-0)
- Датчик дистанционного управления этого устройства засвечен сильным светом (прямой солнечный свет, свет люминесцентной лампы инверторного типа и т. п.). Переставьте устройство в место, в котором датчик ДУ не будет засвечиваться сильным светом.
- При использовании видеоаппаратуры 3D пульт ДУ данного устройства может перестать работать из-за помех, вызванных инфракрасной коммуникацией между устройствами (например, телевизором и 3D-очками). В этом случае отрегулируйте взаимное расположение устройств, использующих 3D, и расстояние между ними, чтобы устранить помехи.
- Нажмите кнопку REMOTE MODE AMP, чтобы переключить режим дистанционного управления на "AMP". ( $\mathbb{Z}_F^{\infty}$  [стр. 14\)](#page-13-0)

# **На дисплее устройства нет изображения**

### **Дисплей выключен.**

• Нажмите кнопку DIMMER и выберите любое значение, кроме Выкл. ( $\mathbb{Z}$  [стр. 60\)](#page-59-0)

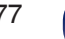

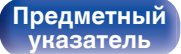

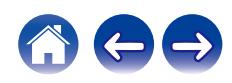

### **Нет звука**

#### **В динамиках нет звука.**

- Проверьте подсоединения всех устройств. ( $\mathbb{Q}$  [стр. 18\)](#page-17-0)
- Прочно подключите все соединительные кабели.
- Проверьте, не перепутаны ли местами подключения входных и выходных разъемов.
- Проверьте, не повреждены ли кабели.
- Проверьте прочность подключения акустических кабелей. Убедитесь, что не потерян контакт между сердечниками проводов и клеммами динамиков. (С [стр. 19\)](#page-18-0)
- Надежно закрепите разъемы динамиков. Проверьте, не разболтаны ли разъемы динамиков. ( $\mathbb{CP}$  [стр. 19\)](#page-18-0)
- Убедитесь, что выбран правильный источник входного сигнала. ( $\mathbb{Z}$  [стр. 33\)](#page-32-0)
- Регулировка уровня громкости.  $(\sqrt[p]{p})$  [стр. 34\)](#page-33-0)
- Отмените режим отключения звука. ( $\mathscr{F}$  [стр. 34\)](#page-33-0)
- При подаче аудиосигнала на это устройства от внешнего устройства убедитесь, чтоб выбран правильный источник сигнала. (С [стр. 33\)](#page-32-0)
- 0 Проверьте настройки выхода цифрового звука на подключенном устройстве. Первоначальные настройки зависят от устройства и могут быть отключены.
- Убедитесь в корректности настроек динамиков, через которые воспроизводится звук. ( $\mathbb{Z}$  [стр. 33\)](#page-32-0)
- Не следует подавать на вход сигналы, отличные от PCM, например Dolby Digital, DTS или AAC. Это приведет к возникновению шумов и возможному повреждению акустической системы.
- Для воспроизведения через Bluetooth выполните сопряжение между данным устройством и устройством Bluetooth. ( $\mathbb{Q}_F$  [стр. 36\)](#page-35-0)

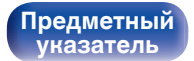

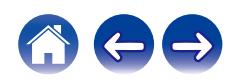

### **Звук прерывается или возникает шум**

### **Периодически прерывается воспроизведение Интернет-радио или звука с запоминающего устройства USB.**

- Прерывание звука может быть вызвано низкой скоростью передачи данных с запоминающего устройства USB.
- Скорость передачи данных по сети слишком мала, или радиостанция занята.

### **Во время звонка с мобильного телефона на аудиовыходе данного устройства возникает шум.**

• Во время телефонного разговора держите мобильный телефон на расстоянии не менее 20 см от данного устройства.

### **Звук прерывается при использовании Wi-Fi-соединения.**

- 0 Диапазон частот, используемый беспроводной ЛВС, также используется микроволновыми печами, беспроводными телефонами, беспроводными игровыми контроллерами и другими устройствами беспроводной ЛВС. Использование этих устройств одновременно с данным устройством может привести к прерываниях звука из-за электронных помех. Прерывания звука можно устранить следующими способами. (С [стр. 28\)](#page-27-0)
	- Установите устройства, вызывающие помехи, на расстоянии от данного устройства.
	- Выключите питание устройств, вызывающих помехи.
	- Измените настройки канала маршрутизатора, к которому подключено данное устройство. (Дополнительную информацию об изменении канала см. в инструкции по эксплуатации беспроводного маршрутизатора.)
	- Используйте проводное подключение ЛВС.
- 0 Особенно при воспроизведении больших музыкальных файлов, в зависимости от условий среды беспроводной ЛВС, звук воспроизведения может быть прерван. В этом случае, выполните подключение посредством проводной ЛВС. ( $\mathbb{Z}$  [стр. 67\)](#page-66-0)

**[Передняя](#page-7-0)** 79 **[Пульт дистанционного](#page-13-0) [управления](#page-13-0)**

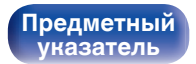

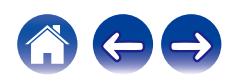

#### **При воспроизведении виниловых дисков звук искажен.**

- Отрегулируйте давление иглы.
- Проверьте состояние кончика иглы.
- Замените звукосниматель.

#### **При воспроизведении записи из динамиков раздается гудение.**

- Проверьте правильно ли подключен проигрыватель виниловых дисков. ( $\mathbb{Z}$  [стр. 23\)](#page-22-0)
- 0 Если рядом с проигрывателем расположен телевизор или другая аудио- и видеоаппаратура, эти устройства могут влиять на воспроизводимый звук. Располагайте проигрыватель как можно дальше от телевизора и другой аудио- и видеоаппаратуры.

#### **При воспроизведении записи с высокой громкостью из динамиков раздается гудение. (Явление "подвывания")**

- Установите проигрыватель и динамики на максимально возможное расстояние. ( $\mathbb{Z}$  [стр. 23\)](#page-22-0)
- 0 Вибрации от акустических систем передаются на проигрыватель через пол. Для поглощения вибраций акустических систем используйте демпфирующие подкладки.

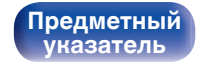

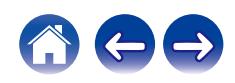

### **Параметры звука не соответствуют желаемым**

### **Не увеличивается громкость.**

0 Задан слишком низкий максимальный уровень громкости. Задайте в меню максимальный уровень с помощью настройки "Volume Limit". ( $\sqrt{2}$  [стр. 64\)](#page-63-0)

### **Баланс громкости левого/правого громкоговорителей не сбалансирован.**

• Поверните регулятор BALANCE.  $(\mathbb{Z}^{\infty})$  [стр. 59\)](#page-58-0)

### **Отсутствует звуковой сигнал сабвуфера.**

- Проверьте подсоединения сабвуфера. ( $\mathbb{C}$  [стр. 20\)](#page-19-0)
- 0 Включите сабвуфер.

### **Настройки регуляторов BASS, TREBLE и BALANCE не применяются.**

• Нажмите кнопку SOURCE DIRECT, чтобы выключить режим обхода схемы регулировки тембра. ( $\mathbb{Z}_F^\infty$  [стр. 59\)](#page-58-0)

### **Левый и правый каналы стереофонического сигнала поменялись местами.**

• Проверьте, подключены ли левый и правый динамики к правильным клеммам динамиков. ( $\mathbb{Z}\bar{\mathbb{F}}$  [стр. 21\)](#page-20-0)

**[панель](#page-7-0)**

[Передняя](#page-7-0) **Велика Велика (Гляндистанционного** 81 **[управления](#page-13-0)**

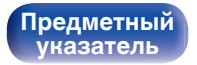

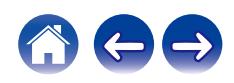

### **Невозможно запустить воспроизведение AirPlay**

### **Значок AirPlay не отображается в iTunes/iPhone/iPod touch/iPad.**

- Данное устройство и компьютер/ iPhone/iPod touch/iPad не подключены к одной и той же сети (ЛВС). Подключите их к сети, к которой подключено данное устройство. (С [стр. 28\)](#page-27-0)
- 0 Системное программное обеспечение iTunes/iPhone/iPod touch/iPad не поддерживает AirPlay. Установите самую новую версию системного программного обеспечения.
- 0 Установите "Network & USB-A" в меню на "On". Функция AirPlay не работает, если параметр "Network & USB-A" установлен на "Off".  $(\sqrt{p^2C}$  [стр. 67\)](#page-66-0)

### **Отсутствует выходной звуковой сигнал.**

- Уровень громкости iTunes/iPhone/iPod touch/iPad установлен на минимум. Уровень громкости iTunes/iPhone/iPod touch/iPad связан с уровнем громкости данного устройства. Отрегулируйте громкость.
- Не запущено воспроизведение через AirPlay или данное устройство не выбрано из списка. Щелкните значок AirPlay на экране iTunes/ iPhone/iPod touch/iPad и выберите данное устройство. ( $\mathbb{F}$  [стр. 56\)](#page-55-0)

### **При воспроизведении музыки с iPhone/iPod touch/iPad через AirPlay прерывается звук.**

- Закройте приложение, работающее в фоновом режиме на устройстве iPhone/iPod touch/iPad, и воспроизводите файлы с помощью AirPlay.
- 0 На работу беспроводного соединения влияют внешние помехи. Устраните внешние помехи например, уменьшите расстояние до точки доступа беспроводной ЛВС.

### **Не удается запустить воспроизведение из iTunes с пульта ДУ.**

• Включите параметр "разреwить удаленной аудиосистеме управлять звуком в iTunes" в программе iTunes. Воспроизведение, пауза и пропуск треков будут доступны с пульта ДУ.

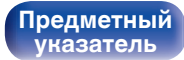

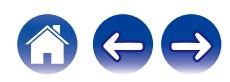

### **Невозможно запустить воспроизведение с запоминающих устройств USB**

### **Запоминающее устройство USB не распознано.**

- Отключите запоминающее устройство USB и подключите его заново. ( $\mathbb{Z}$  [стр. 27\)](#page-26-0)
- Поддерживаются запоминающие устройства USB, совместимые с классом накопителей.
- 0 Данное устройство не поддерживает подключения через USB-концентратор. Подключите запоминающее устройство USB напрямую к порту USB.
- $\bullet$  Файловая система на запоминающем устройстве USB должна иметь формат FAT32 или NTFS.
- 0 Работа любых запоминающих устройств USB не гарантируется. Некоторые запоминающие устройства USB могут быть не распознаны. При использовании портативных жестких дисков с USB-соединением, к которым для подачи питания может подключаться адаптер переменного тока, воспользуйтесь адаптером, который шел в комплекте с диском.
- Установите "Network & USB-A" в меню на "On". Функция воспроизведения запоминающего устройства USB не работает, если для параметра "Network & USB-A" задано значение "Off". ( $\sqrt{P}$  [стр. 67\)](#page-66-0)

### **Не отображаются файлы на запоминающем устройстве USB.**

- Файлы, тип которых не поддерживается данным устройством, не отображаются. ( $\mathbb{Z}$  [стр. 91\)](#page-90-0)
- 0 Это устройство может отображать файлы максимально с восьмью слоями папок. Для каждого слоя можно отобразить максимум 5 000 файлов (папок). Измените структуру папок запоминающего устройства USB.
- Если запоминающее устройство USB имеет несколько разделов, отображаются только файлы в первом разделе.

#### **Устройства iOS и Android не распознаются.**

• USB-порт данного устройства не поддерживает воспроизведение с устройств iOS и Android.

#### **Невозможно воспроизведение файлов на запоминающем устройстве USB.**

- Формат файлов не поддерживается данным устройством. Обратитесь к списку форматов, поддерживаемых данным устройством.  $(\sqrt{p^2C}C$ <sub>СТр.</sub> 91)
- Вы пытаетесь воспроизвести файл, защищенный системой охраны авторских прав. Файлы на данном устройстве защищены системой охраны авторских прав, и их нельзя воспроизвести на данном устройстве.
- 0 Воспроизведение может быть недоступным, если размер файла обложки альбома превышает 2 Мб.

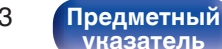

### **Невозможно запустить воспроизведение с Bluetooth**

### **Устройства Bluetooth не могут быть подключены к данному устройству.**

- 0 Функция Bluetooth устройства с Bluetooth не была включена. См. руководство пользователя устройства Bluetooth, чтобы включить функцию Bluetooth.
- Расположите устройство Bluetooth рядом с данным устройством.
- Устройство Bluetooth не может установить соединение с данным устройством, если оно несовместимо с профилем A2DP.
- Выключите питание устройства Bluetooth и включите его снова, а затем попробуйте еще раз.
- Установите "Bluetooth" в меню на "On". Функция Bluetooth не работает, если параметр "Bluetooth" установлен на "Off". ( $\mathbb{Z}$  [стр. 67\)](#page-66-0)
- Установите "Network & USB-A" в меню на "On". Функция Bluetooth не работает, если параметр "Network & USB-A" установлен на "Off". (№ [стр. 67\)](#page-66-0)

### **Звук отключен.**

- Расположите устройство Bluetooth рядом с данным устройством.
- Удалите препятствия между устройством Bluetooth и данным устройством.
- Чтобы предотвратить электромагнитные помехи, расположите это устройство подальше от микроволновых печей, устройств беспроводной сети (LAN) и других устройств Bluetooth.
- Подключите устройство Bluetooth снова.

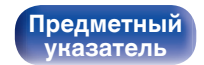

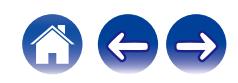

### **Не воспроизводится Интернет-радио**

### **Список радиостанций не отображается в приложении HEOS.**

• Кабель LAN не подключен как следует, или нет соединения с сетью. Проверьте правильность подключений. ( $\mathbb{Z}$  [стр. 28\)](#page-27-0)

### **Интернет-радио не воспроизводится.**

- Формат вещания выбранной радиостанции не поддерживается данным устройством. Данное устройство поддерживает воспроизведение форматов WMA, MP3 и MPEG-4 AAC.  $(\mathbb{Z}^2)$  [стр. 95\)](#page-94-0)
- На маршрутизаторе включен брандмауэр. Проверьте настройки брандмауэра.
- Убедитесь, что питание маршрутизатора включено.
- Некоторые радиостанции в определенное время прекращают вещание. В этом случае звуковой сигнал не выводится. Подождите некоторое время или переключитесь на другую радиостанцию. ( $\mathbb{Z}$  [стр. 52\)](#page-51-0)
- 0 Вещание выбранной радиостанции прервано по техническим причинам. Выберите радиостанцию, вещание которой идет без помех.

### **Подключение к радиостанции, сохраненной в разделе Избранное приложения HEOS, недоступно.**

0 Вещание радиостанции прервано по техническим причинам. Внесите в избранное радиостанции, вещание которых идет без помех.

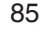

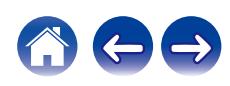

## **Не воспроизводятся музыкальные файлы на компьютере или в сетевом хранилище (музыкальный сервер)**

#### **Сохраненные на компьютере файлы невозможно воспроизвести.**

- Файлы сохранены в несовместимом формате. Запишите файлы в поддерживаемом формате. ( $\mathbb{Z}$  [стр. 94\)](#page-93-0)
- 0 Файлы на данном устройстве защищены системой охраны авторских прав, и их нельзя воспроизвести на данном устройстве.
- Даже если подключить компьютер к USB-порту данного устройства, воспроизведение музыкальных файлов будет невозможно. Подключите ПК к данному устройству посредством сети. (С [стр. 28\)](#page-27-0)
- Настройки общего доступа к файлам мультимедиа на сервере или NAS делают данное устройство недоступным. Измените настройки, чтобы сделать данное устройство доступным. Подробнее см. в руководстве пользователя сервера или NAS.

### **Сервер не найден, или подключение к серверу невозможно.**

- 0 Брандмауэр компьютера или маршрутизатора активирован. Проверьте настройки брандмауэра компьютера или маршрутизатора.
- Питание компьютера не включено. Включите питание.
- 0 Сервер не запущен. Запустите сервер.

### **В приложении HEOS на компьютере или сервере NAS не отображаются файлы.**

• Файлы, тип которых не поддерживается данным устройством, не отображаются. ( $\mathbb{Z}$  [стр. 94\)](#page-93-0)

### **Сохраненные на NAS файлы невозможно воспроизвести.**

- Если Вы используете NAS совместимое с DLNA стандартом, включите функцию DLNA в настройках NAS.
- Если Вы используете NAS несовместимый с DLNA стандартом, восроизводите музыку с компьютера. Настройте функции общего доступа к медиафайлам в Windows Media Player и добавьте NAS в выбранную папку для воспроизведения музыки.
- Если подключение ограничено, установите звуковое оборудование в качестве цели подключения.

[Передняя](#page-7-0) **Веропания (Веропания в [Пульт дистанционного](#page-13-0)** 86 **[управления](#page-13-0)**

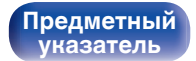

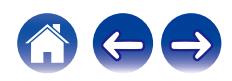

### **Невозможно запустить воспроизведение различных интерактивных услуг**

**Невозможно запустить воспроизведение различных интерактивных услуг.**

• Обеспечение интерактивной услуги может быть отключено.

### **Невозможно подключиться к беспроводной сети ЛВС**

#### **Невозможно подключиться к сети.**

- Перед настройкой данного устройства убедитесь, что мобильное устройство подключено к беспроводной сети. ( $\mathbb{Z}$  [стр. 42\)](#page-41-0)
- 0 Это устройство можно подключить к сетевому маршрутизатору с помощью кабеля Ethernet, продаваемого отдельно. После подключения по Ethernet приложение HEOS должно распознать это устройство, после чего его можно вручную переместить в беспроводную сеть, используя "Settings" - "My Devices" - ("Device Name") - "Network".
- Уменьшите расстояние от точки доступа беспроводной ЛВС и удалите любые препятствия для улучшения доступа перед повторным подключением. Поместите устройство подальше от микроволновых печей и других сетевых точек доступа.
- Сконфигурируйте настройки канала точки доступа подальше от каналов, которые используются другими сетями.
- Данное устройство несовместимо с WEP (TSN).

### **Не удается подключиться к WPS роутер.**

- Убедитесь в том, что режим WPS маршрутизатора работает.
- После нажатия кнопки WPS на маршрутизаторе в течение двух минут нажмите кнопку CONNECT на пульте дистанционного управления на пять секунд или более. (С [стр. 70\)](#page-69-0)
- 0 Требуется маршрутизатор/настройки, совместимые со стандартами WPS 2.0. Установите тип шифрования как "Нет" (отсутствует), WPA-PSK (AES) или WPA2-PSK (AES).
- 0 Если маршрутизатор использует способ шифрования WEP/WPA-TKIP/WPA2-TKIP, подключение с помощью кнопки WPS на маршрутизаторе невозможно. В этом случае выполните подключение с помощью приложения HEOS, или предоставив общий доступ для настроек Wi-Fi с устройства iOS. (С [стр. 69\)](#page-68-0)

### **Невозможно подключиться к сети при помощи iPhone/iPod touch/iPad.**

- 0 Обновите прошивку iPhone/iPod touch/iPad до последней версии.
- При конфигурации настроек с помощью беспроводного соединения необходима поддержка iOS 10.0.2 или более поздней версии.

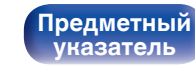

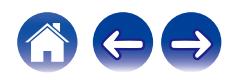

## **Невозможно запустить воспроизведение аудио с цифровых устройств (коаксиальные/оптические)**

**Отображается индикация "Unlocked".**

• Когда цифровые аудиосигналы не могут быть определены должным образом, отображается "Unlocked". ( $\mathbb{F}$  [стр. 39\)](#page-38-0)

### **Отображается индикация "Unsupported".**

0 Отображается "Unsupported", когда аудиосигналы, которые не поддерживаются при помощи этого устройства, являются входящими. Проверьте формат выходного цифрового звука с вашего цифрового устройства. ( $\mathbb{Z}$ ) [стр. 39\)](#page-38-0)

# **Источник входного сигнала переключается на "Optical 1/2/3" или "Coaxial"**

**Источник входного сигнала автоматически переключается на "Optical 1/2/3" или "Coaxial" при включении телевизора, подключенного к данному устройству.**

• Установите для параметра "Off" значение "Auto-Play". ( $\mathbb{Q}$  [стр. 65\)](#page-64-0)

**[панель](#page-7-0)**

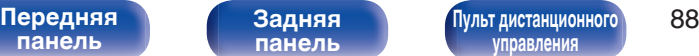

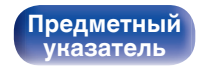

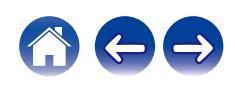

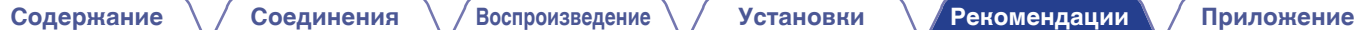

## **Обновить сообщения об ошибках**

Если обновление прерывается или дает сбой, появляется сообщение об ошибке.

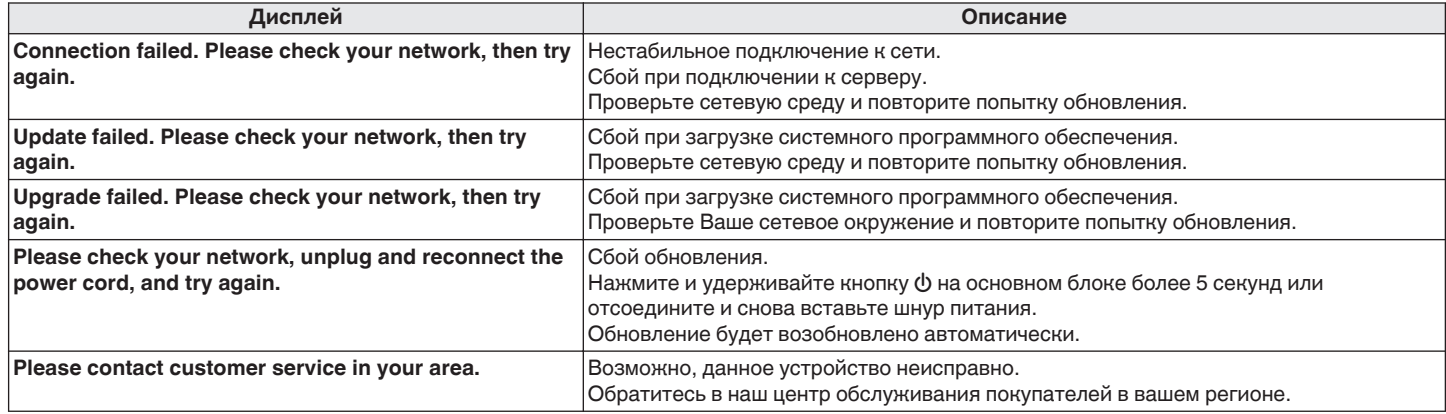

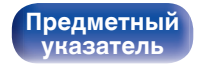

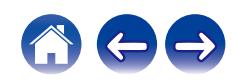

Если устройство или сеть не работают должным образом, проблему можно устранить, восстановив настройки встроенного ПО по умолчанию. Выполните данную операцию, если функция не работает после настройки параметра "General" - "Reset" в меню настроек. (СБ [стр. 66\)](#page-65-0) После восстановления встроенного ПО различные настройки возвращаются к значениям по умолчанию. Настройте параметры и обновите встроенное ПО еще раз.

**Восстановление настроек встроенного ПО по умолчанию**

### **SOURCE DIRECT**

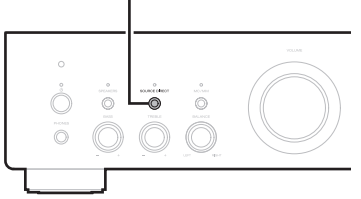

- **1 Отсоедините сетевой шнур от сетевой розетки.**
- **2 Подключите шнур питания, удерживая нажатой кнопку SOURCE DIRECT.**

### **3 Когда на экране появится сообщение "Factory Restore", отпустите кнопки.**

После завершения восстановления встроенного ПО на дисплее примерно на 5 секунд появится индикация "Restore Completed" и устройство автоматически перезагрузится.

- 0 Эта операция занимает некоторое время, так как требует подключения к сети, восстановления и обновления встроенного ПО.
- 0 Если эта операция не решила проблему, свяжитесь с нашим центром по обслуживанию клиентов.

### **ПРИМЕЧАНИЕ**

• Не отключайте питание устройства до завершения восстановления встроенного ПО.

**[Задняя](#page-10-0) [панель](#page-10-0)**

**[Передняя](#page-7-0)** 90 **[Пульт дистанционного](#page-13-0) [управления](#page-13-0)**

**[Предметный](#page-106-0) [указатель](#page-106-0)**

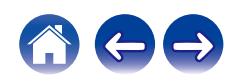

• Данное устройство совместимо со стандартом MP3 ID3-Tag (Ver. 2). 0 Данное устройство совместимо с тэгами WMA META.

• В случае, если исходный размер оригинала (в пикселях) превышает 500 × 500 (WMA/MP3/Apple Lossless/DSD) или 349 × 349 (MPEG-4 AAC), возможно, неправильное воспроизведение звука.

### **• Характеристики поддерживаемых файлов**

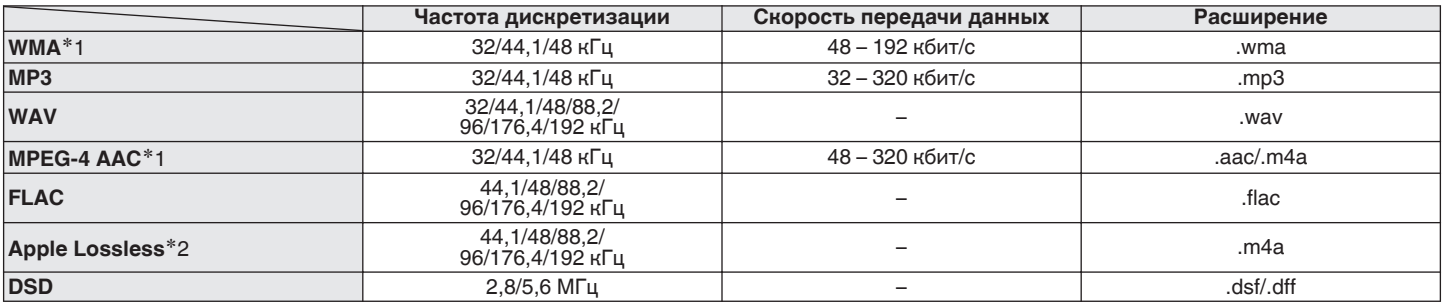

z1 На данном устройстве могут воспроизводиться только файлы, которые не защищены системой охраны авторских прав. Данные, загруженные с платных сайтов в интернете, защищены системой охраны авторских прав. Кроме того, закодированные в формате WMA при извлечении с CD и т. п. файлы на компьютере могут оказаться защищены системой охраны авторских прав — в зависимости от настроек компьютера.

z2 Декодер Apple Lossless Audio Codec (ALAC) распространяется под лицензией Apache, версия 2.0 (**http://www.apache.org/licenses/LICENSE-2.0**).

[Передняя](#page-7-0) **Раденяя [Пульт дистанционного](#page-13-0)** 91 **[управления](#page-13-0)**

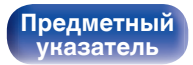

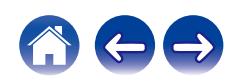

<span id="page-90-0"></span>**Воспроизведение с запоминающих устройств USB**

**[Содержание](#page-1-0) [Соединения](#page-17-0) [Воспроизведение](#page-30-0) [Установки](#page-61-0) [Рекомендации](#page-70-0) [Приложение](#page-90-0)**

### ■ Максимальное количество **воспроизводимых файлов и папок**

Существуют следующие ограничения на количество файлов и папок, которое данное устройство может отобразить на экране.

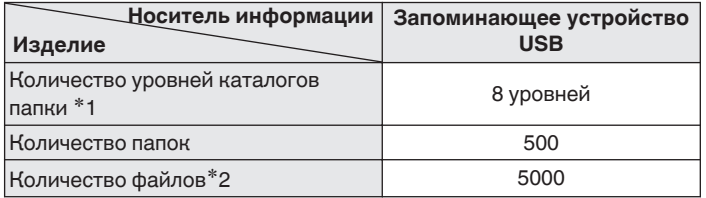

\*1 В корневой папке ограниченное число каталогов.

\*2 Допустимое число файлов зависит от их размера и емкости запоминающего устройства USB.

# **Цифро-аналоговый преобразователь**

### o **Технические характеристики поддерживаемых форматов аудио**

### n **Коаксиальный/оптический**

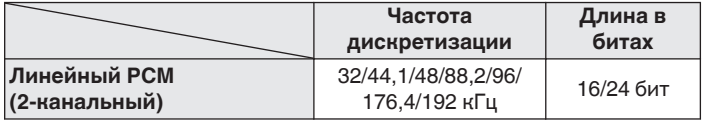

**[панель](#page-7-0)**

**[Передняя](#page-7-0)** 92 **[Пульт дистанционного](#page-13-0) [управления](#page-13-0)**

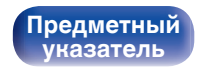

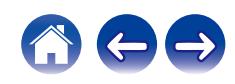

# **Воспроизведение с устройства Bluetooth**

Данное устройство поддерживает следующий профиль Bluetooth.

- A2DP (Advanced Audio Distribution Profile): Когда подключено Bluetooth-устройство, которое поддерживает этот стандарт, монофонические и стереофонические звуковые данные можно передавать в высоком качестве.
- AVRCP (Audio/Video Remote Control Profile): Когда подключено Bluetooth-устройство, которое поддерживает этот стандарт, устройством Bluetooth можно управлять с данного устройства.

### o **О соединениях Bluetooth**

Радиоволны, передаваемые с данного устройства, могут мешать работе медицинского оборудования. Обязательно выключите питание данного устройства и устройства Bluetooth в указанных ниже местах, так как радиопомехи могут привести к неисправности.

- Больницы, поезда, самолеты, заправочные и места, где образуются легковоспламеняющиеся газы
- Вблизи автоматических дверей и пожарных сигнализаций

# **[панель](#page-7-0)**

**[Задняя](#page-10-0) [панель](#page-10-0)**

[Передняя](#page-7-0) **Раденяя [Пульт дистанционного](#page-13-0)** 93 **[управления](#page-13-0)**

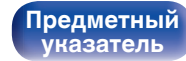

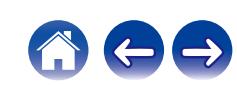

- Данное устройство совместимо с тэгами WMA META.
- 0 В случае, если исходный размер оригинала (в пикселях) превышает 500 × 500 (WMA/MP3/WAV/FLAC) или 349 × 349 (MPEG-4 AAC), возможно, неправильное воспроизведение звука.
- 0 Для воспроизведения музыкальных файлов посредством сети необходим сервер или программное обеспечение сервера, совместимые с распределением данных соответствующего формата.

<span id="page-93-0"></span>**Воспроизведение файлов, хранящихся на компьютере и сетевом хранилище**

Для воспроизведения упомянутых аудиоформатов через сеть необходимо установить на компьютер или NAS серверное программное обеспечение, например Twonky Media Server или jRiver Media Server, для обеспечения полной поддержки. Имеется также и другое серверное программное обеспечение. Проверьте поддерживаемые форматы.

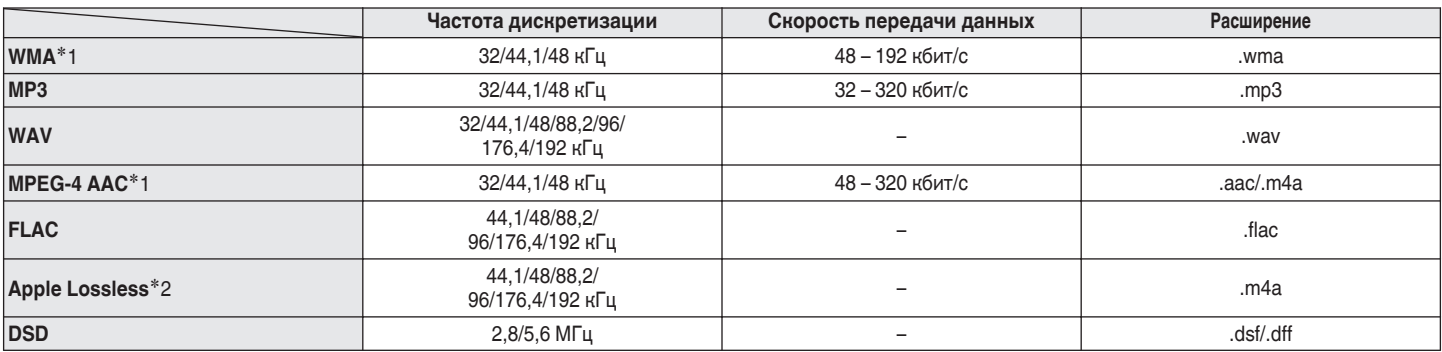

o **Характеристики воспроизводимых файлов**

z1 На данном устройстве могут воспроизводиться только файлы, которые не защищены системой охраны авторских прав. Данные, загруженные с платных сайтов в интернете, защищены системой охраны авторских прав. Кроме того, на файлы формата WMA, извлеченные с CD и прочих дисков с помощью компьютера, также может распространяться закон об авторском праве – это зависит от настроек компьютера.

z2 Декодер Apple Lossless Audio Codec (ALAC) распространяется под лицензией Apache, версия 2.0 (**http://www.apache.org/licenses/LICENSE-2.0**).

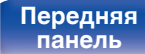

**[Передняя](#page-7-0)** 94 **[Пульт дистанционного](#page-13-0) [управления](#page-13-0)**

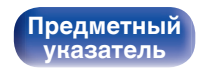

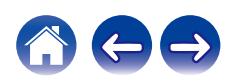

# <span id="page-94-0"></span>**Воспроизведение Интернет-**

# **радио**

### **• Технические характеристики воспроизводимой радиостанции**

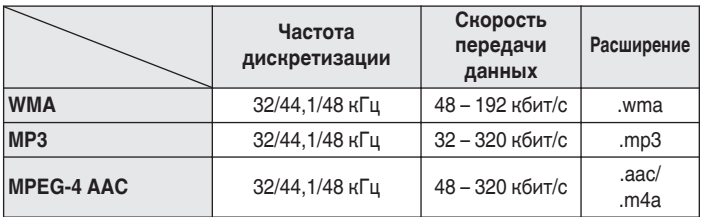

# **Режим запоминания настроек при выключении**

В данном режиме сохраняются настройки, которые были установлены на момент выключения устройства в режим ожидания.

**[панель](#page-7-0)**

**[Передняя](#page-7-0)** 95 **[Пульт дистанционного](#page-13-0) [управления](#page-13-0)**

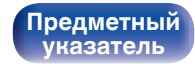

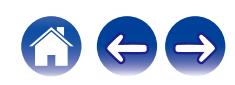

# **Словарь терминов**

### o **Аудио**

### **Apple Lossless Audio Codec**

Этот кодек используется для сжатия звука без потерь методом уплотнения, разработанным компанией Apple Inc. Этот кодек может быть воспроизведен на iTunes, iPod или iPhone. Данные сжаты примерно до 60 – 70% и могут быть распакованы в исходное состояние.

### **DSD (Direct-Stream Digital)**

Одним из методов записи аудиоданных является аспект сигнала, который используется для хранения звуковых сигналов на Super Audio CD, а также является Δ-Σ модулированным цифровым звуком.

### **FLAC (Free Lossless Audio Codec)**

FLAC (сокращение от Свободный аудио кодек без потерь) является кодеком для сжатия аудио данных. "Без потерь" означает, что аудиоматериал сжимается без каких-либо потерь в качестве. Далее представлена лицензия FLAC.

Copyright (C) 2000, 2001, 2002, 2003, 2004, 2005, 2006, 2007, 2008, 2009 Josh Coalson

Распространение и использование в исходной и двоичной формах, с изменениями или без них, разрешается при выполнении следующих условий:

- Redistributions of source code must retain the above copyright notice, this list of conditions and the following disclaimer.
- Redistributions in binary form must reproduce the above copyright notice, this list of conditions and the following disclaimer in the documentation and/or other materials provided with the distribution.
- Neither the name of the Xiph.org Foundation nor the names of its contributors may be used to endorse or promote products derived from this software without specific prior written permission.

**[панель](#page-7-0)**

**[Передняя](#page-7-0)** 96 **[Пульт дистанционного](#page-13-0) [управления](#page-13-0)**

**[Предметный](#page-106-0) [указатель](#page-106-0)**

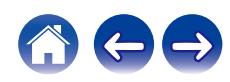

THIS SOFTWARE IS PROVIDED BY THE COPYRIGHT HOLDERS AND CONTRIBUTORS "AS IS" AND ANY EXPRESS OR IMPLIED WARRANTIES, INCLUDING, BUT NOT LIMITED TO, THE IMPLIED WARRANTIES OF MERCHANTABILITY AND FITNESS FOR A PARTICULAR PURPOSE ARE DISCLAIMED. IN NO EVENT SHALL THE FOUNDATION OR CONTRIBUTORS BE LIABLE FOR ANY DIRECT, INDIRECT, INCIDENTAL, SPECIAL, EXEMPLARY, OR CONSEQUENTIAL DAMAGES (INCLUDING, BUT NOT LIMITED TO, PROCUREMENT OF SUBSTITUTE GOODS OR SERVICES; LOSS OF USE, DATA, OR PROFITS; OR BUSINESS INTERRUPTION) HOWEVER CAUSED AND ON ANY THEORY OF LIABILITY, WHETHER IN CONTRACT, STRICT LIABILITY, OR TORT (INCLUDING NEGLIGENCE OR OTHERWISE) ARISING IN ANY WAY OUT OF THE USE OF THIS SOFTWARE, EVEN IF ADVISED OF THE POSSIBILITY OF SUCH DAMAGE.

### **MP3 (MPEG Audio Layer-3)**

Это международный стандарт алгоритма сжатия звуковых данных, используемый стандартом сжатия видеосигналов "MPEG-1". Он сжимает объем данных примерно в 11 раз с сохранением качества звучания, эквивалентным музыкальному CD.

### **MPEG (Moving Picture Experts Group), MPEG-2, MPEG-4**

Это наименования стандартов цифрового сжатия, используемых для кодирования изображения и звука. Среди стандартов видео — "MPEG-1 Video", "MPEG-2 Video", "MPEG-4 Visual", "MPEG-4 AVC". Среди стандартов звука — "MPEG-1 Audio", "MPEG-2 Audio", "MPEG-4 AAC".

### **WMA (Windows Media Audio)**

Это технология сжатия аудиосигнала, разработанная корпорацией Майкрософт.

Данные в формате WMA можно закодировать с помощью Windows Media® Player.

Для прочтения файлов WMA используйте только рекомендуемые корпорацией Microsoft приложения. В противном случае,

использование нерекомендуемых приложений может привести к сбою в работе.

**[панель](#page-7-0)**

**[Передняя](#page-7-0)** 97 **[Пульт дистанционного](#page-13-0) [управления](#page-13-0)**

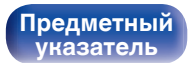

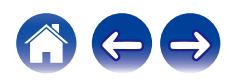

#### **Частота дискретизации**

Дискретизация подразумевает снятие отсчетов звуковой волны (аналогового сигнала) с регулярными интервалами и представление амплитуды каждого из отсчетов в цифровом формате

(формирование цифрового сигнала).

Количество отсчетов, снимаемых в течение секунды, называется "частота дискретизации". Чем выше это значение, тем ближе к исходному сигналу будет воспроизводящийся звук.

#### **Сопротивление акустической системы**

Это значение сопротивления переменного тока, выраженное в  $\Omega$ (Ом).

Чем ниже это значение, тем большей мощности можно достичь.

### **Скорость передачи данных**

Это отображает количество записанных на диске аудио/видео данных, читаемых за 1 секунду. Большее число означает более высокое качество звука, но также означает больший размер файла.

### **■ Сеть**

### **AirPlay**

AirPlay позволяет передать (воспроизвести) контент, записанный на iTunes или на iPhone/iPod touch, по сети на совместимое устройство.

#### **Ключ WEP (ключ сети)**

Это ключевая информация, используемая для шифрования данных при выполнении передачи данных. На данном устройстве один и тот же ключ WEP используется для шифрования и расшифровки данных, таким образом один и тот же ключ WEP должен быть настроен на обоих устройствах для того, чтобы установить связь между ними.

### **Wi-Fi®**

Сертификация Wi-Fi удостоверяет, что устройство испытано и признано полностью совместимым Wi-Fi Alliance, группой сертификации совместимости среди устройств беспроводной ЛВС.

#### **WPA (Wi-Fi Protected Access)**

Является стандартом безопасности, установленным Wi-Fi Alliance. В дополнение к обычному SSID (сетевому имени) и ключу WEP (ключу сети), он также использует функцию идентификации пользователя и протокол шифрования для более высокого уровня безопасности.

#### **WPA2 (Wi-Fi Protected Access 2)**

Это новая версия WPA, установленная Wi-Fi Alliance, совместимая с более безопасным шифрованием AES.

**[панель](#page-7-0)**

**[Задняя](#page-10-0) [панель](#page-10-0)**

**[Передняя](#page-7-0)** 98 **[Пульт дистанционного](#page-13-0) [управления](#page-13-0)**

**[Предметный](#page-106-0) [указатель](#page-106-0)**

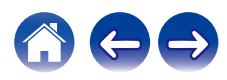

### **WPA-PSK/WPA2-PSK (Pre-shared Key)**

Это простая система аутентификации для взаимной аутентификации, когда предустановленная строка символов совпадает с беспроводной точкой доступа ЛВС и клиентом.

### **Сетевые имена (SSID: Service Set Identifier)**

При формировании беспроводных ЛВС группы формируются таким образом, чтобы не допустить вмешательства, кражи данных и т. д. Эти группы основаны на "SSID (сетевые имена)". Для повышенной безопасности, ключ WEP установлен так, чтобы соединение было недоступно, пока оба ключа "SSID" и WEP не совпадут. Подходит для создания упрощенной сети.

### **■ Прочее**

### **Прямой источник**

Воспроизведение сигнала с максимальным качеством становится возможным, когда входные аудиосигналы выводятся в обход схем управления качеством звука (BASS/TREBLE/BALANCE).

#### **Сопряжение**

Сопряжение (регистрация) является действием, которое требуется для подключения устройства Bluetooth к данному устройству с помощью Bluetooth. При сопряжении устройства идентифицируют друг друга и могут подключаться без возникновения ошибочных соединений.

При использовании соединения Bluetooth в первый раз Вам необходимо выполнить процедуру сопряжения данного устройства с устройством Bluetooth для подключения.

#### **Схема защиты**

Это система предотвращения выхода из строя компонентов блока питания при таких отклонениях, как перегрузка, резкие перепады напряжения или перегрев.

**[панель](#page-7-0)**

**[Передняя](#page-7-0)** 99 **[Пульт дистанционного](#page-13-0) [управления](#page-13-0)**

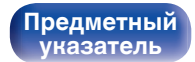

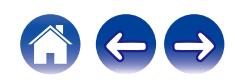

### **[Содержание](#page-1-0) [Соединения](#page-17-0) [Воспроизведение](#page-30-0) [Установки](#page-61-0) [Рекомендации](#page-70-0) [Приложение](#page-90-0)**

# **Сведения о торговых марках**

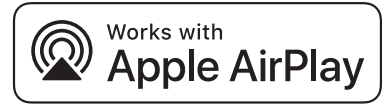

Apple, AirPlay, iPad, iPad Air, iPad Pro and iPhone are trademarks of Apple Inc., registered in the U.S. and other countries.

The trademark "iPhone" is used in Japan with a license from Aiphone K.K.

Use of the Works with Apple badge means that an accessory has been designed to work specifically with the technology identified in the badge and has been certified by the developer to meet Apple performance standards.

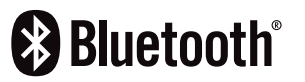

 $\,^{\prime}$ Словесный товарный знак Bluetooth® и логотипы являются зарегистрированными торговыми марками компании Bluetooth SIG, Inc., и любое использование этих знаков D&М Holdings Inc. осуществляется в соответствии с лицензией. Другие товарные знаки и торговые наименования являются собственностью соответствующих владельцев.

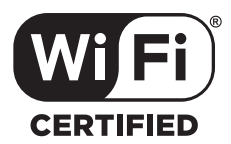

Логотип Wi-Fi CERTIFIED является зарегистрированным товарным знаком компании Wi-Fi Alliance.

Сертификация Wi-Fi гарантирует, что устройство прошло тест на совместимость, проведенный Wi-Fi Alliance, группой, которая сертифицирует совместимость среди устройств беспроводной ЛВС.

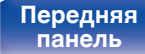

**[Задняя](#page-10-0) [панель](#page-10-0)**

**[Передняя](#page-7-0)** 100 **[Пульт дистанционного](#page-13-0) [управления](#page-13-0)**

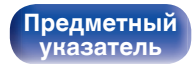

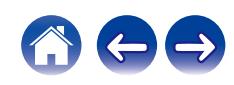

## **Технические характеристики**

### **• Раздел усилителя мощности**

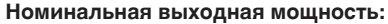

**Выходы:** Динамик A или B: 4 – 16 Ω/Ом

### **• Раздел предусилителя**

**Входная чувствительность/импеданс:** PHONO (MM): 2,5 мВ/47 kΩ/кОм

**Отклонение от кривой RIAA:** PHONO: 20 Гц – 20 кГц ± 1,0 дБ **Максимальный входной сигнал:** PHONO (MM): 120 мВ/1 кГц

2-канальный привод (CD → SP OUT) 50 Вт + 50 Вт (8 Ω/Ом, 20 Гц - 20 кГц, THD 0,07 %) 85 Вт + 85 Вт (4 Ω/Ом, 1 кГц, THD 0,7 %) **Коэффициент нелинейных искажений:** 0,01 % (Номинальная мощность: -3 дБ), 8 Ω/Ом, 1 кГц Динамик A + B: 8 – 16 Ω/Ом Подходит для наушников/стереонаушников

> PHONO (MC): 220 мкВ/100 Ω/Ом CD, NETWORK, AUX, RECORDER: 106 MB/17 kΩ/κOM (SOURCE DIRECT: OFF) 106 мВ/17 kΩ/кОм (SOURCE DIRECT: ON) PHONO (MC): 10 мВ/1 кГц

**[панель](#page-7-0)**

**[Задняя](#page-10-0) [панель](#page-10-0)**

**[Передняя](#page-7-0)** 101 **[Пульт дистанционного](#page-13-0) [управления](#page-13-0)**

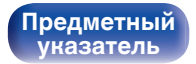

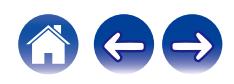

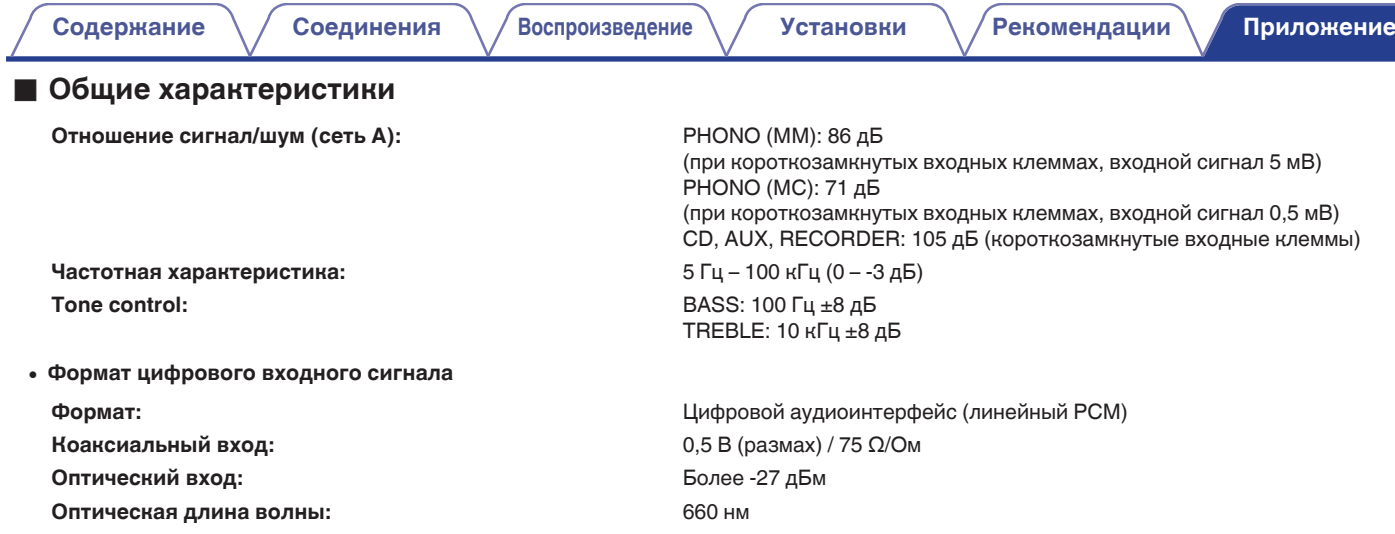

**[панель](#page-7-0)**

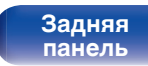

**[Передняя](#page-7-0)** 102 **[Пульт дистанционного](#page-13-0) [управления](#page-13-0)**

**[Предметный](#page-106-0) [указатель](#page-106-0)**

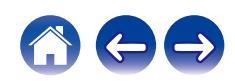

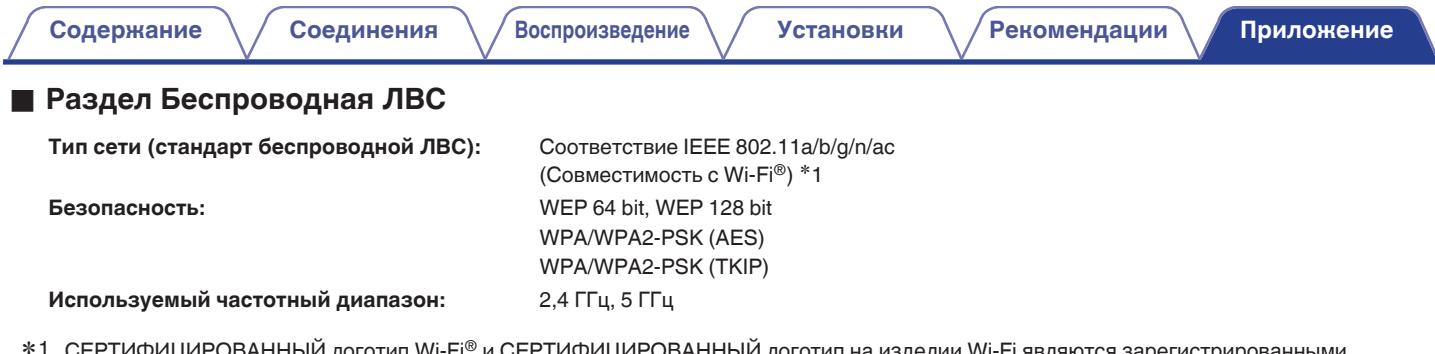

\*1 СЕРТИФИЦИРОВАННЫЙ логотип Wi-Fi® и СЕРТИФИЦИРОВАННЫЙ логотип на изделии Wi-Fi являются зарегистрированными товарными знаками компании Wi-Fi Alliance.

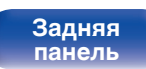

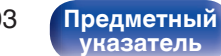

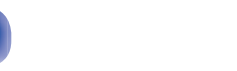

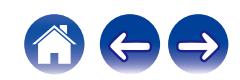

### **• Раздел Bluetooth**

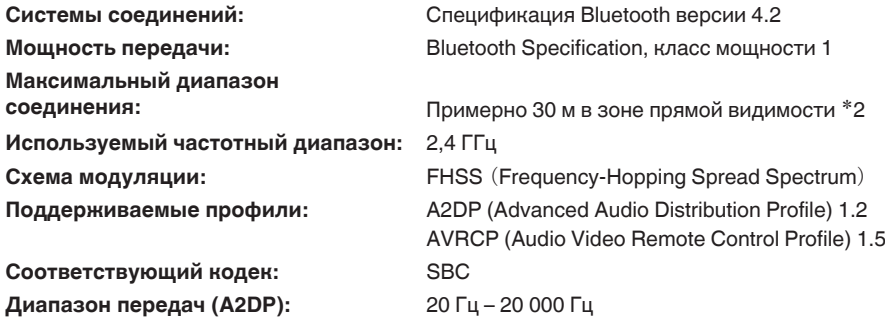

42 Фактический диапазон соединения варьируется в зависимости от влияния таких факторов как препятствия между устройствами,<br>электромагнитные волны от микроволновых печей, статическое электричество, беспроводные телефоны, производительность антенны, операционная система, приложение программного обеспечения и т.д.

**[панель](#page-7-0)**

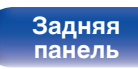

**[Передняя](#page-7-0)** 104 **[Пульт дистанционного](#page-13-0) [управления](#page-13-0)**

**[Предметный](#page-106-0) [указатель](#page-106-0)**

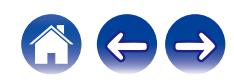

### **• Общие параметры**

**Рабочая температура:** +5 ℃ – +35 ℃

**Блок питания:** Переменный ток 230 В, 50/60 Гц

**Энергопотребление:** 200 Вт

**Энергопотребление в режимах ожидания :**

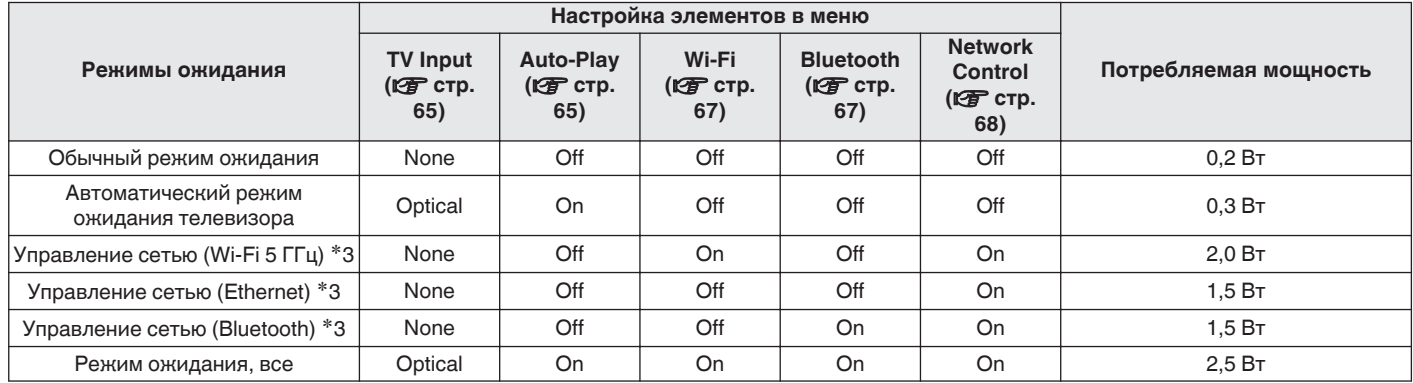

z3 Когда устройство переходит в режим ожидания после воспроизведения музыки с помощью функции, указанной в скобках.

• В целях усовершенствования технические характеристики и конструкция могут изменяться без уведомления.

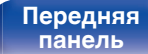

**[Передняя](#page-7-0)** 105 **[Пульт дистанционного](#page-13-0) [управления](#page-13-0)**

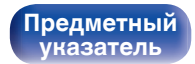

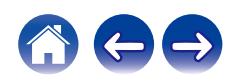

# **[панель](#page-7-0)**

■ Вес: 8,3 кг

**[Задняя](#page-10-0) [панель](#page-10-0)**

**[Передняя](#page-7-0)** 106 **[Пульт дистанционного](#page-13-0) [управления](#page-13-0)**

**[Предметный](#page-106-0) [указатель](#page-106-0)**

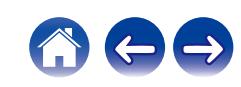

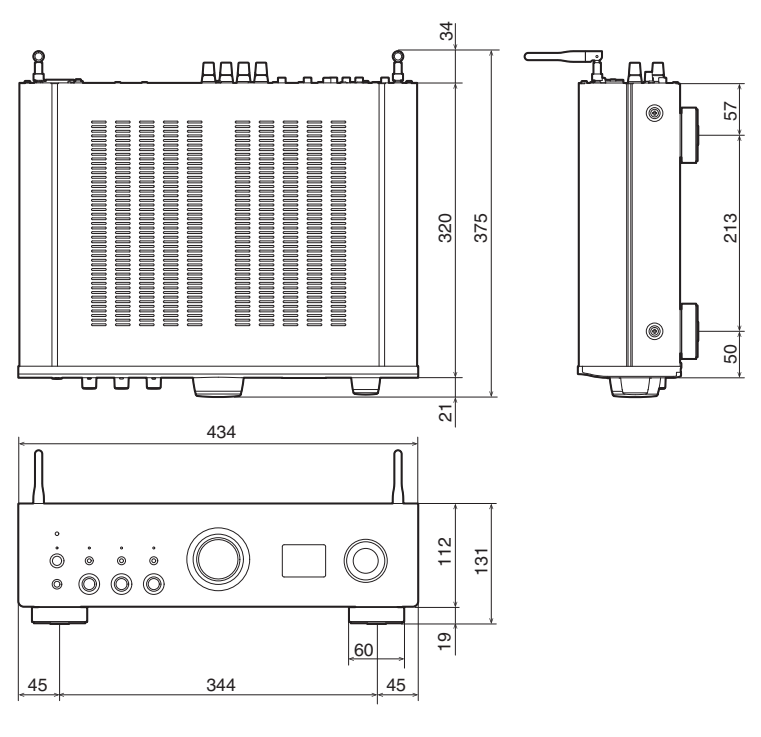

**• Размеры** (Единицы измерения : мм)

**[Содержание](#page-1-0) [Соединения](#page-17-0) [Воспроизведение](#page-30-0) [Установки](#page-61-0) [Рекомендации](#page-70-0) [Приложение](#page-90-0)**

<span id="page-106-0"></span>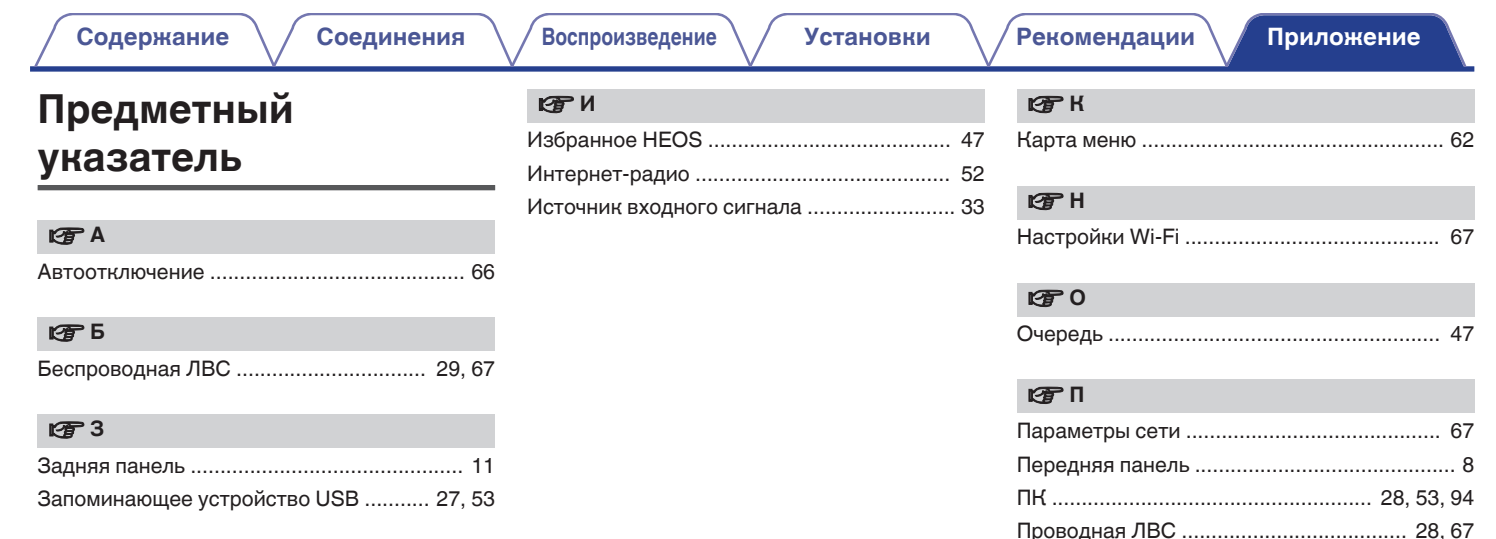

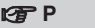

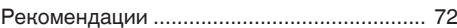

[Пульт дистанционного управления ............ 14](#page-13-0)

**[панель](#page-7-0)**

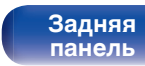

**[Передняя](#page-7-0)** 107 **[Пульт дистанционного](#page-13-0) [управления](#page-13-0)**

**Предметный указатель**

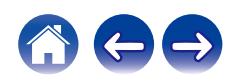

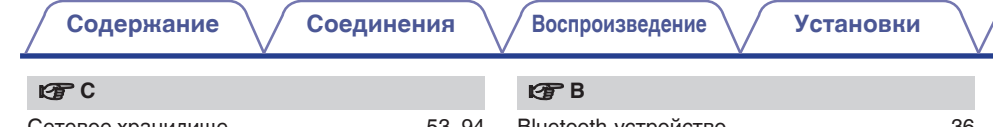

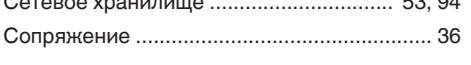

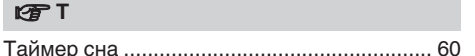

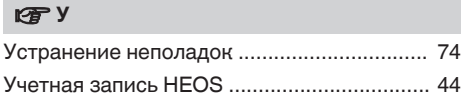

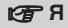

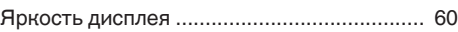

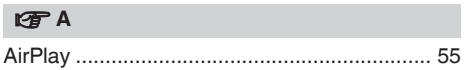

[Bluetooth-устройство .................................... 36](#page-35-0)

### **v** S

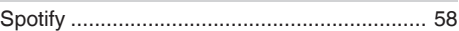

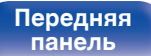

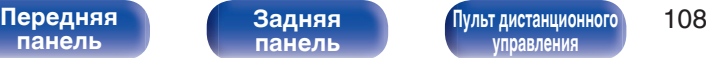

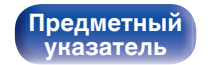

1

 $\rightarrow$ 

 $\sqrt{\mathsf{Pekomeh}$ дации  $\sqrt{\mathsf{Pekomeh}}$
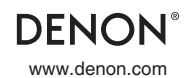

www.denon.com 3520 10838 00AD ©2022 Sound United. All Rights Reserved.

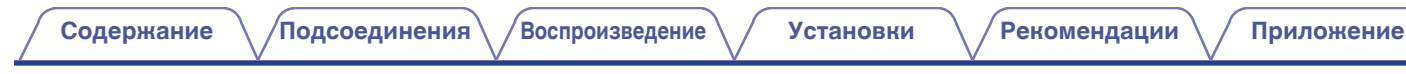

# **DENON**

# **DCD-900NE**

**ПРОИГРЫВАТЕЛЬ КОМПАКТ-ДИСКОВ**

# **Руководство пользователя**

**[панель](#page-114-0)**

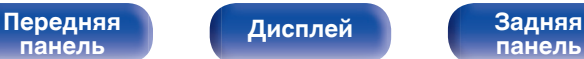

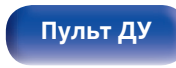

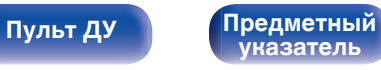

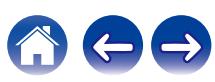

## **[Комплект поставки](#page-112-0) [4](#page-112-0)**

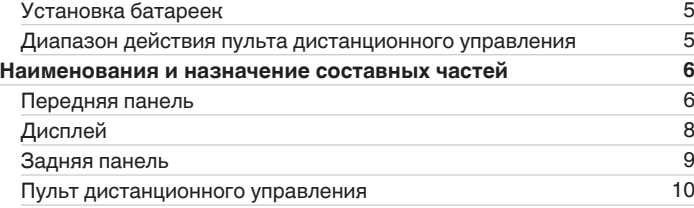

### **Подсоединения**

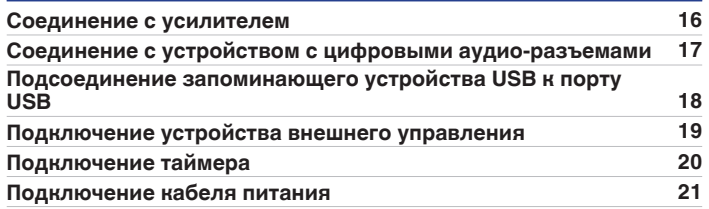

### **Воспроизведение**

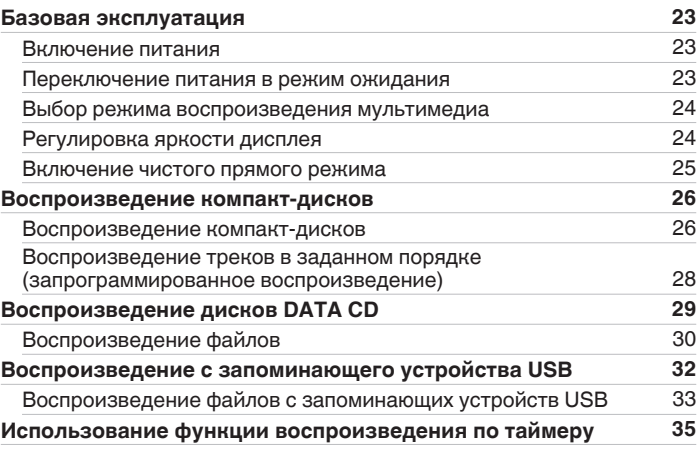

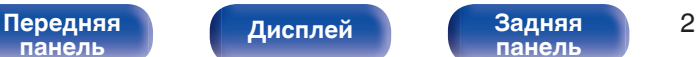

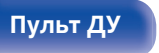

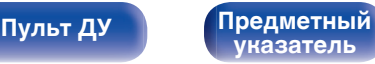

<span id="page-110-0"></span>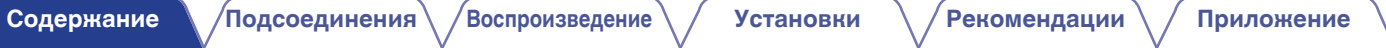

## **Установки**

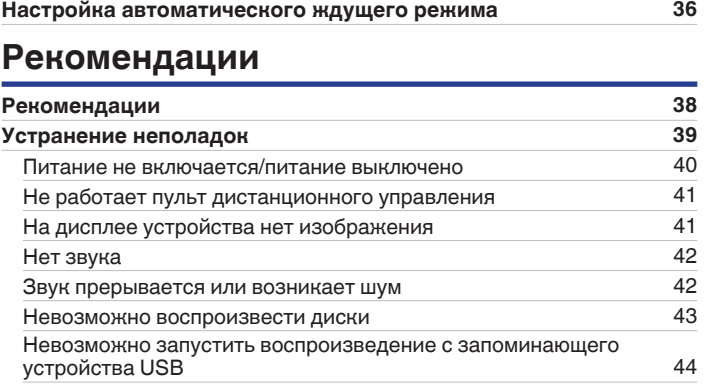

### **Приложение**

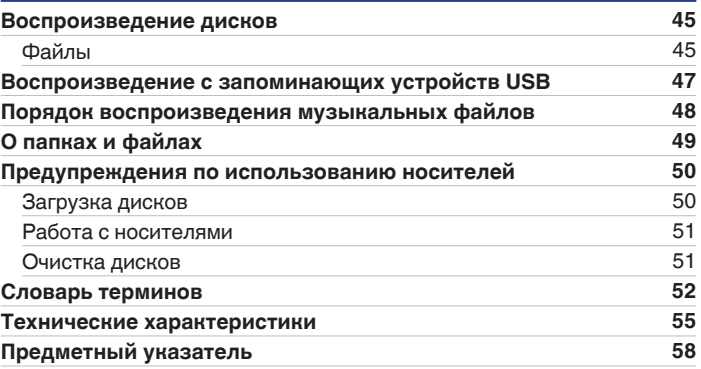

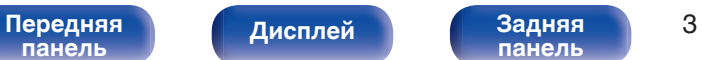

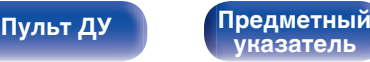

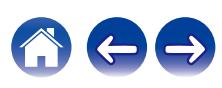

<span id="page-112-0"></span>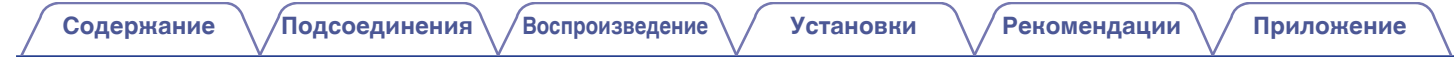

Благодарим за приобретение устройства Denon. Чтобы гарантировать его бесперебойную работу, пожалуйста, внимательно прочтите настоящее руководство пользователя, прежде чем приступить к эксплуатации изделия. Ознакомившись с руководством, используйте его в дальнейшей работе с устройством.

## **Комплект поставки**

Убедитесь в наличии следующих компонентов в комплекте поставки изделия.

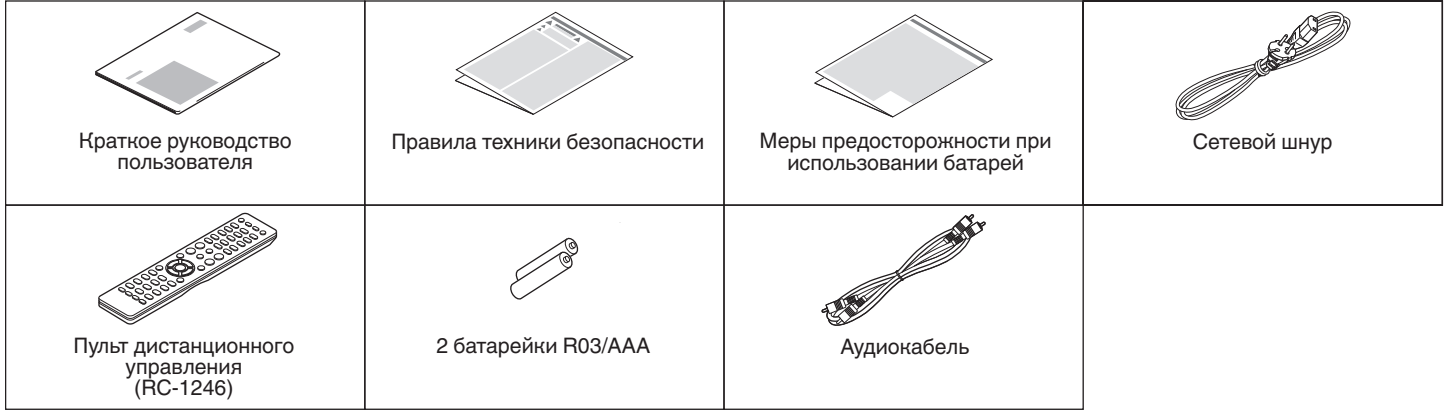

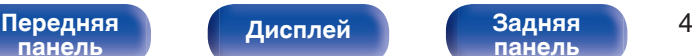

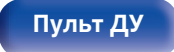

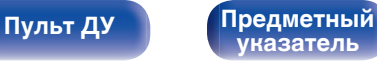

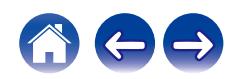

<span id="page-113-0"></span>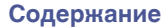

### **Установка батареек**

**1 Подвиньте заднюю крышку в направлении стрелки и снимите ее.**

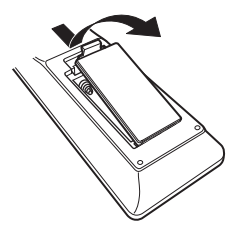

**2 Вставьте две батареи в отсек для батарей надлежащим образом как показано.**

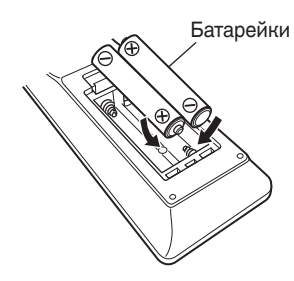

**3 Вставьте заднюю крышку на место.**

### **ПРИМЕЧАНИЕ**

- Чтобы предотвратить ущерб или утечку жидкости из батареек:
	- 0 Запрещается пользоваться новой батарейкой вместе со старой.
	- Запрещается пользоваться батарейками разных типов.
- 0 Извлекайте батарейки из пульта дистанционного управления при продолжительном перерыве в его использовании.
- 0 В случае утечки жидкости из батареек тщательно вытрите жидкость в отсеке для батареек и вставьте новые батарейки.

### **Диапазон действия пульта дистанционного управления**

При управлении направляйте пульт дистанционного управления на датчик дистанционного управления.

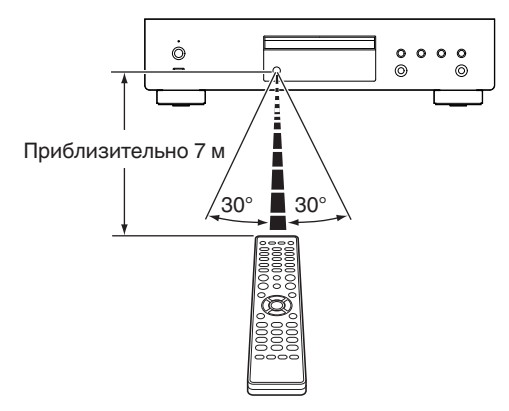

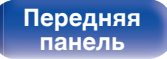

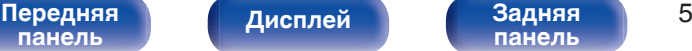

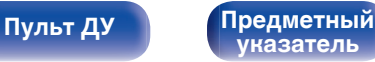

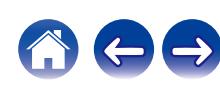

<span id="page-114-0"></span>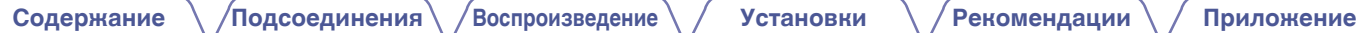

### **Наименования и назначение составных частей**

### **Передняя панель**

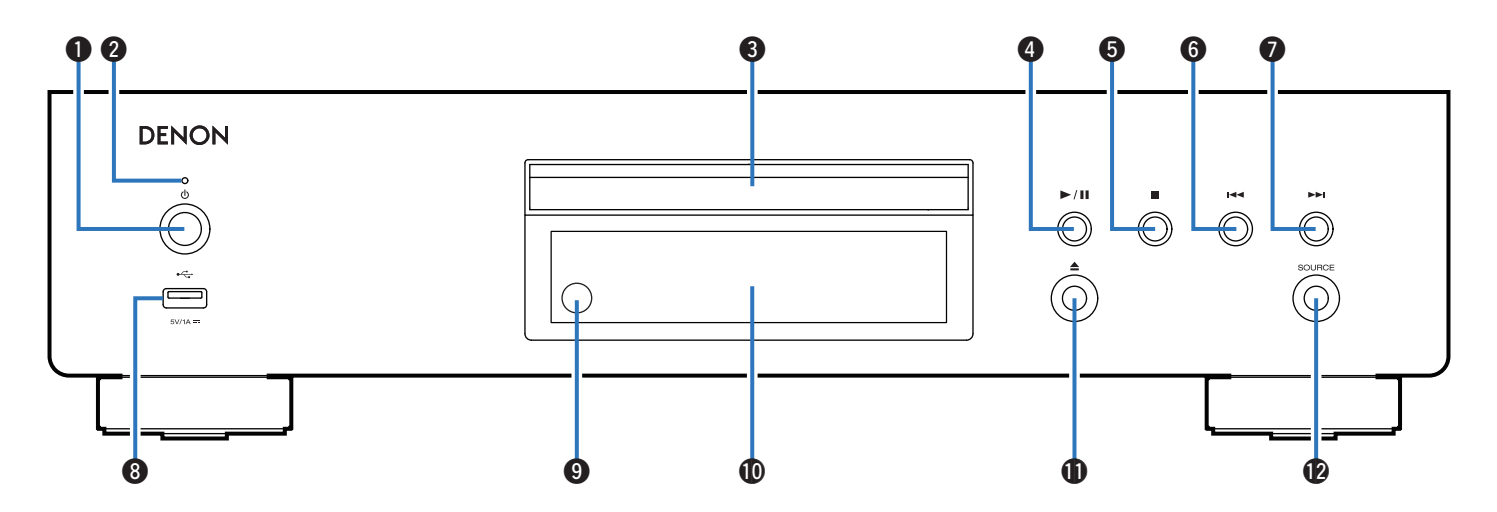

Подробности можно узнать на следующей странице.

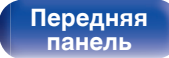

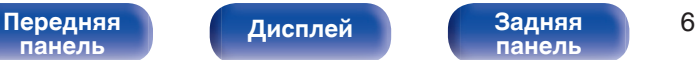

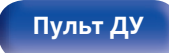

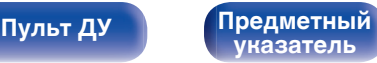

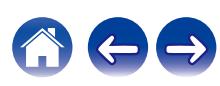

**[Содержание](#page-110-0) [Подсоединения](#page-123-0) [Воспроизведение](#page-130-0) [Установки](#page-144-0) [Рекомендации](#page-145-0) [Приложение](#page-153-0)**

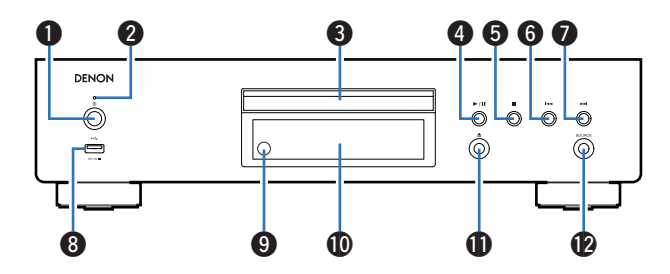

#### A **Кнопка управления питанием (**X**)**

Используется для включения и выключения питания (режим ожидания). (С [стр. 23\)](#page-131-0)

#### B **Индикатор питания**

Цвет индикатора питания отражает текущий режим:

- Питание включено: Зеленый
- Режим ожидания: Выкл

#### **Лоток для диска**

Используется для установки диска.

#### D **Кнопка воспроизведения/паузы (**1**/**3**)**

Воспроизведение дорожки/пауза.

#### **Ниопка остановки (■)**

Останавливает воспроизведение.

#### **H** Кнопка ускоренного перехода назад ( $\blacktriangleleft$

Возврат к началу дорожки, которая воспроизводится в данный момент.

#### **B** Кнопка ускоренного перехода вперед ( $\blacktriangleright$ )

Воспроизведение следующей дорожки.

### $\bigcirc$  USB-порт  $(\bigcirc$ <sup>T</sup><sub>T</sub>)

Используется для подключения USB-накопителей (таких, как запоминающие устройства USB). (С [стр. 18\)](#page-126-0)

#### **• Датчик дистанционного управления**

Используется для приема сигналов от пульта дистанционного управления. (С [стр. 5\)](#page-113-0)

### $\mathbf{\Omega}$  Дисплей

Здесь показывается различная информация. ( $\mathbb{Q}_F^*$  [стр. 8\)](#page-116-0)

#### **6** Кнопка открытия и закрытия лотка для диска ( $\triangle$ )

Используется для открывания/закрывания лотка для дисков.

### $\bullet$  **Кнопка SOURCE**

Выберите носитель для воспроизведения. (С [стр. 24\)](#page-132-0)

**[панель](#page-114-0)**

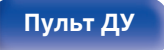

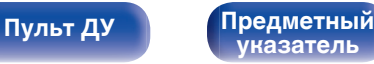

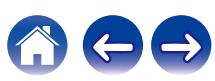

### <span id="page-116-0"></span>**Дисплей**

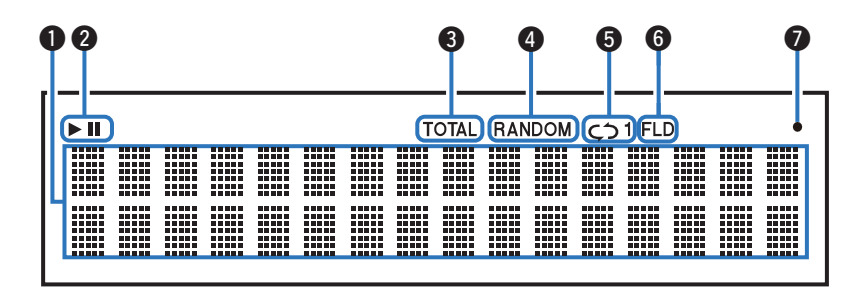

#### **• Информационный экран**

Отображает различные сведения или истекшее время воспроизведения и прочую информацию, относящуюся к диску.

#### B **Индикаторы режима воспроизведения**

- светится во время воспроизведения.
- **II**: светится во время паузы.

#### C **Индикатор TOTAL**

Светится при отображении общего количество треков и общего времени воспроизведения компакт-диска.

#### **<sup>2</sup>** Индикатор RANDOM

Светится при использовании режима случайного воспроизведения.

#### **В Индикаторы режима повтора**

Отображает соответствующий режим повтора.

- **В Индикатор режима папок** 
	- 0 Загорается, когда в диапазоне воспроизведения CD-R/CD-RW установлен режим папки. (С [стр. 31\)](#page-139-0)
	- Загорается, когда режим папки установлен в диапазоне воспроизведения флэш-накопителя USB. (С [стр. 34\)](#page-142-0)
- G **Индикатор приема сигналов с пульта дистанционного управления**

Светится при приеме сигнала от пульта дистанционного управления.

**[панель](#page-117-0)**

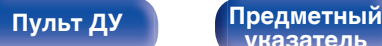

**[указатель](#page-166-0)**

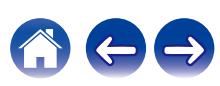

<span id="page-117-0"></span>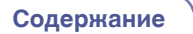

### **Задняя панель**

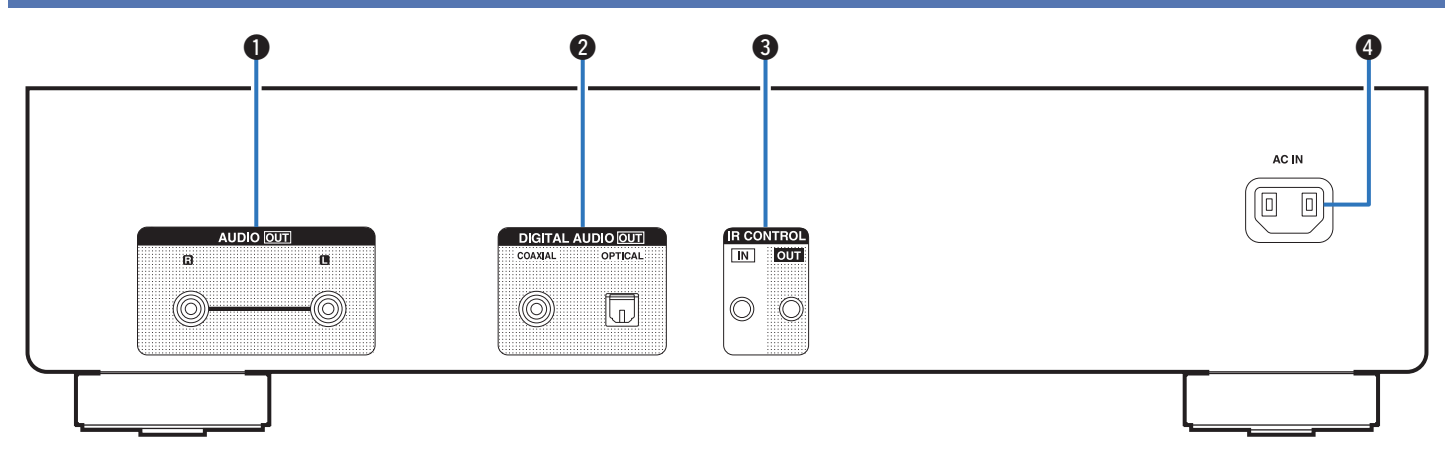

### A **Разъемы AUDIO OUT**

Используются для подключения устройств, оборудованных аналоговыми входными аудиоразъемами, или внешнего усилителя. (С [стр. 16\)](#page-124-0)

### **Разъемы DIGITAL AUDIO OUT (COAXIAL/OPTICAL)**

Используется для подключения усилителя или цифро-аналогового преобразователя, в которых имеются разъемы цифрового входа. (L [стр. 17\)](#page-125-0)

### **R** Разъемы IR CONTROL

Используются для подключения инфракрасных приемников/ передатчиков для управления данным устройством и внешними устройствами. (№ [стр. 19\)](#page-127-0)

### D **Вход AC (AC IN)**

Используется для подключения шнура питания. (CF [стр. 21\)](#page-129-0)

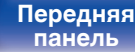

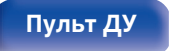

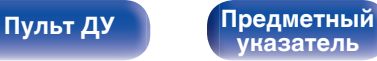

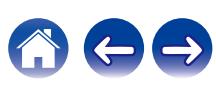

### <span id="page-118-0"></span>**Пульт дистанционного управления**

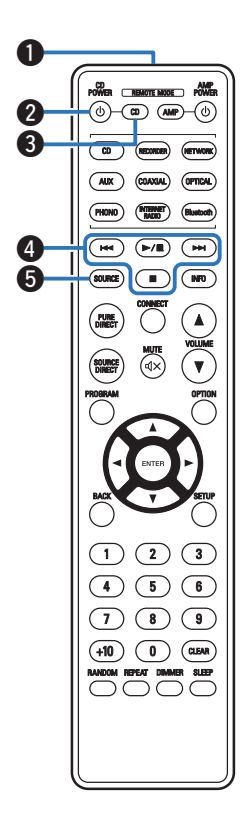

Пульт ДУ, прилагаемый к данному устройству, может использоваться для управления интегральным сетевым усилителем Denon.

0 ["Функционирование интегрального сетевого](#page-121-0) [усилителя" \(](#page-121-0)№ стр. 13)

### o **Эксплуатация данного устройства**

Чтобы управлять данным устройством, нажмите кнопку REMOTE MODE CD для переключения дистанционного управления в режим управления данным устройством.

#### A **Передатчик сигнала дистанционного управления**

Используется для передачи сигналов от пульта дистанционного управления. (С [стр. 5\)](#page-113-0)

### **B Кнопка управления питанием (CD POWER**  $\phi$ **)**

Используется для включения и выключения питания (режим ожидания). (С [стр. 23\)](#page-131-0)

**Кнопка выбора дистанционного режима (REMOTE MODE CD)**

Переключает ДУ в режим управления CD-проигрывателем.

#### **D** Системные кнопки

Используются для управления воспроизведением.

#### **B** Кнопка SOURCE

Выберите носитель для воспроизведения. (СВ [стр. 24\)](#page-132-0)

**[панель](#page-114-0)**

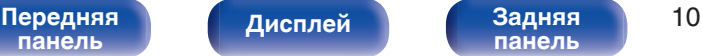

**[панель](#page-117-0)**

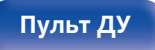

**Пульт ДУ [Предметный](#page-166-0) [указатель](#page-166-0)**

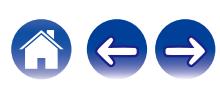

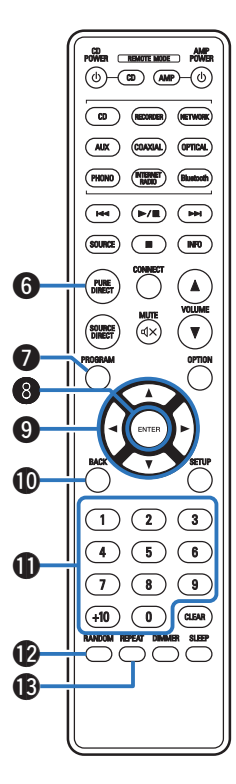

### **R Кнопка PURE DIRECT**

Используется для включения чистого прямого режима. (СТ [стр. 25\)](#page-133-0)

### G **Кнопка PROGRAM**

Используется для задания программы воспроизведения. (№ [стр. 28\)](#page-136-0)

#### **M** Кнопка ENTER

Используется для подтверждения выбора значения.

#### **D** Кнопки курсора (∆∇⊲ ▷)

Используются для выбора пунктов.

#### **<u>M</u>** Кнопка ВАСК

Возвращает к предыдущему пункту.

#### **<u></u>В Кнопки с цифрами (0 – 9, +10)**

Используются для ввода цифр на устройстве.

#### L **Кнопка RANDOM**

Используется для переключения на режим случайного воспроизведения.

### M **Кнопка REPEAT**

Используется для переключения на режим повторного воспроизведения.

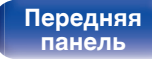

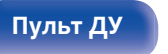

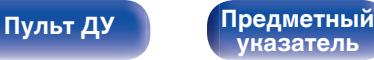

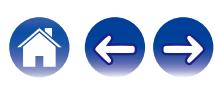

#### **• Кнопка информации (INFO)**

Переключение информации о дорожке, отображающейся на дисплее в процессе воспроизведения.

#### **M** Кнопка OPTION

- 0 Используется для выбора диапазона воспроизведения CD с данными. (С [стр. 31\)](#page-139-0)
- Используется для выбора диапазона воспроизведения запоминающего устройства USB. (С [стр. 34\)](#page-142-0)

#### **По Кнопка CLEAR**

Отмена регистрации программы. ( $\mathbb{C}\widehat{F}$  [стр. 28\)](#page-136-0)

### Q **Кнопка DIMMER**

Используется для выбора яркости дисплея. ( $\mathbb{Q}$  [стр. 24\)](#page-132-0)

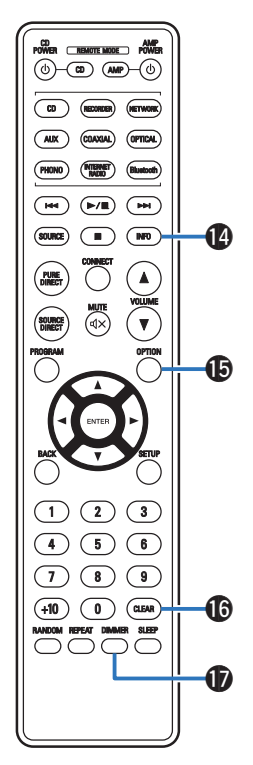

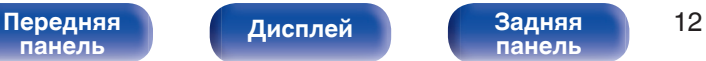

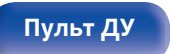

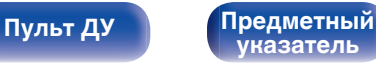

<span id="page-121-0"></span>**[Содержание](#page-110-0) [Подсоединения](#page-123-0) [Воспроизведение](#page-130-0) [Установки](#page-144-0) [Рекомендации](#page-145-0) [Приложение](#page-153-0)**

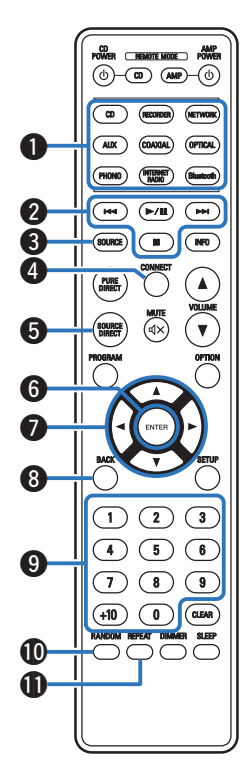

### o **Функционирование интегрального сетевого усилителя**

Можно управлять интегральным сетевым усилителем Denon. Чтобы управлять интегральным сетевым усилителем Denon, нажмите кнопку REMOTE MODE AMP для переключения пульта дистанционного управления в режим управления интегральным сетевым усилителем.

A **Кнопки выбора источника входного сигнала**

- B **Системные кнопки**
- C **Кнопка SOURCE**
- **Кнопка CONNECT**
- E **Кнопка SOURCE DIRECT**
- **B** Кнопка ENTER
- $\blacktriangleright$  Кнопки курсора ( $\triangle \triangledown \triangle \triangleright$ )
- H **Кнопка BACK**
- I **Кнопки с цифрами (0 9, +10)**
- **D** Кнопка RANDOM
- **D** Кнопка REPEAT

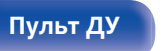

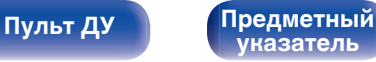

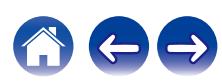

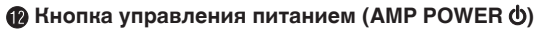

M **Кнопка выбора режима дистанционного управления (REMOTE MODE AMP)**

- N **Кнопка информации (INFO)**
- O **Кнопки VOLUME (**df**)**
- **D** Кнопка OPTION
- Кнопка **MUTE** ( $\phi$ X)
- **Кнопка SETUP**
- **Кнопка CLEAR**
- **M** Кнопка SLEEP
- U **Кнопка DIMMER**

### $\overline{\mathscr{A}}$

0 Пульт дистанционного управления может не работать с некоторыми продуктами.

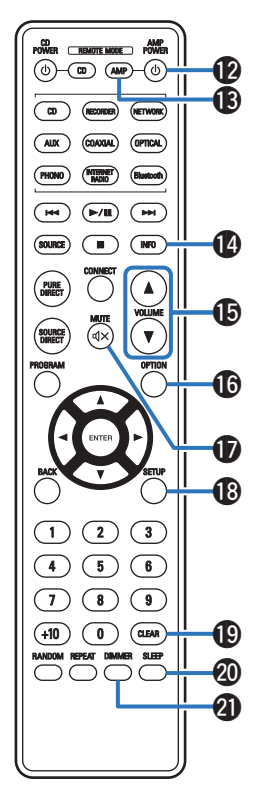

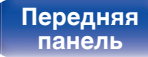

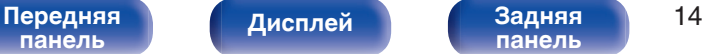

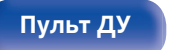

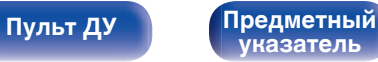

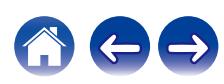

### <span id="page-123-0"></span>**• Содержание**

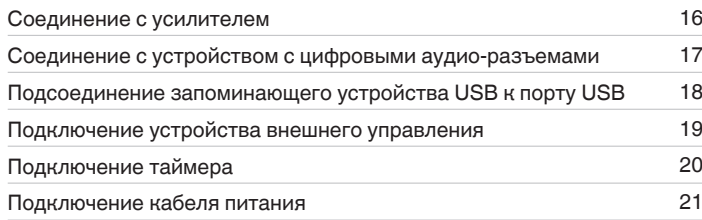

#### **ПРИМЕЧАНИЕ**

- Не включайте устройство в розетку, пока не будут подсоединены все компоненты.
- 0 Не связывайте сетевые шнуры вместе с соединительными кабелями. Это может привести к возникновению фона переменного тока или другим помехам.

### **• Кабели, используемые для подключения**

К подключаемым устройствам используйте предназначенные им кабели.

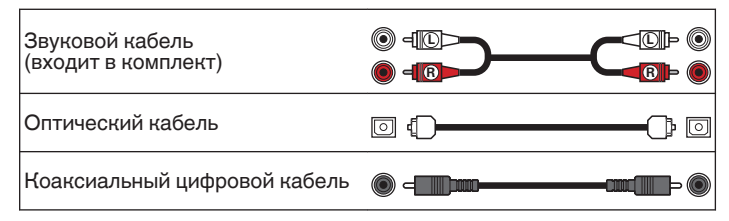

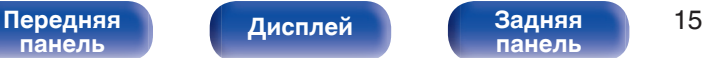

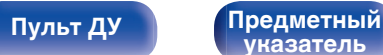

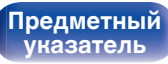

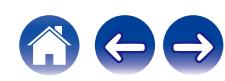

<span id="page-124-0"></span>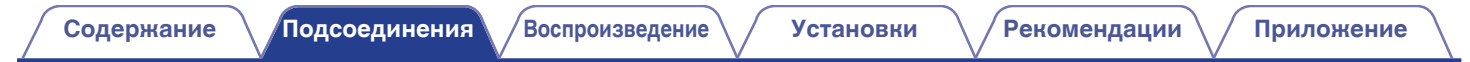

### **Соединение с усилителем**

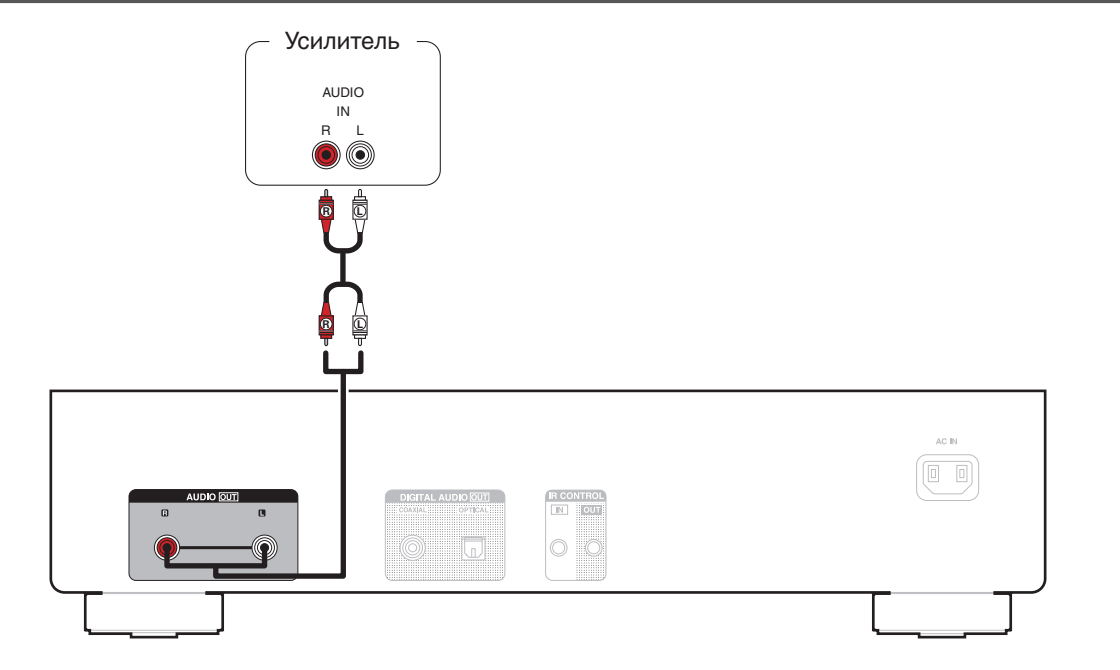

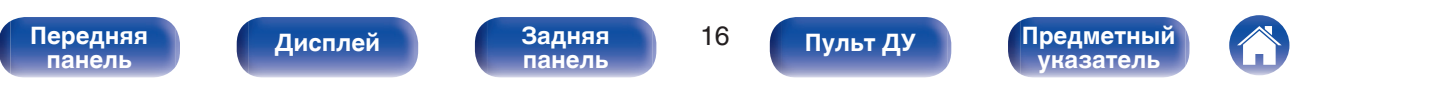

<span id="page-125-0"></span>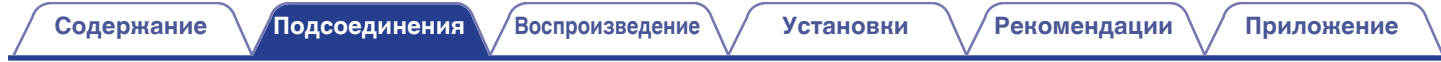

### **Соединение с устройством с цифровыми аудио-разъемами**

Наслаждайтесь цифровым качеством воспроизведения, подключив к данному устройству усилитель или цифро-аналоговый преобразователь, у которых есть цифровой аудиоразъем.

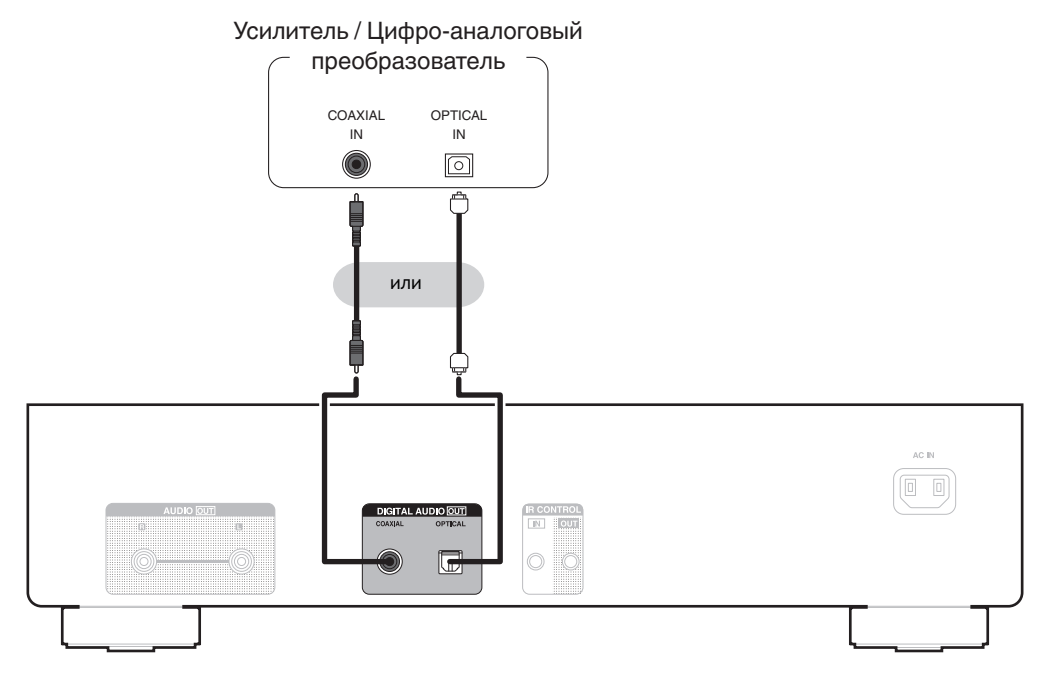

#### **ПРИМЕЧАНИЕ**

- 0 Вывод цифрового звука прекращается во время воспроизведения файлов DSD с запоминающего устройства USB.
- Подсоединять записывающее устройство с цифровым аудиоразъемом не рекомендуется.

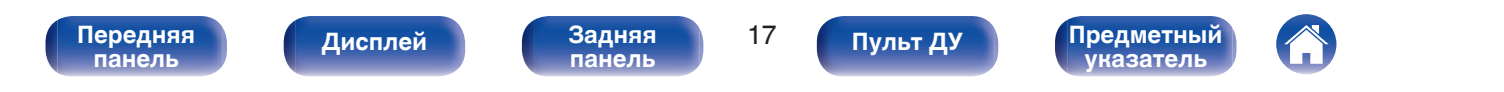

## **Подсоединение запоминающего устройства USB к порту USB**

Инструкции по управлению см. в "Воспроизведение из запоминающего устройства USB". (NF [стр. 32\)](#page-140-0)

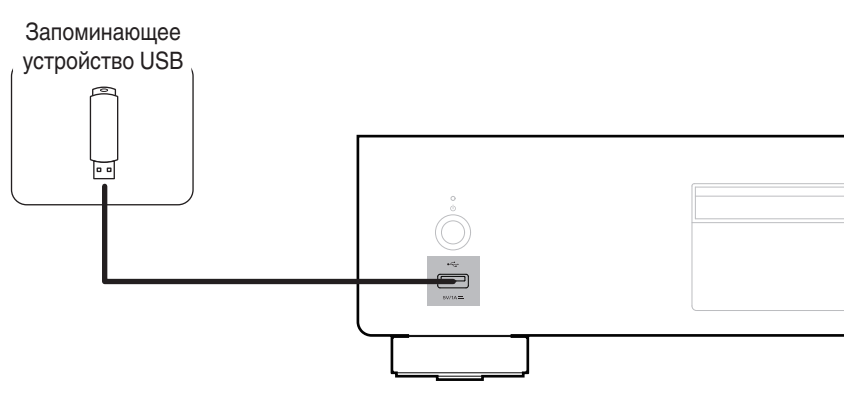

<span id="page-126-0"></span>**[Содержание](#page-110-0) [Подсоединения](#page-123-0) [Воспроизведение](#page-130-0) [Установки](#page-144-0) [Рекомендации](#page-145-0) [Приложение](#page-153-0)**

• Компания Denon не гарантирует, что все запоминающие устройства USB будут работать или получать электропитание. При использовании портативного жесткого диска с USB-соединением, который поставлялся в комплекте с блоком питания, используйте блок питания из комплекта.

#### **ПРИМЕЧАНИЕ**

**[панель](#page-114-0)**

• Запоминающие устройства USB не будут работать через USB концентратор (хаб).

**[Передняя](#page-114-0)** / Лисплей / Задняя 18

**[Дисплей](#page-116-0) [Задняя](#page-117-0)**

• Данное устройство не поддерживает подключение к компьютеру с помощью кабеля USB через USB порт на устройстве.

**[панель](#page-117-0)**

• Запрещается пользоваться кабельными удлинителями при подсоединении запоминающих устройств USB. Это может привести к созданию радиопомех для другой аппаратуры.

**[Пульт ДУ](#page-118-0) [Предметный](#page-166-0)**

**[указатель](#page-166-0)**

### <span id="page-127-0"></span>**Подключение устройства внешнего управления**

Если данное устройство установлено в месте, куда не проникают сигналы пульта ДУ (установка в шкафу и т.д.), им все еще можно управлять при помощи пульта ДУ, подключив приемник пульта ДУ (продается отдельно).

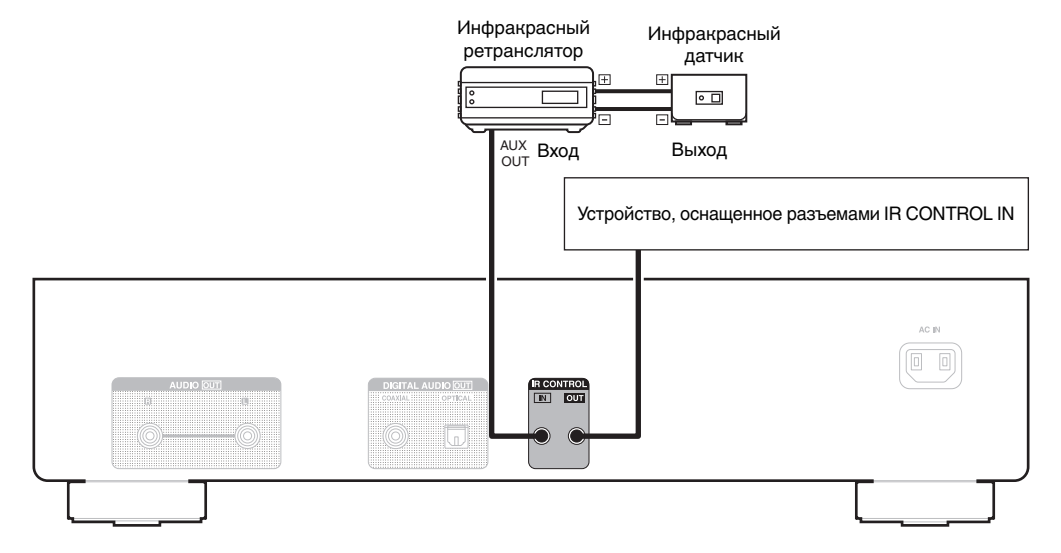

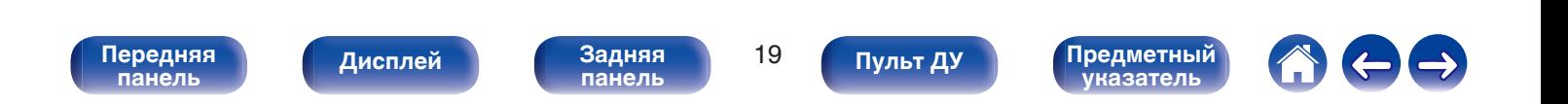

<span id="page-128-0"></span>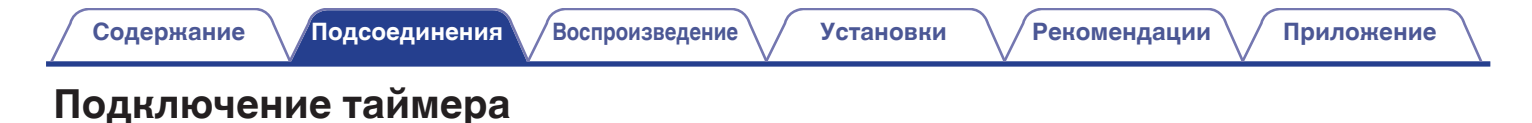

Данное устройство может начинать воспроизведение по времени, если к нему подключены усилитель и таймер. (["Использование функции](#page-143-0) [воспроизведения по таймеру" \(](#page-143-0)С стр. 35))

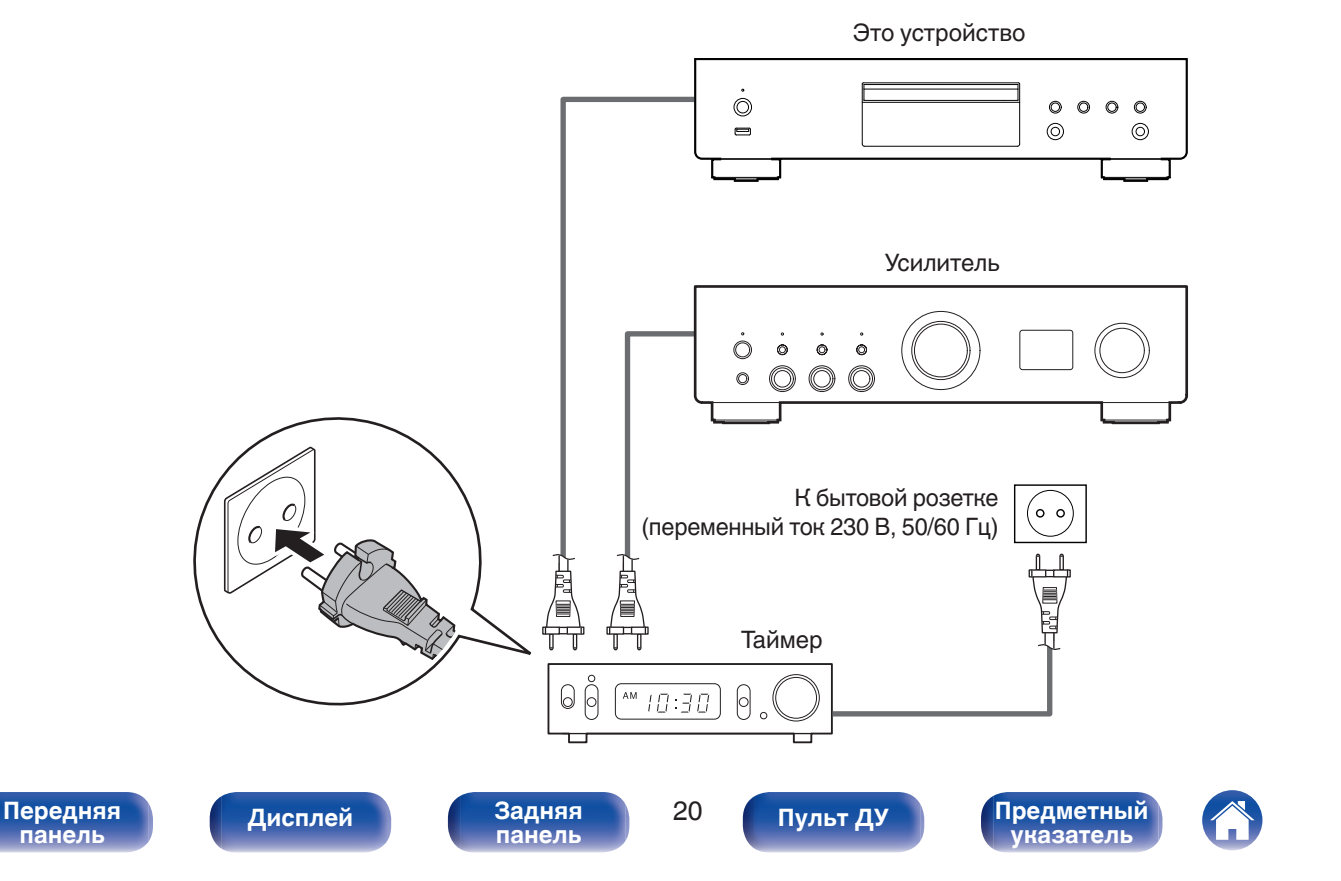

<span id="page-129-0"></span>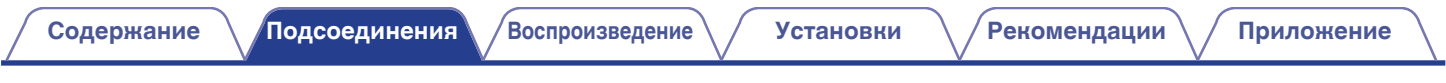

### **Подключение кабеля питания**

После подключения всех компонентов, включите устройство в розетку.

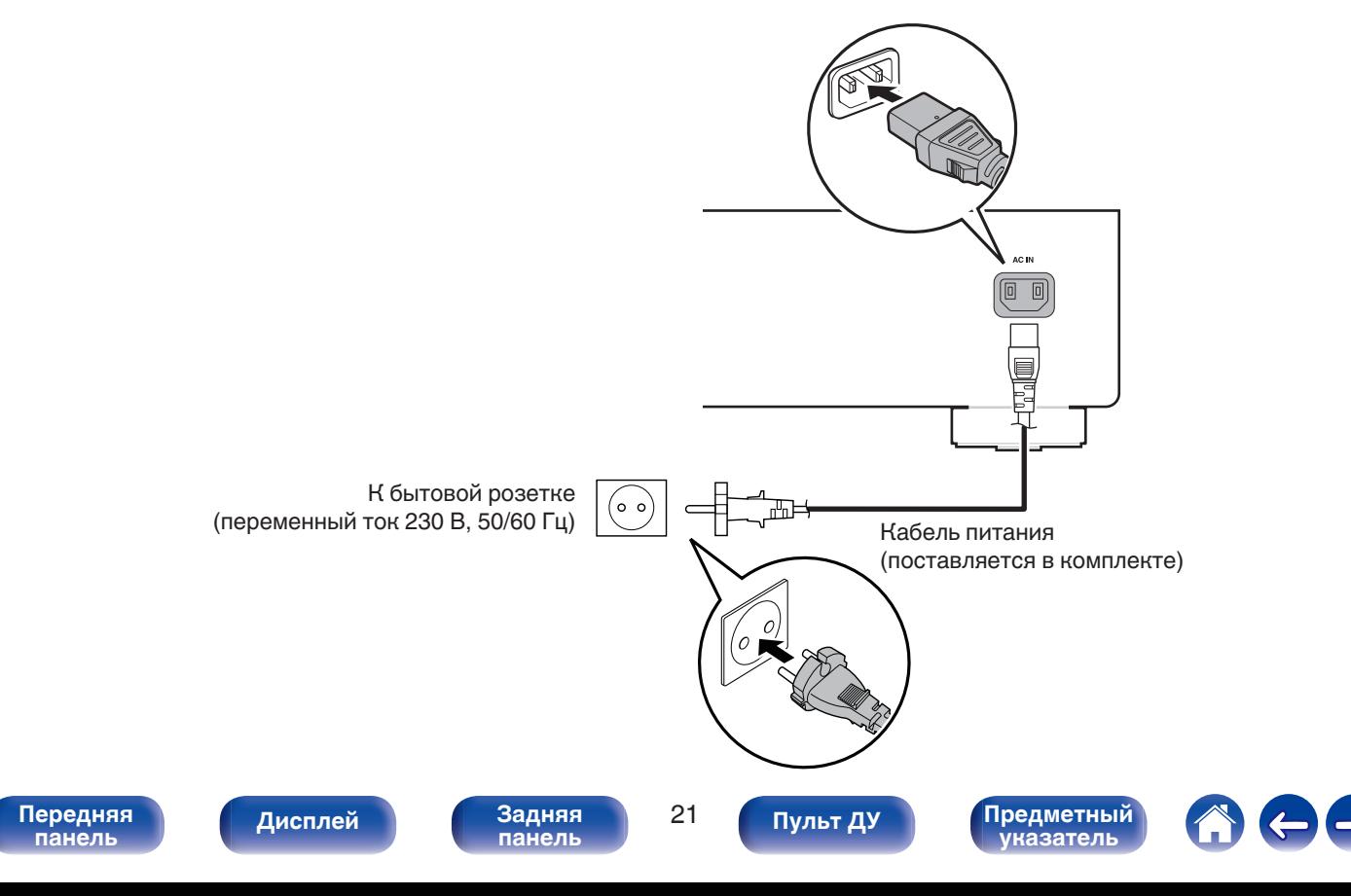

<span id="page-130-0"></span>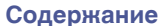

### **• Содержание**

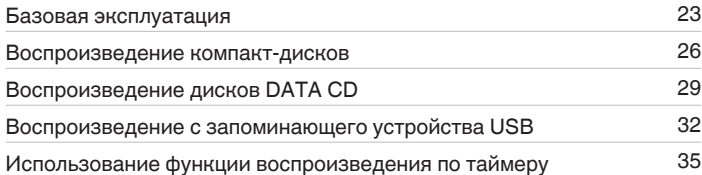

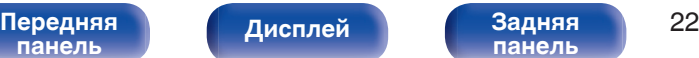

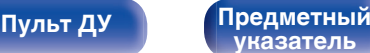

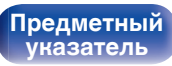

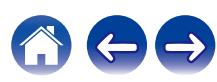

### <span id="page-131-0"></span>**Базовая эксплуатация**

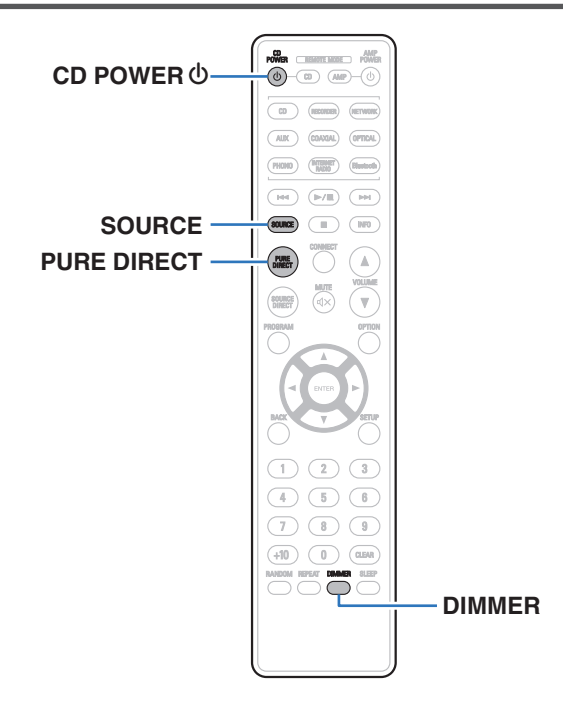

### **Включение питания**

**1 Нажмите кнопку CD POWER** X**, чтобы включить устройство.**

Индикатор питания засветится зеленым.

• Также можно нажать  $\Phi$  на устройстве, чтобы включить питание из режима ожидания.

### **Переключение питания в режим ожидания**

### **Нажмите кнопку CD POWER**  $\phi$ **.**

Устройство переключится в режим ожидания.

• Вы также можете переключить питание в режим ожидания, нажав  $\Phi$  на основном блоке.

#### **ПРИМЕЧАНИЕ**

• Питание продолжает подаваться на некоторые цепи даже тогда, когда питание находится в режиме ожидания. При отъезде из дома на длительное время или в отпуск отсоедините шнур питания от розетки.

## **[панель](#page-114-0)**

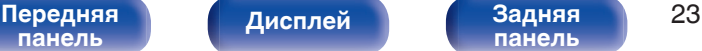

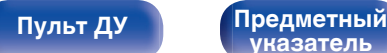

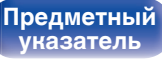

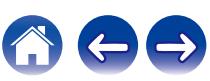

### <span id="page-132-0"></span>**Выбор режима воспроизведения мультимедиа**

### **1 Нажмите кнопку SOURCE для выбора режима воспроизведения мультимедиа.**

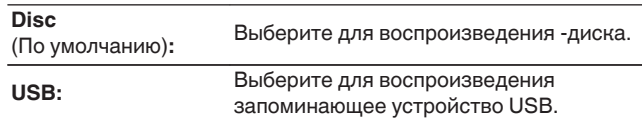

• Можно также выбрать режим воспроизведения мультимедиа кнопкой SOURCE на основном устройстве.

### **Регулировка яркости дисплея**

Яркость дисплея можно отрегулировать, выбрав один из четырех уровней. Выключение дисплея устраняет один из источников шума, влияющих на качество звука, повышая качество воспроизведения звука.

### **1 Нажмите кнопку DIMMER.**

• Каждый раз при нажатии кнопки яркость дисплея меняется.

- Яркость дисплея по умолчанию установлена на максимальное значение.
- 0 Если во время работы с выключенным дисплеем нажимать кнопки, индикация будет временно включаться на максимальной яркости.
- Дисплей выключается только во время воспроизведения.

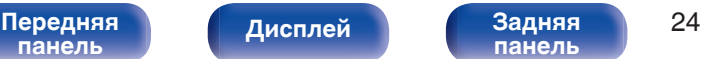

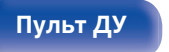

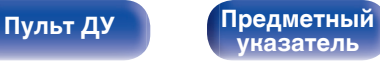

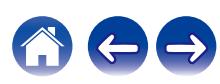

### <span id="page-133-0"></span>**Включение чистого прямого режима**

В чистом прямом режиме дисплей и цифровой аудиовыход выключаются.

Это снижает шум источника, который может отрицательно сказаться на качестве звучания, и обеспечивает высокое качество воспроизведения.

### **1 Нажмите кнопку PURE DIRECT.**

Дисплей выключается, и начинается чистое прямое воспроизведение.

• Включает чистый прямой режим при каждом нажатии этой кнопки.

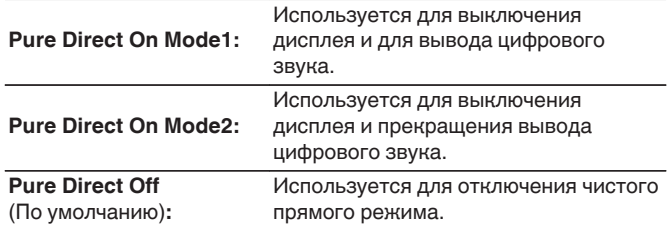

- 0 В чистом прямом режиме яркость дисплея изменить нельзя.
- Дисплей выключается только во время воспроизведения.

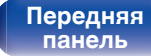

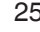

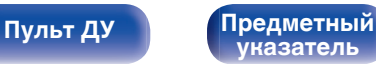

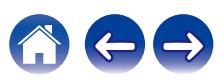

### <span id="page-134-0"></span>**Воспроизведение компакт-дисков**

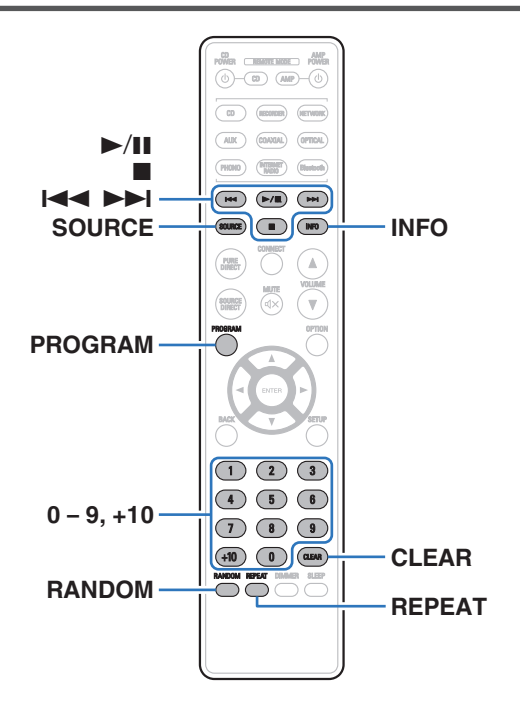

### **Воспроизведение компакт-дисков**

- **Вставьте диск. (** $\mathbb{F}$  **[стр. 50\)](#page-158-0)** 
	- $\bullet$  Нажмите  $\triangle$  на основном блоке, чтобы открыть/закрыть лоток для дисков.
- **2 Нажмите кнопку SOURCE, чтобы выбрать режим** воспроизведения мультимедиа "Disc". (CT [стр. 24\)](#page-132-0)

### **3** Нажмите кнопку ►/II.

На дисплее загорится индикатор  $\blacktriangleright$ . Начнется воспроизведение.

#### **ПРИМЕЧАНИЕ**

- 0 Не помещайте на лоток привода диска никакие посторонние предметы. Это может привести к повреждению устройства.
- 0 Не толкайте лоток привода диска при выключенном проигрывателе. Это может привести к повреждению устройства.

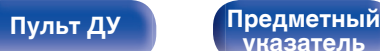

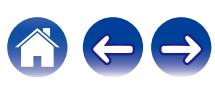

**[Содержание](#page-110-0) [Подсоединения](#page-123-0) [Воспроизведение](#page-130-0) [Установки](#page-144-0) [Рекомендации](#page-145-0) [Приложение](#page-153-0)**

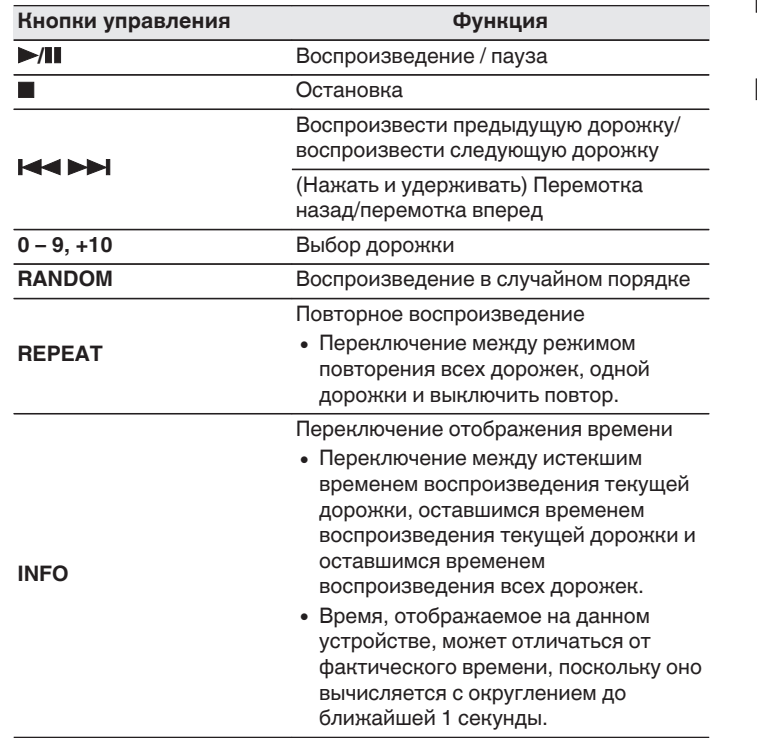

### **П** Диски, которые можно воспроизвести

• См. раздел "О воспроизведении дисков". (С [стр. 45\)](#page-153-0)

### **Воспроизведение конкретной дорожки (прямой поиск)**

**1 С помощью кнопок 0 – 9, +10 выберите треки.**

### [Пример]

Выбор трека 4 : Нажмите кнопку 4, чтобы выбрать дорожку 4. Выбор трека 12 : Последовательно нажмите кнопки +10 и 2.

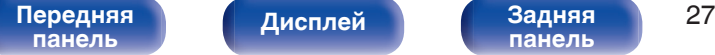

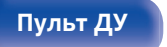

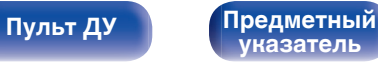

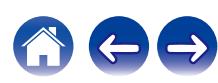

### <span id="page-136-0"></span>**Воспроизведение треков в заданном порядке (запрограммированное воспроизведение)**

Можно запрограммировать воспроизведение до 25 треков.

### **1 Во время остановки воспроизведения нажмите кнопку PROGRAM.**

На дисплее появится "Program".

**2 С помощью кнопок 0 – 9, +10 выберите треки.**

#### [Пример]

Выбор трека 4 : Нажмите кнопку 4, чтобы выбрать дорожку 4. Выбор трека 12 :

Последовательно нажмите кнопки +10 и 2.

### **3** Нажмите кнопку  $\blacktriangleright$ /II.

Начнется воспроизведение треков в заданном порядке.

- Программа воспроизведения удалится, когда будет открыт лоток для диска или будет выключено питание.
- В случае нажатия RANDOM во время воспроизведения по программе запрограммированные дорожки будут воспроизводиться в случайном порядке.
- 0 Если во время запрограммированного воспроизведения нажать кнопку REPEAT, то треки будут воспроизводиться повторно в запрограммированном порядке.

### **• Проверка порядка воспроизведения запрограммированных дорожек**

Во время остановки воспроизведения нажмите кнопку  $\blacktriangleright$ I. При каждом нажатии кнопки  $\blacktriangleright$  показываются дорожки в запрограммированном порядке.

### o **Удаление последней запрограммированной дорожки**

Во время остановки воспроизведения нажмите кнопку CLEAR. При каждом нажатии этой кнопки будет удаляться последний запрограммированный трек.

0 Можно также выбрать дорожку, которую необходимо удалить, нажав 9.

### o **Удаление всех запрограммированных дорожек**

Во время остановки воспроизведения нажмите кнопку PROGRAM.

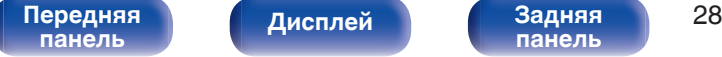

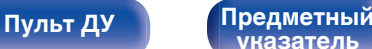

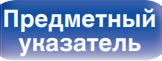

## **Воспроизведение дисков DATA CD**

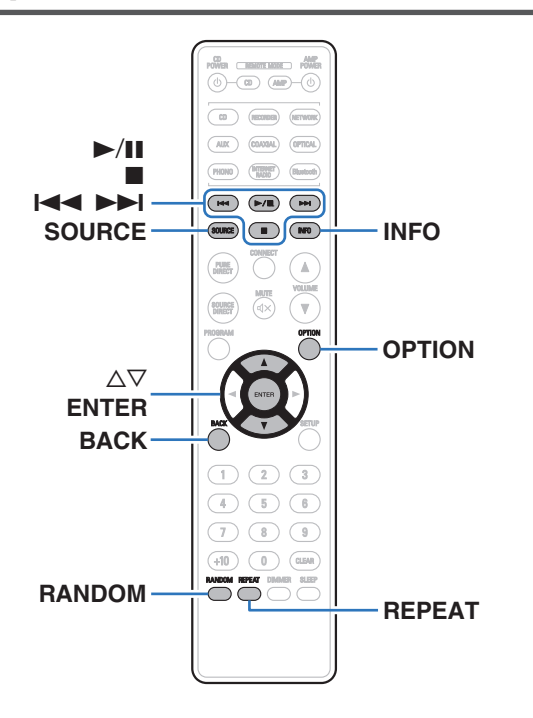

- В данном разделе описывается порядок воспроизведения музыкальных файлов, записанных на дисках CD-R или CD-RW.
- В Интернете имеется множество сайтов, с которых можно скачать музыкальные файлы в форматах MP3 или WMA (Windows Media $^{\circledR}$ Audio). Музыку (файлы), скачанную с таких сайтов, можно записывать на диски CD-R/CD-RW и воспроизводить на данном устройстве.
- Ниже указаны типы аудиоформата и особенности воспроизведения, поддерживаемые данным устройством. Дополнительные сведения см. в разделе "Воспроизводимые файлы". (С [стр. 45\)](#page-153-0)
	- 0 **MP3**
	- 0 **WMA**

#### **ПРИМЕЧАНИЕ**

- 0 Файлы, защищенные авторскими правами не воспроизводятся.
- 0 Обратите внимание, что в зависимости от программного обеспечения, использованного для прожига, и ряда других условий, некоторые файлы могут неправильно воспроизводиться или отображаться.

"Windows Media" и "Windows" являются товарными марками или зарегистрированными товарными марками корпорации Microsoft в США и других странах.

## **[панель](#page-114-0)**

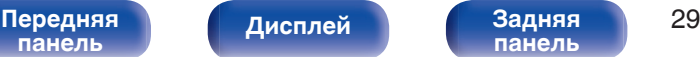

**[панель](#page-117-0)**

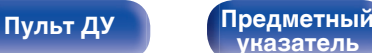

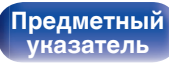

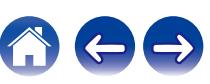

<span id="page-137-0"></span>**[Содержание](#page-110-0) [Подсоединения](#page-123-0) [Воспроизведение](#page-130-0) [Установки](#page-144-0) [Рекомендации](#page-145-0) [Приложение](#page-153-0)**

### <span id="page-138-0"></span>**Воспроизведение файлов**

- **1 Загрузите в лоток для диска диск CD-R/CD-RW, содержащий музыкальные файлы. (С [стр. 50\)](#page-158-0)** 
	- $\bullet$  Нажмите  $\triangle$  на основном блоке, чтобы открыть/закрыть лоток для дисков.
- **2 Нажмите кнопку SOURCE, чтобы выбрать режим** воспроизведения мультимедиа "Disc". (<a>
- **3** С помощью кнопок ∆∇ выберите музыкальный **файл для воспроизведения с CD-R/CD-RW, после чего нажмите ENTER.**

Начнется воспроизведение.

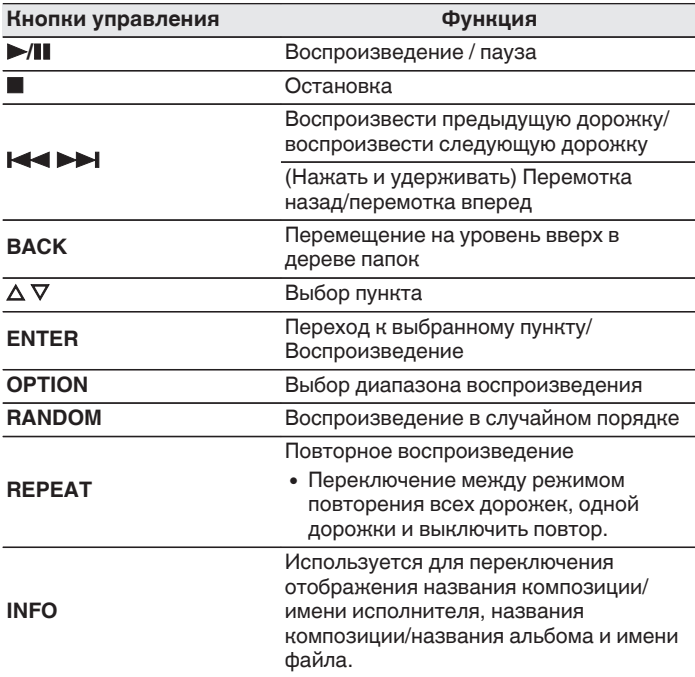

• Чтобы начать воспроизведение другого файла во время воспроизведения диска CD-R/CD-RW сначала нажмите BACK, чтобы отобразить дерево файлов. После этого используйте  $\Delta \nabla$  для выбора файла для воспроизведения, а затем нажмите ENTER.

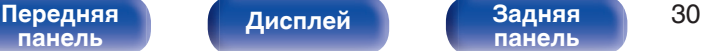

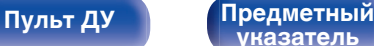

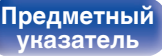

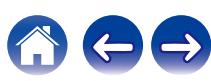

<span id="page-139-0"></span>

### ■ Выбор информации, выводимой на **дисплей**

Во время воспроизведения нажмите INFO.

- Используется для переключения отображения названия композиции/имени исполнителя, названия композиции/ названия альбома и имени файла.
- Если файл не поддерживает текстовую информацию или информация о дорожке не записана, отображается имя файла.
- Проигрыватель может выводить только следующие символы:

#### **ABCDEFGHIJKLMNOPQRSTUVWXYZ abcdefghijklmnopqrstuvwxyz 0123456789**

**! " # \$ % & : ; < > ? @ \ [ ] \_ ` l { } ~ ^ '( ) \* + , - . / =** пробел

- 0 Любые символы, отображение которых невозможно, заменяются знаком "." (точка).
- Номера папок и файлов определяются автоматически при загрузке дисков.

### **Переключение диапазона воспроизведения**

Во время остановки воспроизведения нажмите кнопку OPTION.

• Можно задать диапазон воспроизведения дорожки.

**Режим папок:**

Воспроизводятся все файлы из выбранной папки. При этом на дисплее горит индикатор "FLD".

#### **Режим**

**воспроизведение всех** Все файлы на диске воспроизводятся. **файлов:**

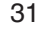

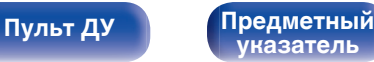

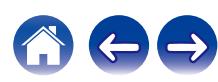

### <span id="page-140-0"></span>**[Содержание](#page-110-0) [Подсоединения](#page-123-0) [Воспроизведение](#page-130-0) [Установки](#page-144-0) [Рекомендации](#page-145-0) [Приложение](#page-153-0)**

### **Воспроизведение с запоминающего устройства USB**

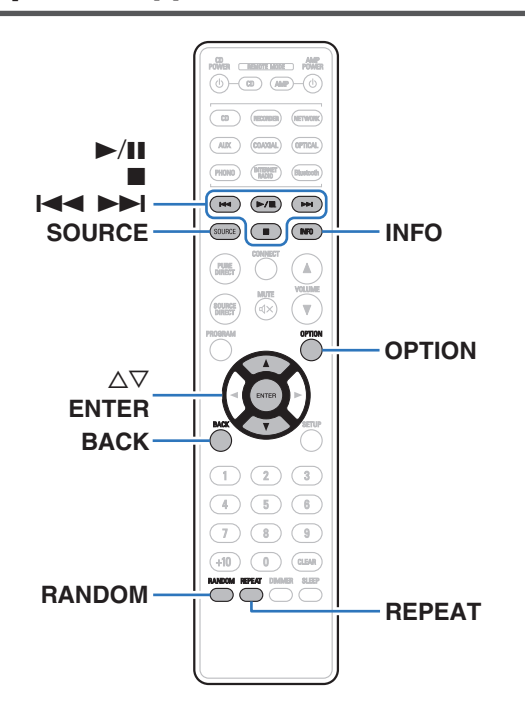

- Воспроизведение музыкальных файлов, хранящихся на запоминающем устройстве USB.
- На данном устройстве возможно только воспроизведение запоминающих устройств USB, соответствующих стандартам класса запоминающих устройств большой емкости.
- Ниже указаны типы аудиоформата и особенности воспроизведения, поддерживаемые данным устройством. Подробные сведения см. в разделе ["Воспроизведение с](#page-155-0) [запоминающих устройств USB" \(](#page-155-0)С стр. 47).
	- 0 **WMA**
	- 0 **MP3**
	- 0 **WAV**
	- 0 **MPEG-4 AAC**
	- 0 **FLAC**
	- 0 **Apple Lossless**
	- 0 **AIFF**
	- 0 **DSD**

**[панель](#page-114-0)**

[Передняя](#page-114-0) Лисплей Задняя 32 **[панель](#page-117-0)**

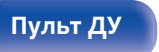

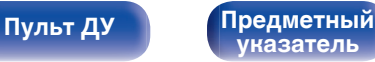

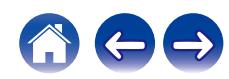

### <span id="page-141-0"></span>**Воспроизведение файлов с запоминающих устройств USB**

- **1 Подсоедините запоминающее устройство USB к** порту USB. ( $\sqrt{r}$  [стр. 18\)](#page-126-0)
- **2 Нажмите кнопку SOURCE, чтобы выбрать режим** воспроизведения мультимедиа "USB". ( $\sqrt{\gamma}$  [стр. 24\)](#page-132-0)
- **3** С помощью кнопок ∆⊽ выберите папку для **воспроизведения и нажмите ENTER.**
- **4** С помощью кнопок ∆⊽ выберите файл для **воспроизведения и нажмите ENTER.** Начнется воспроизведение.

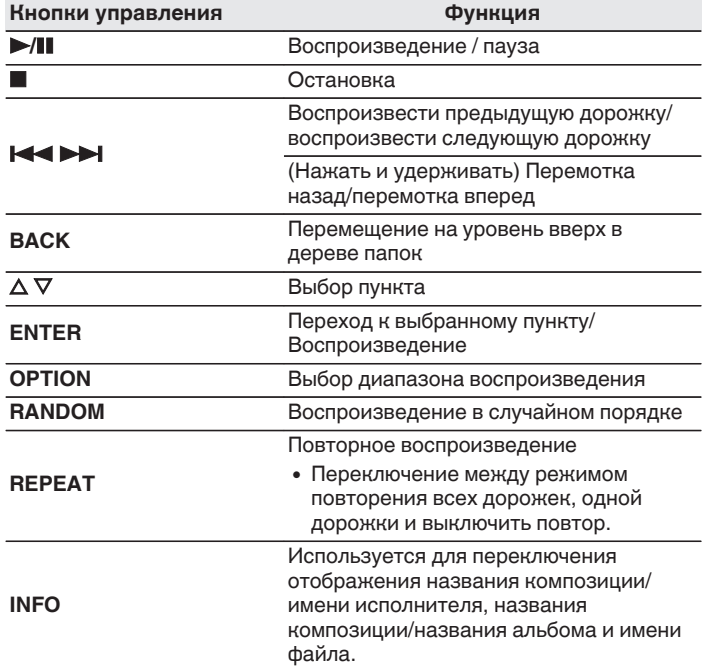

0 Чтобы начать воспроизведение другого файла во время воспроизведения с запоминающего устройства USB, сначала нажмите BACK для отображения дерева файлов. После этого используйте  $\Delta \nabla$  для выбора файла для воспроизведения, а затем нажмите ENTER.

## **[панель](#page-114-0)**

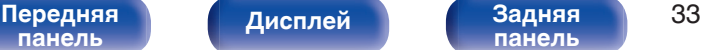

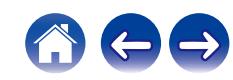

<span id="page-142-0"></span>

#### **ПРИМЕЧАНИЕ**

- 0 Обратите внимание, что компания Denon не несет никакой ответственности за возникновение каких-либо неполадок, связанных с данными на запоминающем устройстве USB, при совместном использовании запоминающего устройства USB и данного устройства.
- Если запоминающее устройство USB подключено к данному устройству, это устройство загружает все файлы с запоминающего устройства USB. Загрузка может занять некоторое время, если запоминающее устройство USB содержит большое количество папок и/или файлов.

### **Переключение диапазона воспроизведения**

Нажмите кнопку OPTION.

• Можно задать диапазон воспроизведения дорожки.

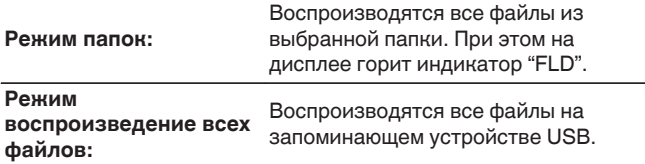

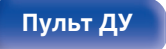

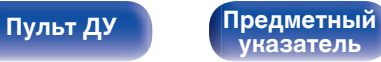

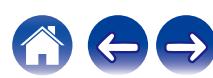

**[панель](#page-114-0)**

#### [Передняя](#page-114-0) **Пислей Задняя** 35 **[Дисплей](#page-116-0)**

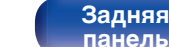

## <span id="page-143-0"></span>**Использование функции воспроизведения по таймеру**

- **1 Включите питание подключенных компонентов.**  $(\sqrt{2})$  [стр. 20\)](#page-128-0)
- **2 Выберите вход усилителя в соответствии с подключенным главным устройством.**
- **3 Чтобы включить функцию воспроизведения по таймеру, нажмите кнопку OPTION на пульте дистанционного управления и удерживайте ее в течение 5 с или более.**

На дисплее отобразится "Timer Play On".

### $\overline{\mathscr{L}}$

- 0 Нажатие кнопки OPTION на пульте дистанционного управления на 5 с или более включает и выключает функцию воспроизведения по таймеру.
- 0 "Timer Play On" и "Timer Play Off" отображаются на дисплее только при включении и выключении функция воспроизведения по таймеру.
- **4 Вставьте диск в данное устройство или вставьте запоминающее устройство USB в порт USB.**
- **5 Переключите режим носителя данного устройства на носители, которые будут воспроизводится с использованием таймера.**

### **6 Установите время таймера.**

• Обратитесь также к руководству пользователя таймера.

### **7 Включите таймер.**

- Компоненты, подключенные к таймеру, выключатся.
- По достижении установленного времени различные компоненты автоматически будут включены и воспроизведение начнется с первой дорожки.
- Воспроизведение по таймеру не поддерживается во время воспроизведения в случайном порядке или запрограммированного воспроизведения.
<span id="page-144-0"></span>**[Содержание](#page-110-0) [Подсоединения](#page-123-0) [Воспроизведение](#page-130-0) Установки [Рекомендации](#page-145-0) [Приложение](#page-153-0)**

# **Настройка автоматического ждущего режима**

Когда включен автоматический ждущий режим, если устройство остается в остановленном состоянии и не выполняются никакие операции приблизительно 30 минут, устройство автоматически переключается в режим ожидания.

Автоматический переход в режим ожидания установлен по умолчанию.

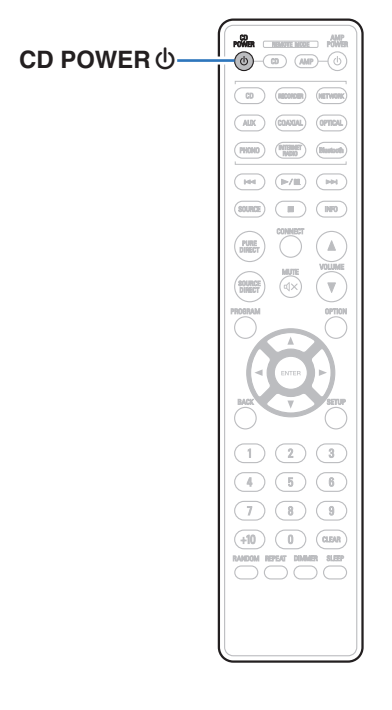

### **1 Для включения и выключения нажмите и удерживайте кнопку CD POWER** X **в течение 5 секунд или более.**

При каждом включении и выключении состояние дисплея изменяется следующим образом.

- Когда режим автоматического перехода в режим ожидания включен: отображается "Auto Standby On".
- Когда режим автоматического перехода в режим ожидания выключен: отображается "Auto Standby Off".

• Также можно включить или выключить автоматический ждущий режим, нажав и удерживая  $\Phi$  на основном устройстве в течение 5 секунд или более.

**[панель](#page-114-0)**

[Передняя](#page-114-0) Лисплей Задняя 36 **[панель](#page-117-0)**

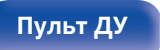

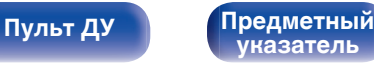

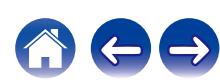

<span id="page-145-0"></span>**[Содержание](#page-110-0)** / [Подсоединения](#page-123-0) / [Воспроизведение](#page-130-0) / [Установки](#page-144-0) / Рекомендации / [Приложение](#page-153-0)

## **• Содержание**

# **Рекомендации**

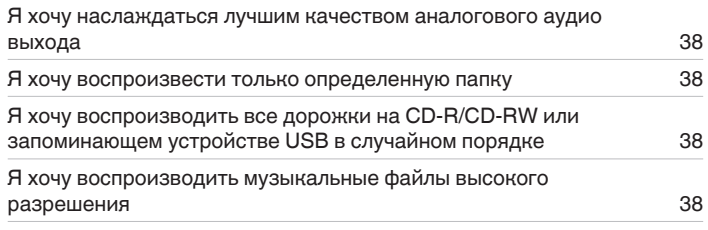

# **Устранение неполадок**

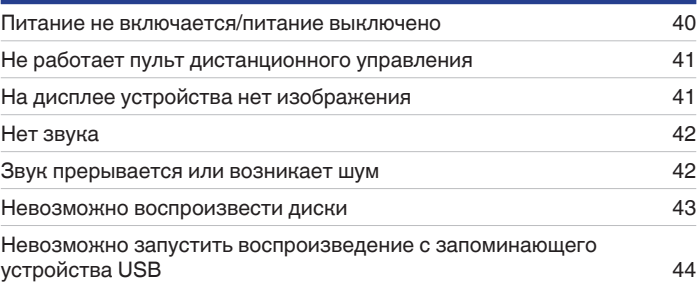

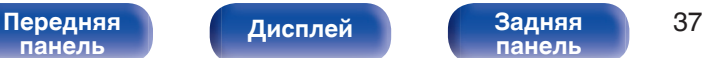

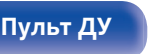

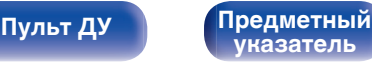

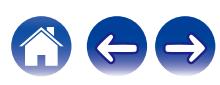

# <span id="page-146-0"></span>**Рекомендации**

#### **Я хочу наслаждаться лучшим качеством аналогового аудио выхода**

• Переключите чистый прямой режим на "Pure Direct On Mode2". ( $\mathbb{Z}$  [стр. 25\)](#page-133-0)

#### **Я хочу воспроизвести только определенную папку**

• Нажмите кнопку OPTION для установки режима воспроизведения в режим воспроизведения папки. ( $\mathbb{F}$  [стр. 31\),](#page-139-0) ( $\mathbb{F}$  [стр. 34\)](#page-142-0)

### **Я хочу воспроизводить все дорожки на CD-R/CD-RW или запоминающем устройстве USB в случайном порядке**

0 Перед воспроизведением нажмите кнопку OPTION, чтобы установить режим воспроизведения "All Mode", после чего нажмите RANDOM для воспроизведения в случайном порядке. ( $\mathbb{C}$  [стр. 31\)](#page-139-0), ( $\mathbb{C}$  [стр. 34\)](#page-142-0)

### **Я хочу воспроизводить музыкальные файлы высокого разрешения**

• Данное устройство может воспроизводить музыкальные файлы высокого разрешения, сохраненные на запоминающем устройстве USB. (СБ) [стр. 47\)](#page-155-0)

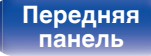

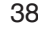

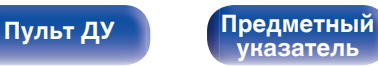

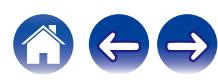

# <span id="page-147-0"></span>**Устранение неполадок**

В случае возникновения неполадок, прежде всего, проверьте следующее:

- **1.** Правильно ли выполнены подсоединения?
- **2.** Выполняется ли управление устройством в соответствии с руководством пользователя?
- **3.** Работает ли остальная аппаратура надлежащим образом?

Если данное устройство не работает надлежащим образом, проверьте соответствующие признаки в данном разделе.

Если признаки не соответствуют каким-либо из описанных здесь, обратитесь к своему дилеру, поскольку это может быть связано с неполадкой в данном устройстве. В таком случае, немедленно отсоедините устройство от электросети и обратитесь в магазин, в котором Вы приобрели данное устройство.

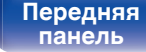

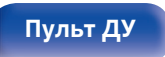

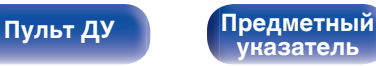

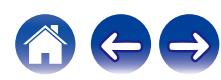

## <span id="page-148-0"></span>**Питание не включается/питание выключено**

#### **Устройство не включается.**

- Проверьте надежность подсоединения вилки сетевого шнура к розетке электросети. ( $\mathbb{Z}$  [стр. 21\)](#page-129-0)
- Данное устройство находится в режиме ожидания. Нажмите кнопку CD POWER  $\phi$  на пульте дистанционного управления. ( $\mathbb{F}_2^*$  [стр. 23\)](#page-131-0)

#### **Устройство автоматически выключается.**

0 Включена настройка автоматического ждущего режима. Если не происходит никаких операций в течение более 30 минут, то автоматический ждущий режим автоматически переключает устройство в режим ожидания. Чтобы выключить автоматический ждущий режим, нажмите и удерживайте кнопку CD POWER  $\Phi$  на пульте дистанционного управления в течение более 5 секунд при включенном автоматическом ждущем режиме. (С [стр. 36\)](#page-144-0)

#### **Питание выключается, а индикатор питания мигает одним длинным и тремя короткими красными сигналами.**

0 Вследствие ошибки внутреннего питания произошла активация схемы защиты. Отсоедините и снова подключите шнур питания, затем нажмите кнопку CD POWER  $\phi$ , чтобы включить питание. Если проблема не устранена после выключения питания и его повторного включения, отсоедините шнур питания и обратитесь в наш центр обслуживания клиентов.

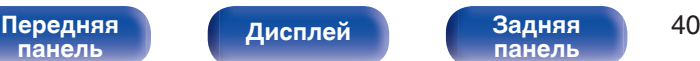

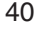

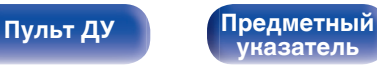

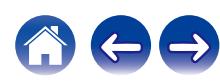

# <span id="page-149-0"></span>**Не работает пульт дистанционного управления**

### **Не работает пульт дистанционного управления.**

- Батарейки разряжены. Замените батарейки новыми. ( $\mathbb{Q}$  [стр. 5\)](#page-113-0)
- Управляйте пультом ДУ с расстояния не более 7 м от данного устройства и под углом в пределах 30°. ( $\mathbb{Z}$  [стр. 5\)](#page-113-0)
- 0 Устраните любые препятствия между данным устройством и пультом ДУ.
- Вставьте батарейки в правильном направлении, следя за метками  $\oplus$  и  $\ominus$ . ( $\mathbb{F}\widehat{\mathbb{F}}$  [стр. 5\)](#page-113-0)
- Датчик дистанционного управления этого устройства засвечен сильным светом (прямой солнечный свет, свет люминесцентной лампы инверторного типа и т. п.). Переставьте устройство в место, в котором датчик ДУ не будет засвечиваться сильным светом.
- При использовании видеоаппаратуры 3D пульт ДУ данного устройства может перестать работать из-за помех, вызванных инфракрасной коммуникацией между устройствами (например, телевизором и 3D-очками). В этом случае отрегулируйте взаимное расположение устройств, использующих 3D, и расстояние между ними, чтобы устранить помехи.
- Нажмите кнопку REMOTE MODE CD, чтобы переключить пульт дистанционного управления в режим "CD". ( $\mathbb{Q}_F^\infty$  [стр. 10\)](#page-118-0)

# **На дисплее устройства нет изображения**

### **Дисплей выключен.**

- Нажмите кнопку DIMMER и выберите любую настройку, кроме выключения. ( $\mathbb{Z}$  [стр. 24\)](#page-132-0)
- 0 Если чистый прямой режим установлен на "Pure Direct On Mode1" или "Pure Direct On Mode2", то дисплей выключается. Нажмите кнопку PURE DIRECT на пульте дистанционного управления для установки "Pure Direct Off". ( $\mathbb{Z}$ ) [стр. 25\)](#page-133-0)

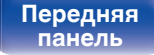

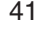

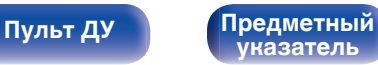

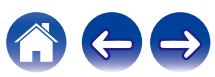

<span id="page-150-0"></span>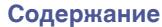

# **Нет звука**

**Звук не производится. Или звук искажается.**

- Проверьте подсоединения всех устройств. ( $\mathbb{Q}$  [стр. 15\)](#page-123-0)
- Прочно подключите все соединительные кабели.
- Проверьте, не перепутаны ли местами подключения входных и выходных разъемов.
- Проверьте, не повреждены ли кабели.
- Проверьте функции и настройки усилителя и отрегулируйте их при необходимости.
- 0 Вывод цифрового звука прекращается во время воспроизведения файлов DSD.
- 0 Если чистый прямой режим установлен на "Pure Direct On Mode2", вывод цифрового аудиосигнала прекращается. Для вывода цифрового аудиосигнала установите чистый прямой режим на "Pure Direct Off" или "Pure Direct On Mode1". (至 [стр. 25\)](#page-133-0)

# **Звук прерывается или возникает шум**

**Во время воспроизведения с диска CD-R/CD-RW звук периодически прерывается.**

0 Вероятно, низкое качество записи или самого диска. Используйте правильно записанный диск.

### **Во время воспроизведения с запоминающего устройства USB звук периодически прерывается.**

• Прерывание звука может быть вызвано низкой скоростью передачи данных с запоминающего устройства USB.

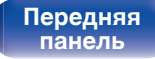

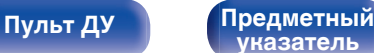

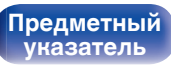

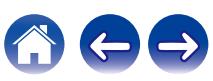

**[Пульт ДУ](#page-118-0) [Предметный](#page-166-0)**

**[указатель](#page-166-0)**

## <span id="page-151-0"></span>**Невозможно воспроизвести диски**

**При нажатии кнопки воспроизведения не начинается воспроизведение или неправильно воспроизводится определенная часть диска.**

• Диск загрязнен или поцарапан. Почистите диск или вставьте другой диск. ( $\mathscr{C}$  [стр. 51\)](#page-159-0)

#### **Невозможно воспроизвести диски CD-R/CD-RW.**

- Диски не могут быть воспроизведены, если на них не завершена сессия записи. Используйте диск с завершенной сессией записи. (С [стр. 45\)](#page-153-0)
- Вероятно, низкое качество записи или самого диска. Используйте правильно записанный диск.
- Формат файлов не поддерживается данным устройством. Обратитесь к списку форматов, поддерживаемых данным устройством. (№ [стр. 45\)](#page-153-0)

### **Отображается индикация "No Disc".**

• Индикация "No Disc" отображается, если диск вставлен обратной стороной или не загружен вообще. Убедитесь, что диск загружен этикеткой вверх.

#### **Отображается индикация "System Error".**

• "System Error" отображается на экране, если возникшая ошибка вызвана не диском, форматом и т. д. Обратитесь в наш центр обслуживания клиентов.

#### **Отображается индикация "Can't Read Disc".**

• "Can't Read Disc" отображается на экране, когда вставленный диск не читается из-за того, что он не совместим с данным устройством, поцарапан или загрязнен. Проверьте диск.

#### **Отображается индикация "Wrong Format".**

**[панель](#page-114-0)**

[Передняя](#page-114-0) **Писляей** Вадняя 43

**[Дисплей](#page-116-0) [Задняя](#page-117-0)**

0 "Wrong Format" отображается на экране, если формат файлов не поддерживается данным устройством. Обратитесь к списку форматов, поддерживаемых данным устройством. (С [стр. 45\)](#page-153-0)

**[панель](#page-114-0)**

**[Пульт ДУ](#page-118-0) [Предметный](#page-166-0)**

**[указатель](#page-166-0)**

## <span id="page-152-0"></span>**Невозможно запустить воспроизведение с запоминающего устройства USB**

#### **Запоминающее устройство USB не распознано.**

- Отключите запоминающее устройство USB и подключите его заново. ( $\mathbb{Z}$  [стр. 18\)](#page-126-0)
- Поддерживаются запоминающие устройства USB, совместимые с классом накопителей.
- Данное устройство не поддерживает подключения через USB-концентратор. Подсоедините запоминающее устройство USB напрямую к порту USB.
- 0 Файловая система на запоминающем устройстве USB должна иметь формат FAT16 или FAT32.
- 0 Работа любых запоминающих устройств USB не гарантируется. Некоторые запоминающие устройства USB не распознаются. При использовании портативных жестких дисков с USB-соединением, к которым для подачи питания может подключаться адаптер переменного тока, воспользуйтесь адаптером, который шел в комплекте с диском.

#### **Не отображаются файлы на запоминающем устройстве USB.**

- Файлы, тип которых не поддерживается данным устройством, не отображаются. ( $\mathbb{Z}$  [стр. 47\)](#page-155-0)
- 0 Это устройство может отображать файлы максимально с 16 уровнями папок. Максимально можно хранить 255 папок и 65025 файлов. Измените структуру папок запоминающего устройства USB.
- Если запоминающее устройство USB имеет несколько разделов, отображаются только файлы в первом разделе.

#### **Устройства iOS и Android не распознаются.**

• USB-порт данного устройства не поддерживает воспроизведение с устройств iOS и Android.

#### **Невозможно воспроизведение файлов на запоминающем устройстве USB.**

[Передняя](#page-114-0) **Передняя** 44

**[Дисплей](#page-116-0) [Задняя](#page-117-0)**

- Формат файлов не поддерживается данным устройством. Обратитесь к списку форматов, поддерживаемых данным устройством.  $(\sqrt{pT}$  [стр. 47\)](#page-155-0)
- Вы пытаетесь воспроизвести файл, защищенный системой охраны авторских прав. Файлы на данном устройстве защищены системой охраны авторских прав, и их нельзя воспроизвести на данном устройстве.
- 0 Воспроизведение может быть недоступным, если размер файла обложки альбома превышает 2 Мб.

<span id="page-153-0"></span>**[Содержание](#page-110-0) │ /[Подсоединения](#page-123-0)** / /[Воспроизведение](#page-130-0) \ / [Установки](#page-144-0) \ /[Рекомендации](#page-145-0) \ / Приложение

# **Воспроизведение дисков**

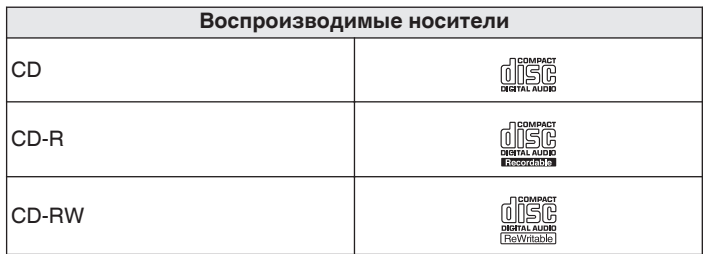

#### **ПРИМЕЧАНИЕ**

- 0 Некоторые диски и некоторые форматы записи не могут быть воспроизведены.
- 0 Нефинализированные диски этот проигрыватель не воспроизводит.

# **Файлы**

### **• Характеристики поддерживаемых файлов**

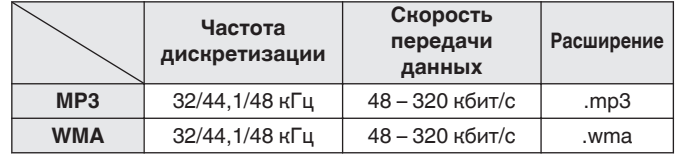

### o **Максимальное количество воспроизводимых файлов и папок**

Максимальное количество папок: 256 Общее количество папок и файлов : 512

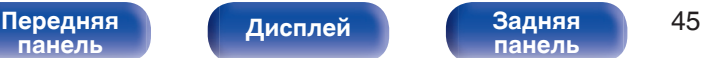

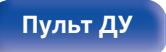

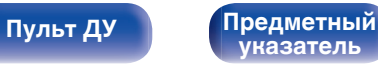

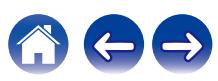

#### **ПРИМЕЧАНИЕ**

- 0 Файлы обязательно должны иметь расширения. Файлы с другими расширениями (или вовсе без расширения) воспроизводиться не будут.
- В соответствии с законом об авторском праве, сделанные вами записи должны использоваться только в личных целях, в противном случае необходимо специальное разрешение правообладателя.

- 0 На данном проигрывателе можно воспроизводить только те музыкальные файлы, на которые не распространяется действие авторского права.
- 0 Данные, загруженные с платных сайтов в интернете, защищены системой охраны авторских прав. Кроме того, закодированные в формате WMA при извлечении с CD и т. п. файлы на компьютере могут оказаться защищены системой охраны авторских прав — в зависимости от настроек компьютера.
- 0 Максимальное количество файлов и папок, которое можно воспроизвести, зависит, например, от длины имени файла или папки либо от количества уровней в иерархии папок.

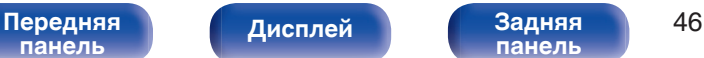

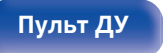

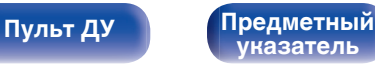

- 0 Данное устройство совместимо с тэгами WMA META.
- 0 В случае, если исходный размер оригинала (в пикселях) превышает 500 × 500 (WMA/MP3/Apple Lossless/DSD) или 349 × 349 (MPEG-4 AAC), возможно, неправильное воспроизведение звука.

# o **Характеристики поддерживаемых файлов**

<span id="page-155-0"></span>**Воспроизведение с запоминающих устройств USB**

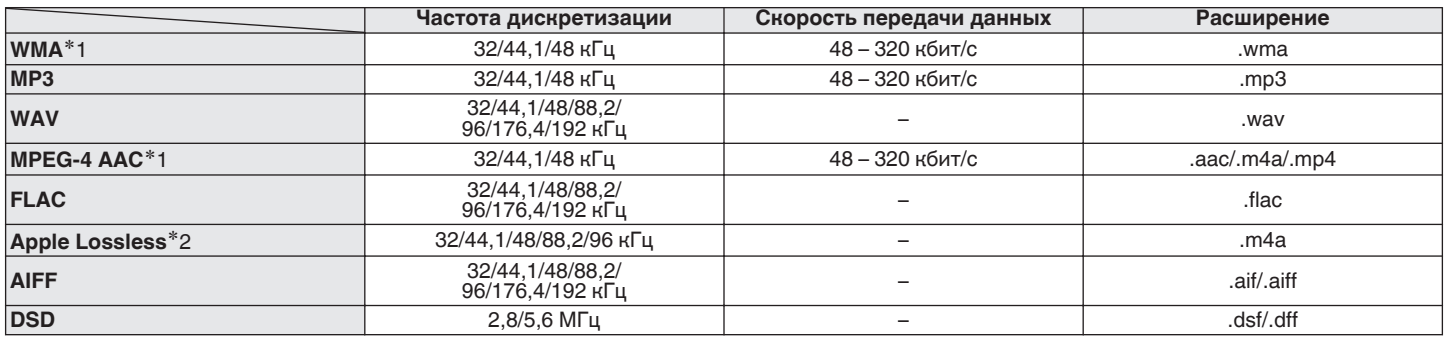

z1 На данном устройстве могут воспроизводиться только файлы, которые не защищены системой охраны авторских прав. Данные, загруженные с платных сайтов в интернете, защищены системой охраны авторских прав. Кроме того, закодированные в формате WMA при извлечении с CD и т. п. файлы на компьютере могут оказаться защищены системой охраны авторских прав — в зависимости от настроек компьютера.

z2 Декодер Apple Lossless Audio Codec (ALAC) распространяется под лицензией Apache, версия 2.0 (**http://www.apache.org/licenses/LICENSE-2.0**).

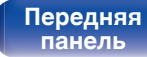

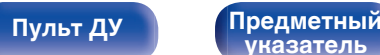

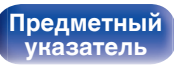

**[Содержание](#page-110-0) [Подсоединения](#page-123-0) [Воспроизведение](#page-130-0) [Установки](#page-144-0) [Рекомендации](#page-145-0) [Приложение](#page-153-0)**

### o **Максимальное количество воспроизводимых файлов и папок**

Существуют следующие ограничения на количество файлов и папок, которое данное устройство может отобразить на экране.

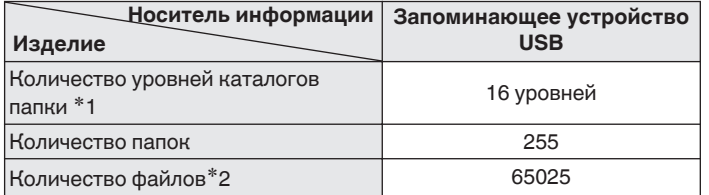

- \*1 В корневой папке ограниченное число каталогов.
- \*2 Допустимое число файлов зависит от их размера и емкости запоминающего устройства USB.

### **ПРИМЕЧАНИЕ**

0 Вывод цифрового звука прекращается во время воспроизведения файлов DSD.

# **Порядок воспроизведения музыкальных файлов**

Если имеется несколько папок с музыкальными файлами, то порядок их воспроизведения устанавливается автоматически при считывании информации устройством. Файлы в каждой папке воспроизводятся в алфавитном порядке.

#### **CD-R/CD-RW и запоминающее устройство USB**

При воспроизведении файлов на CD-R, CD-RW или с запоминающего устройства USB сначала воспроизводятся файлы всех папок первого уровня, затем второго уровня, третьего уровня и т. д. в этом порядке.

- 0 Порядок воспроизведения, показываемый на компьютере, может отличаться от реального порядка воспроизведения файлов.
- 0 Порядок воспроизведения файлов, записанных на CD-R/CD-RW-дисках, может быть другим — это зависит от программного обеспечения, используемого при записи.
- Порядок воспроизведения может отличаться от порядка, в котором были записаны папки или файлы, если вы удаляете или добавляете файл или папку на USB. Это происходит из-за спецификаций записи данных, а не по причине неисправности.

**[указатель](#page-166-0)**

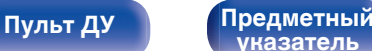

# **О папках и файлах**

Музыкальные файлы, записанные на CD-R/CD-RW и запоминающее устройство USB разделены на большие сегменты (папки) и малые сегменты (файлы).

Файлы хранятся в папках, а папки можно расположить для хранения в иерархическом порядке. Данное устройство может распознавать до 16 уровней папок.

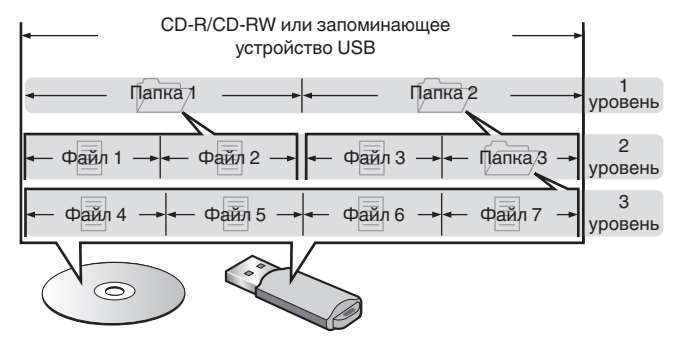

• При записи музыкальных файлов на диск CD-R/CD-RW установите в программе записи формат "ISO9660". Файлы, записанные в других форматах, могут не воспроизводиться должным образом. Подробнее см. в инструкциях к программе записи.

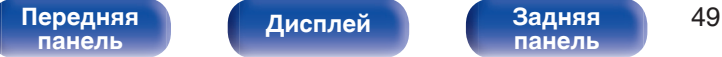

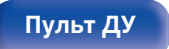

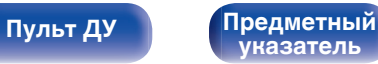

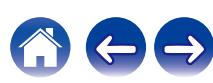

# **Загрузка дисков**

- Установите диск в лотке этикеткой вверх.
- Перед загрузкой диска убедитесь, что лоток полностью выдвинут.
- Диск кладите плашмя на лоток: диск диаметром 12 см кладите в внешнюю выемку (рис. 1), а диск диаметром 8 см — во внутреннюю выемку (рис. 2).

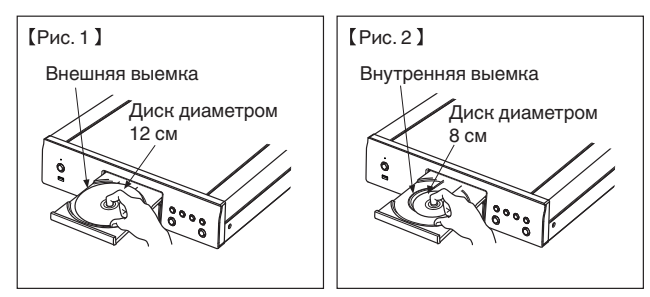

• Диск диаметром 8 см кладите во внутреннюю выемку без использования адаптера.

### **ПРИМЕЧАНИЕ**

- На лоток кладите только один диск. Одновременная загрузка нескольких дисков может привести к повреждению проигрывателя или дисков.
- Не используйте треснутые и покоробленные диски, а также диски, отремонтированные с помощью клея.
- Не используйте диски, на которые наклеены этикетки, если на них есть кусочки липкой ленты или если на диске остались следы какого-либо клеящего средства. Такие диски могут застрять внутри проигрывателя и повредить его.
- Не используйте диски специальной формы, так как они могут повредить устройство.

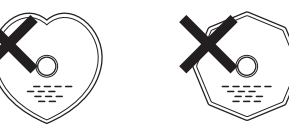

- 0 Не толкайте лоток привода диска при выключенном проигрывателе. Это может привести к повреждению устройства.
- 0 Если в течение длительного времени проигрыватель находится в помещении, в котором много дыма от сигарет и т. д., то поверхность оптических элементов может загрязниться, что станет причиной ухудшения точности считывания информации с дисков.

# **[панель](#page-114-0)**

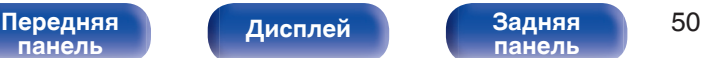

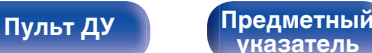

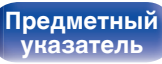

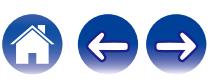

<span id="page-159-0"></span>**[Содержание](#page-110-0) [Подсоединения](#page-123-0) [Воспроизведение](#page-130-0) [Установки](#page-144-0) [Рекомендации](#page-145-0) [Приложение](#page-153-0)**

## **Работа с носителями**

- Не допускайте попадания на диск жира и грязи, не оставляйте на рабочей поверхности диска отпечатков пальцев.
- 0 Вынимайте диск из футляра очень аккуратно, чтобы не поцарапать его.
- 0 Не сгибайте и не нагревайте диски.
- Не увеличивайте центральное отверстие диска.
- Не пишите на этикеточной (нерабочей) стороне диска шариковыми ручками, карандашами и т. д. Не приклеивайте на диск никакие этикетки.
- При внесении дисков из холодного помещения (например, с улицы) в теплое на нем могут образоваться капли росы — не используйте в этом случае для просушки дисков фен и прочие устройства.
- Не вынимайте запоминающее устройство USB и не выключайте устройство во время воспроизведения с запоминающего устройства USB. Это может привести к неисправности или потере данных запоминающего устройства USB.
- 0 Не пытайтесь открыть запоминающее устройство USB или внести изменения в его конструкцию.
- Запоминающее устройство USB и файлы могут быть повреждены статическим электричеством. Не прикасайтесь пальцами к металлическим контактам запоминающего устройства USB.
- Не используйте деформированное запоминающее устройство USB.
- После использования обязательно удалите все диски или запоминающие устройства USB и храните их в надлежащей упаковке во избежание скопления пыли, появления царапин и деформации.
- Не храните диски и запоминающие устройства USB в следующих местах:
	- **1.** На прямом солнечном свете в течение длительного времени
	- **2.** В пыльных и сырых местах
	- **3.** В местах рядом с нагревательными приборами и т.п.

## **Очистка дисков**

- При наличии отпечатков пальцев или пыли на диске протрите его перед использованием.
- Для очистки дисков используйте специальные имеющиеся в продаже чистящие наборы. Для протирки можно также использовать мягкую ткань.

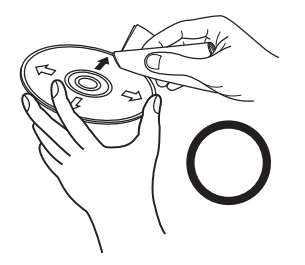

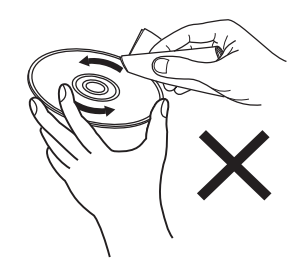

Протирайте диск (без нажима) в направлении от центрального отверстия к периферии.

Не следует протирать диски круговыми движениями.

#### **ПРИМЕЧАНИЕ**

• Не используйте для очистки дисков специальные средства для виниловых пластинок, бензин и другие растворители.

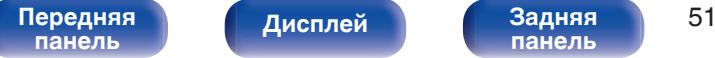

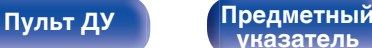

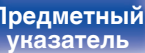

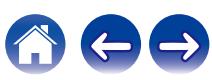

# **Словарь терминов**

### **Advanced AL32 Processing Plus**

Оснащен фирменной технологией воспроизведения аналоговых волн Denon Advanced AL32 Processing Plus.

Воспроизводимость слабых сигналов улучшается за счет перехода от 16-битных цифровых данных к 32-битным.

### **AIFF** (**Audio Interchange File Format**)

Формат для записи цифрового звука без сжатия и потерь качества. Используйте файлы AIFF для записи музыкальных компакт-дисков высокого качества из импортированных песен. При использовании файлов AIFF каждая минута занимает приблизительно 10 МБ дискового пространства.

### **Apple Lossless Audio Codec**

ALAC — кодек для сжатия аудио без потерь качества, разработанный Apple Inc. Аудио в этом формате можно воспроизводить через iTunes, iPod и iPhone. Сжатие данных составляет 60 – 70 %; при декодировании данные распаковываются в исходное состояние.

### **DSD** (**Direct-Stream Digital**)

Одним из методов записи аудиоданных является аспект сигнала, который используется для хранения звуковых сигналов на Super Audio CD, а также является Δ-Σ модулированным цифровым звуком.

### **FLAC (Free Lossless Audio Codec)**

FLAC (сокращение от Свободный аудио кодек без потерь) является кодеком для сжатия аудио данных. "Без потерь" означает, что аудиоматериал сжимается без каких-либо потерь в качестве. Далее представлена лицензия FLAC.

Copyright (C) 2000, 2001, 2002, 2003, 2004, 2005, 2006, 2007, 2008, 2009 Josh Coalson

Redistribution and use in source and binary forms, with or without modification, are permitted provided that the following conditions are met:

- Redistributions of source code must retain the above copyright notice, this list of conditions and the following disclaimer.
- Redistributions in binary form must reproduce the above copyright notice, this list of conditions and the following disclaimer in the documentation and/or other materials provided with the distribution.
- Neither the name of the Xiph.org Foundation nor the names of its contributors may be used to endorse or promote products derived from this software without specific prior written permission.

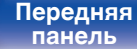

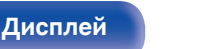

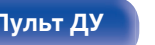

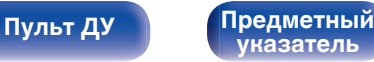

**[Содержание](#page-110-0) [Подсоединения](#page-123-0) [Воспроизведение](#page-130-0) [Установки](#page-144-0) [Рекомендации](#page-145-0) [Приложение](#page-153-0)**

THIS SOFTWARE IS PROVIDED BY THE COPYRIGHT HOLDERS AND CONTRIBUTORS "AS IS" AND ANY EXPRESS OR IMPLIED WARRANTIES, INCLUDING, BUT NOT LIMITED TO, THE IMPLIED WARRANTIES OF MERCHANTABILITY AND FITNESS FOR A PARTICULAR PURPOSE ARE DISCLAIMED. IN NO EVENT SHALL THE FOUNDATION OR CONTRIBUTORS BE LIABLE FOR ANY DIRECT, INDIRECT, INCIDENTAL, SPECIAL, EXEMPLARY, OR CONSEQUENTIAL DAMAGES (INCLUDING, BUT NOT LIMITED TO, PROCUREMENT OF SUBSTITUTE GOODS OR SERVICES; LOSS OF USE, DATA, OR PROFITS; OR BUSINESS INTERRUPTION) HOWEVER CAUSED AND ON ANY THEORY OF LIABILITY, WHETHER IN CONTRACT, STRICT LIABILITY, OR TORT (INCLUDING NEGLIGENCE OR OTHERWISE) ARISING IN ANY WAY OUT OF THE USE OF THIS SOFTWARE, EVEN IF ADVISED OF THE POSSIBILITY OF SUCH DAMAGE.

### **MP3** (**MPEG Audio Layer-3**)

Это международный стандарт алгоритма сжатия звуковых данных, используемый стандартом сжатия видеосигналов "MPEG-1". Он сжимает объем данных примерно в 11 раз с сохранением качества звучания, эквивалентным музыкальному CD.

### **MPEG (Moving Picture Experts Group), MPEG-2, MPEG-4**

Это наименования стандартов цифрового сжатия, используемых для кодирования изображения и звука. Среди стандартов видео — "MPEG-1 Video", "MPEG-2 Video", "MPEG-4 Visual", "MPEG-4 AVC". Среди стандартов звука — "MPEG-1 Audio", "MPEG-2 Audio", "MPEG-4 AAC".

### **WMA (Windows Media Audio)**

WMA - это технология сжатия звуковых данных, разработанная корпорацией Microsoft.

Данные в формате WMA можно закодировать с помощью Windows Media® Player.

Для прочтения файлов WMA используйте только рекомендуемые корпорацией Microsoft приложения. В противном случае, использование нерекомендуемых приложений может привести к сбою в работе.

#### **Частота дискретизации**

Дискретизация подразумевает снятие отсчетов звуковой волны (аналогового сигнала) с регулярными интервалами и представление амплитуды каждого из отсчетов в цифровом формате (формирование цифрового сигнала).

Количество отсчетов, снимаемых в течение секунды, называется "частота дискретизации". Чем выше это значение, тем ближе к исходному сигналу будет воспроизводящийся звук.

**[панель](#page-114-0)**

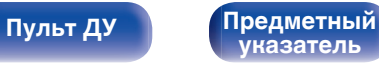

#### **Динамический диапазон**

Разница между максимальным неискаженным уровнем звукового сигнала и минимальным различимым на фоне шумов устройства уровнем.

#### **Скорость передачи данных**

Объем звуковых данных, записанных на диске и считываемых за одну секунду.

#### **Финализация**

Этот процесс позволяет воспроизводить диски DVD/CD, записанные на рекордере, на других проигрывателях.

#### **Линейный PCM**

Несжатый сигнал PCM (Pulse Code Modulation). В отличие от источников аудиосигнала, для которых характерно сжатие с потерями (например, MP3), качество звучания и динамический диапазон не уменьшаются.

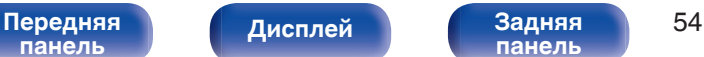

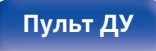

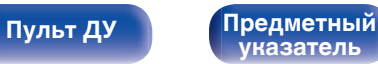

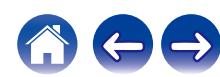

# **Технические характеристики**

### **В Звуковая секция**

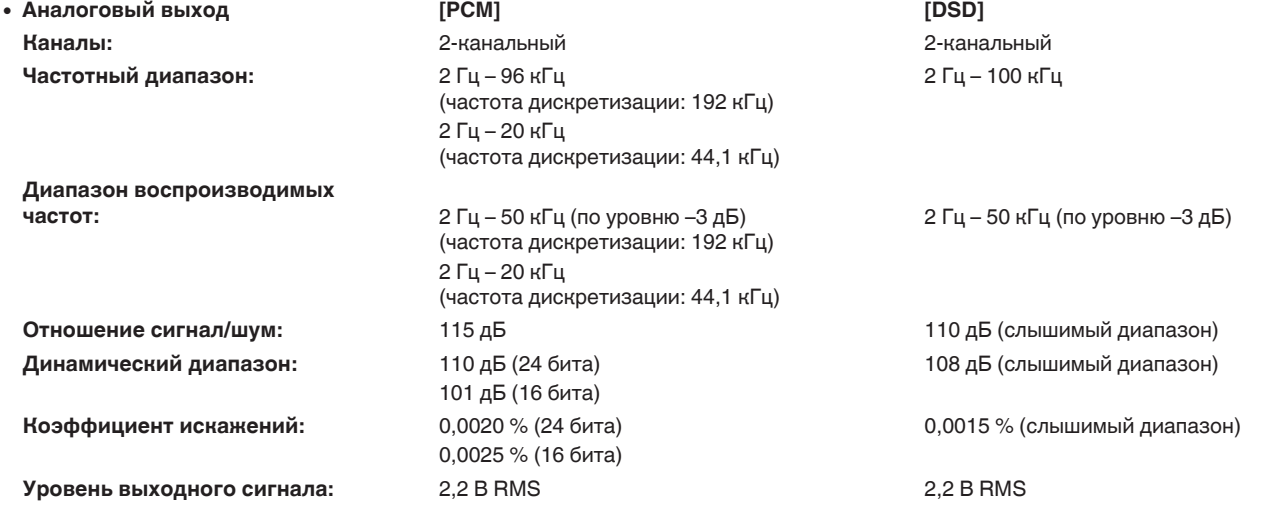

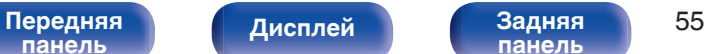

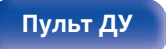

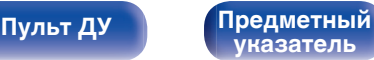

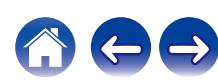

**[Содержание](#page-110-0) │ /[Подсоединения](#page-123-0)** / /[Воспроизведение](#page-130-0) \ / [Установки](#page-144-0) \ /[Рекомендации](#page-145-0) \ / [Приложение](#page-153-0)

0 **Система оптического считывания**

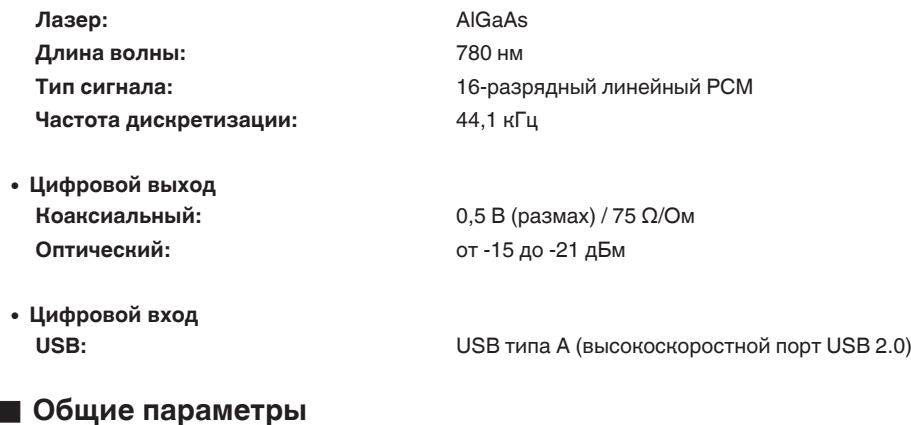

### **Рабочая температура:** +5 ℃ – +35 ℃ **Источник питания:** Переменный ток 230 В, 50/60 Гц **Энергопотребление:** 24 Вт **Энергопотребление находится в режиме ожидания:** 0,3 Вт

В целях совершенствования продукции технические характеристики и конструкция устройства могут быть изменены без предварительного уведомления.

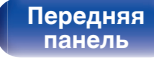

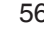

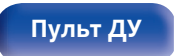

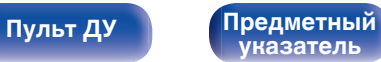

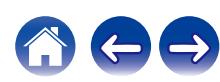

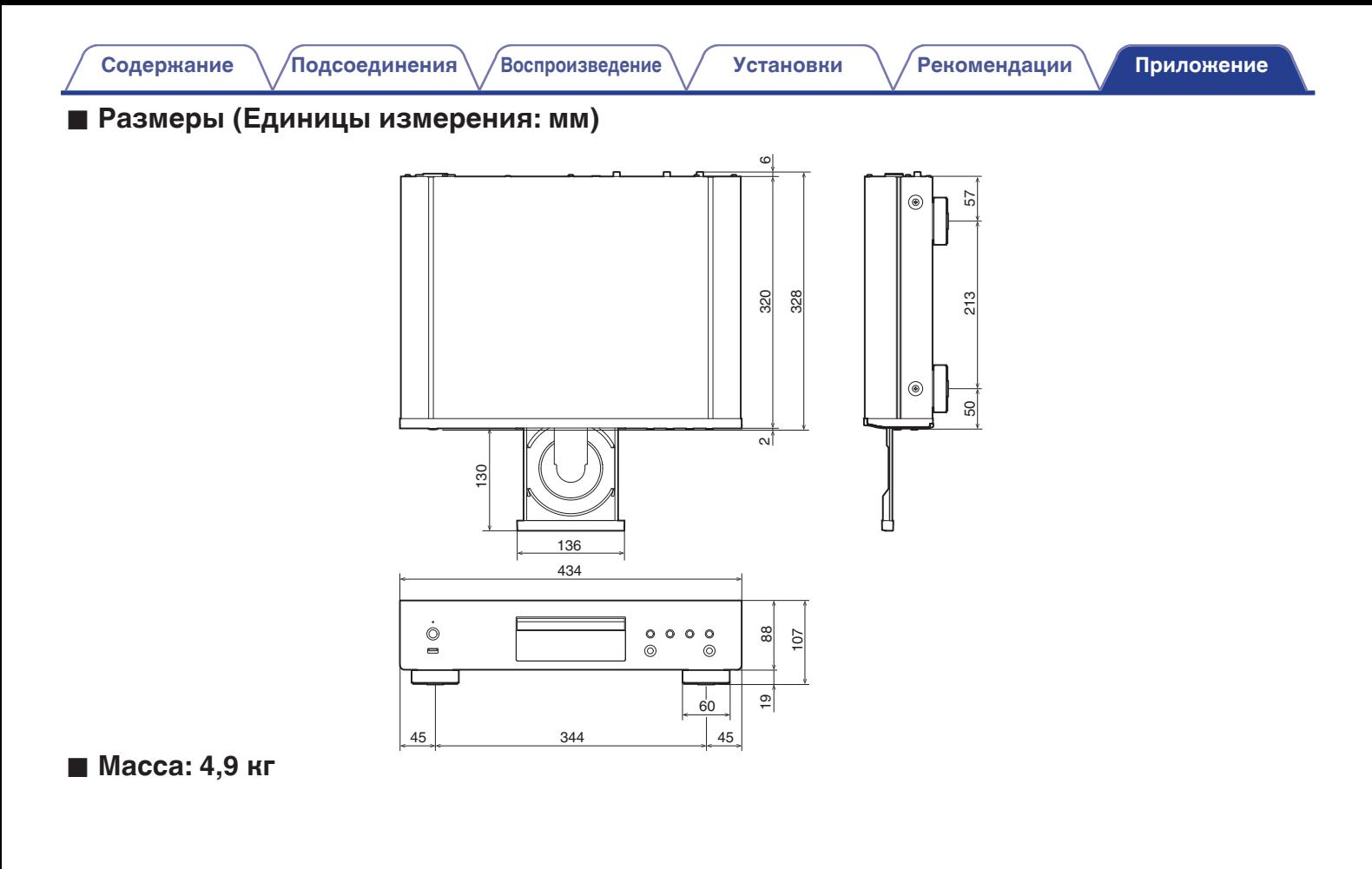

**[панель](#page-114-0)**

**[Дисплей](#page-116-0) [Задняя](#page-117-0)**

[Передняя](#page-114-0) **Дисплей Задняя** 57 **[панель](#page-117-0)**

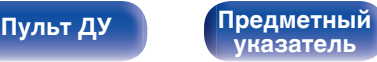

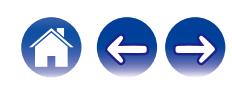

<span id="page-166-0"></span>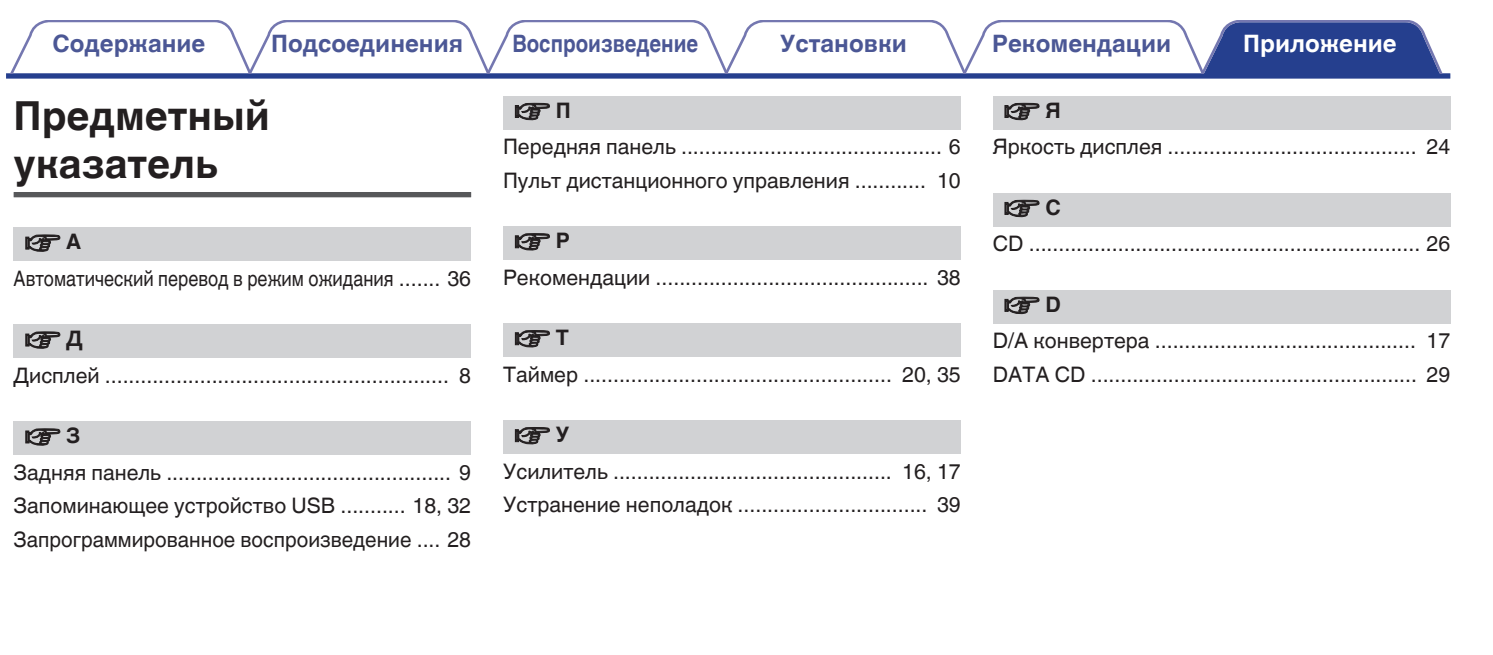

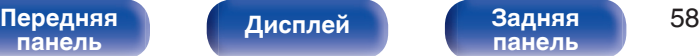

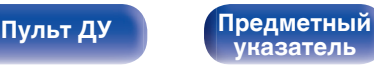

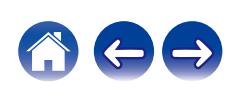

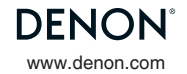

www.denon.com 3520 10835 00AD © 2022 Sound United. All Rights Reserved.